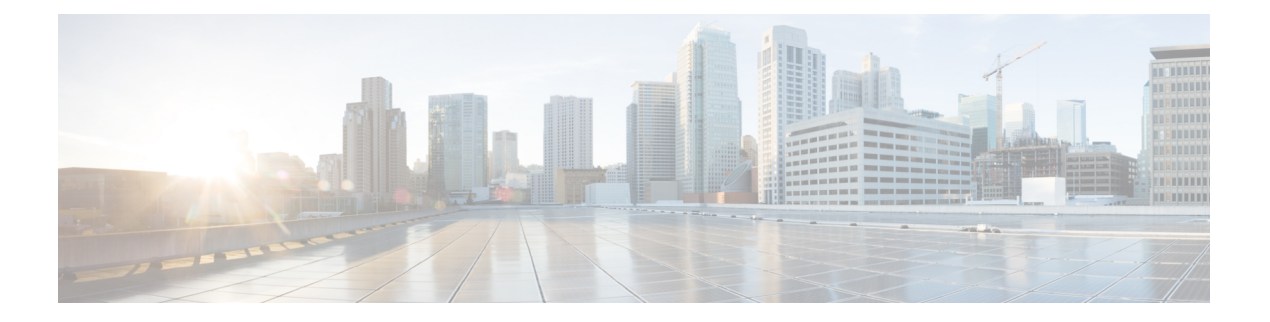

# **Interface and Hardware Commands**

- [client](#page-3-0) vlan, page 4
- debug [fastethernet,](#page-4-0) page 5
- debug [ilpower,](#page-5-0) page 6
- debug [interface,](#page-7-0) page 8
- debug lldp [packets,](#page-9-0) page 10
- [debug](#page-10-0) nmsp, page 11
- debug platform [fallback-bridging,](#page-11-0) page 12
- debug [platform](#page-13-0) poe, page 14
- debug platform [port-security,](#page-14-0) page 15
- [duplex,](#page-15-0) page 16
- [errdisable](#page-17-0) detect cause, page 18
- errdisable detect cause [small-frame,](#page-19-0) page 20
- [errdisable](#page-20-0) recovery cause, page 21
- errdisable recovery cause [small-frame,](#page-23-0) page 24
- [errdisable](#page-24-0) recovery interval, page 25
- [interface,](#page-25-0) page 26
- [interface](#page-27-0) range, page 28
- ip mtu, [page](#page-28-0) 29
- ipv6 mtu, [page](#page-30-0) 31
- [l2protocol-tunnel](#page-32-0) point-to-point, page 33
- [l2protocol-tunnel](#page-34-0) drop-threshold point-to-point, page 35
- l2protocol-tunnel [shutdown-threshold](#page-36-0) point-to-point, page 37
- Ildp (interface [configuration\),](#page-38-0) page 39
- logging event [power-inline-status,](#page-40-0) page 41
- [mdix](#page-41-0) auto, page 42
- mode (power-stack [configuration\),](#page-42-0) page 43
- [network-policy,](#page-44-0) page 45
- [network-policy](#page-45-0) profile (global configuration), page 46
- network-policy profile [\(network-policy](#page-46-0) configuration), page 47
- nmsp [attachment](#page-48-0) suppress, page 49
- [power-priority](#page-49-0) , page 50
- power [inline,](#page-51-0) page 52
- power inline [consumption,](#page-55-0) page 56
- power inline [police,](#page-58-0) page 59
- power [supply,](#page-60-0) page 61
- psp, [page](#page-62-0) 63
- show [CAPWAP](#page-63-0) summary, page 64
- show controllers [cpu-interface,](#page-64-0) page 65
- show [controllers](#page-66-0) ethernet phy macsec, page 67
- show controllers [ethernet-controller,](#page-68-0) page 69
- show [controllers](#page-77-0) power inline, page 78
- show [controllers](#page-78-0) tcam, page 79
- show controllers [utilization,](#page-80-0) page 81
- [show](#page-82-0) env, page 83
- show [errdisable](#page-85-0) detect, page 86
- show [errdisable](#page-86-0) recovery, page 87
- show [interfaces,](#page-87-0) page 88
- show [interfaces](#page-91-0) counters, page 92
- show interfaces [switchport,](#page-93-0) page 94
- show interfaces [transceiver,](#page-97-0) page 98
- show [mgmt-infra](#page-99-0) trace messages ilpower, page 100
- show mgmt-infra trace messages [ilpower-ha,](#page-101-0) page 102
- show mgmt-infra trace messages [platform-mgr-poe,](#page-102-0) page 103
- show [network-policy](#page-103-0) profile, page 104
- show platform [CAPWAP](#page-104-0) summary, page 105
- show power [inline,](#page-105-0) page 106
- show [system](#page-111-0) mtu, page 112
- show wireless interface [summary,](#page-112-0) page 113
- [small-frame](#page-113-0) violation rate, page 114
- [speed,](#page-114-0) page 115
- [stack-power](#page-116-0) , page 117
- [switchport](#page-118-0) backup interface, page 119
- [switchport](#page-120-0) block, page 121
- [system](#page-121-0) mtu, page 122
- voice-signaling vlan [\(network-policy](#page-122-0) configuration), page 123
- voice vlan [\(network-policy](#page-124-0) configuration), page 125
- wireless [ap-manager](#page-126-0) interface, page 127
- wireless [exclusionlist,](#page-127-0) page 128
- [wireless](#page-128-0) linktest, page 129
- wireless [management](#page-129-0) interface, page 130
- wireless peer-blocking [forward-upstream,](#page-130-0) page 131

H

# <span id="page-3-0"></span>**client vlan**

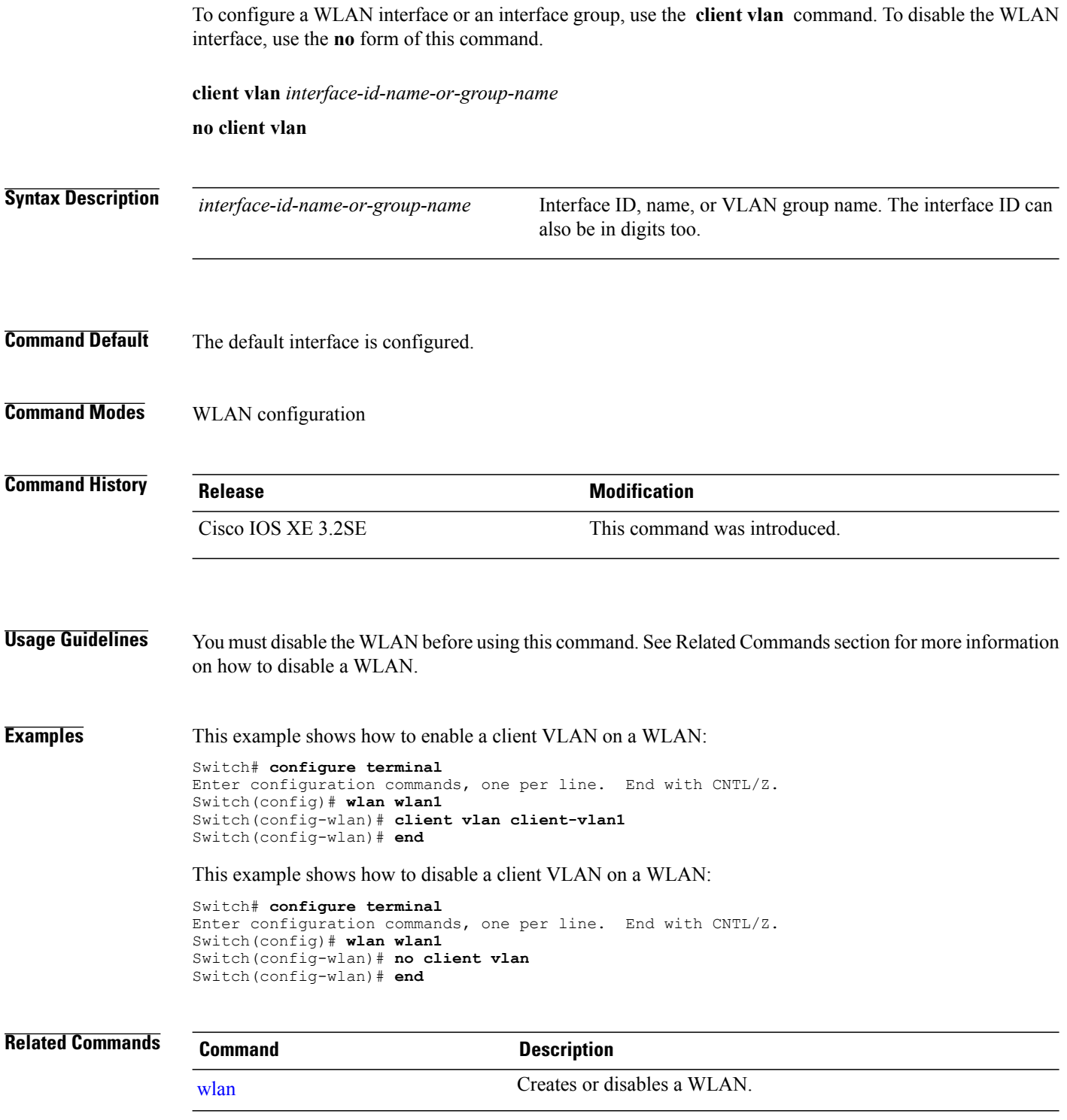

# <span id="page-4-0"></span>**debug fastethernet**

To enable debugging of the Ethernet management port, use the**debug fastethernet** command in EXEC mode. To disable debugging, use the **no** form of this command.

**debug fastethernet** {**af| events| packets**}

**no debug fastethernet** {**af| events| packets**}

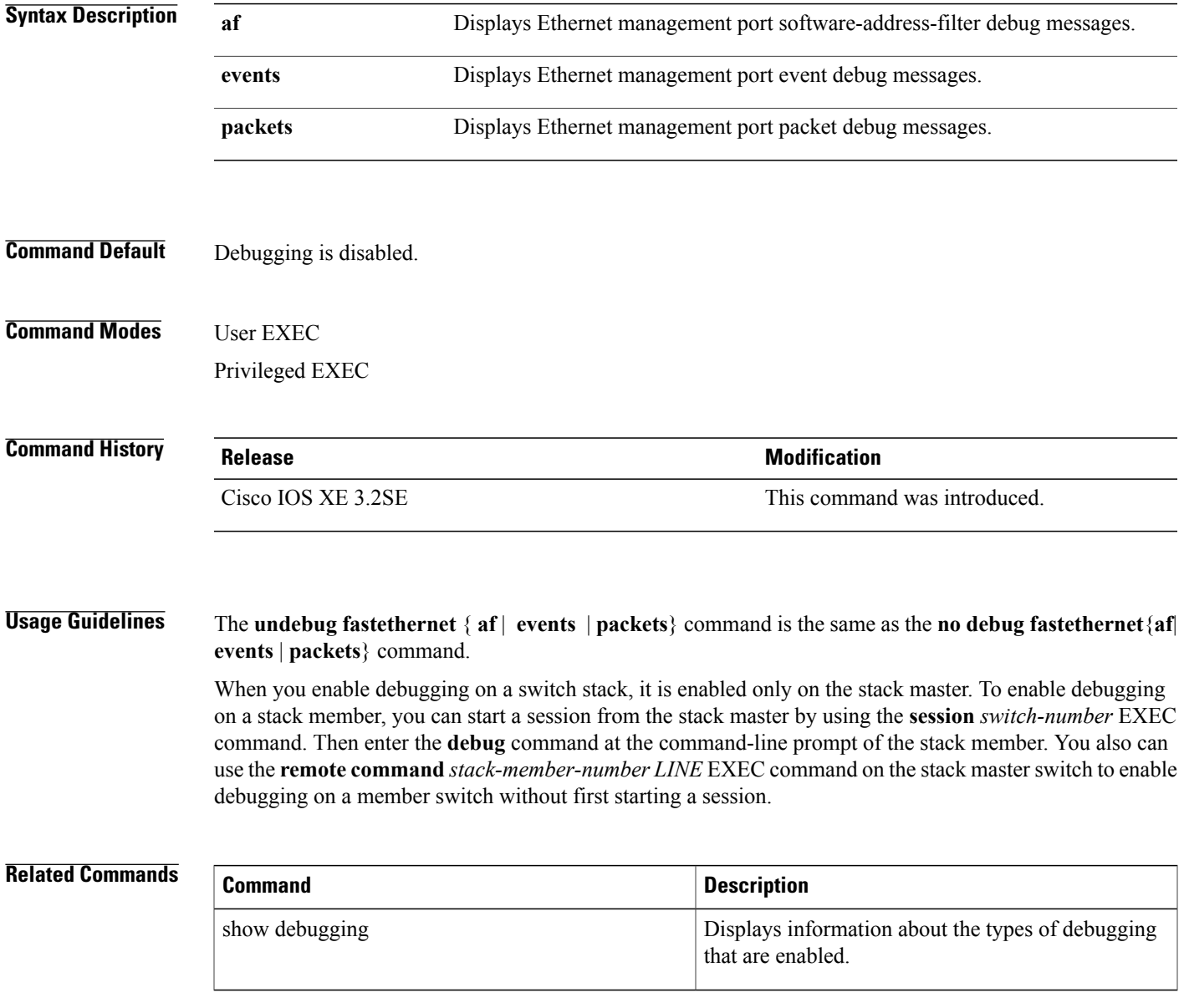

## <span id="page-5-0"></span>**debug ilpower**

To enable debugging of the power controller and Power over Ethernet (PoE) system, use the **debug ilpower** command in privileged EXEC mode. To disable debugging, use the **no** form of this command.

**debug ilpower** {**cdp| controller| event| ha| ipc| police| port| powerman| registries| scp | sense| upoe**} **no debug ilpower** {**cdp| controller| event| ha| ipc| police| port| powerman| registries| scp | sense| upoe**}

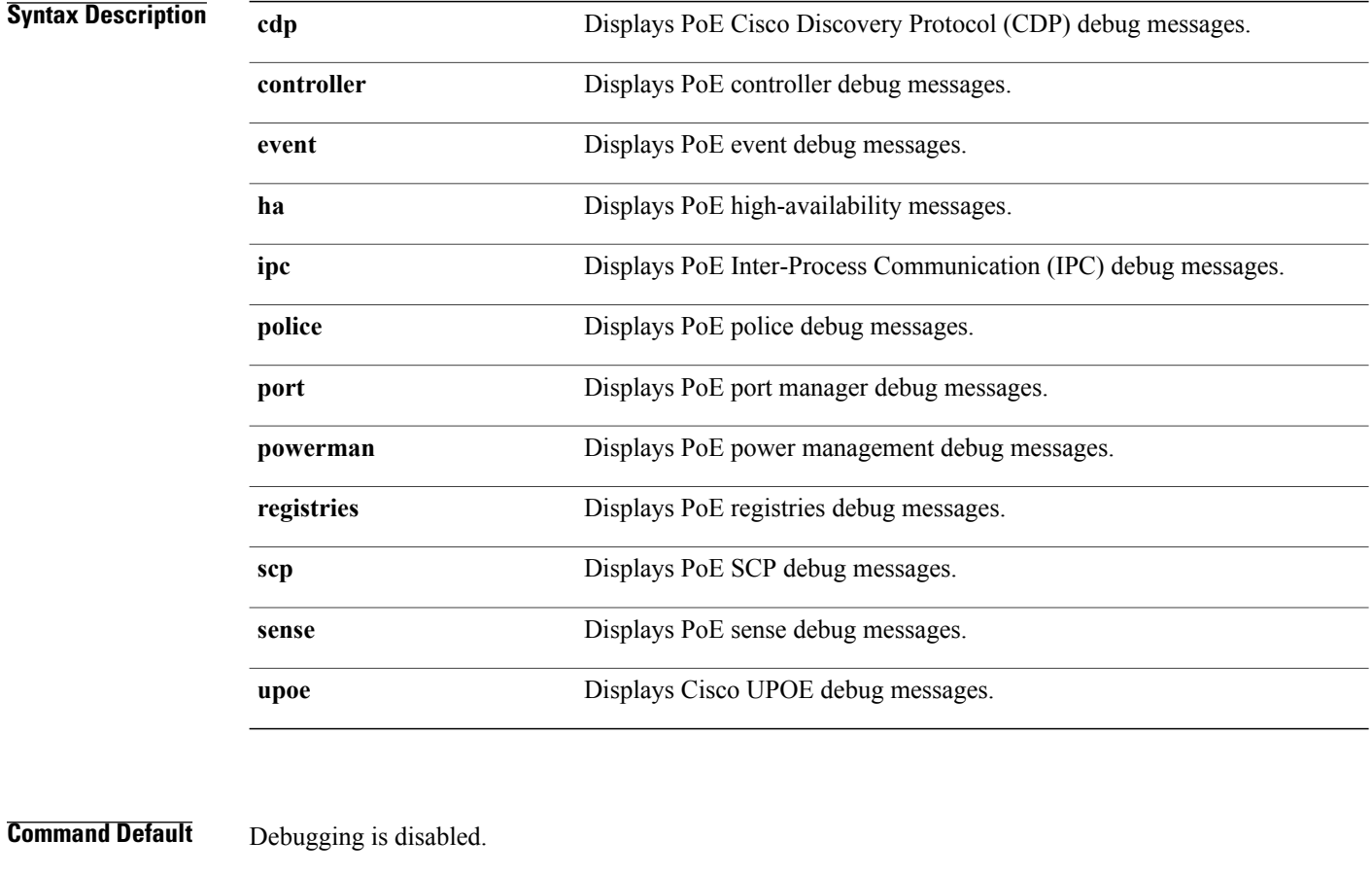

**Command Modes** Privileged EXEC

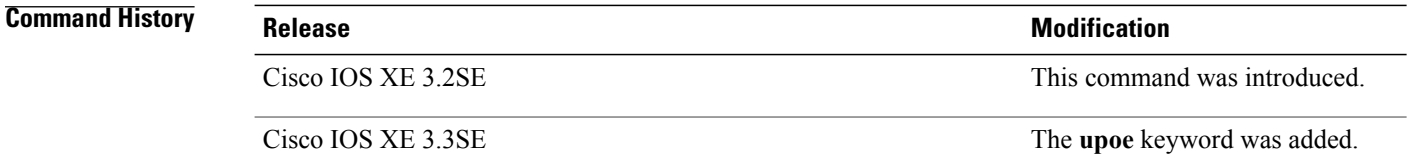

**Usage Guidelines** This command is supported only on PoE-capable switches.

When you enable debugging on a switch stack, it is enabled only on the stack master. To enable debugging on a stack member, you can start a session from the stack master by using the **session** *switch-number* EXEC command. Then enter the **debug** command at the command-line prompt of the stack member. You also can use the **remote command***stack-member-numberLINE* EXEC command on the stack master switch to enable debugging on a member switch without first starting a session.

## <span id="page-7-0"></span>**debug interface**

To enable debugging of interface-related activities, use the **debug interface** command in privileged EXEC mode. To disable debugging, use the **no** form of this command.

**debug interface** {*interface-id*| **counters** {**exceptions**|**protocol memory**} |**null** *interface-number*|**port-channel** *port-channel-number*| **states**|**vlan** *vlan-id*}

**no debug interface** {*interface-id*| **counters** {**exceptions**| **protocol memory**} | **null** *interface-number*| **port-channel** *port-channel-number*| **states**|**vlan** *vlan-id*}

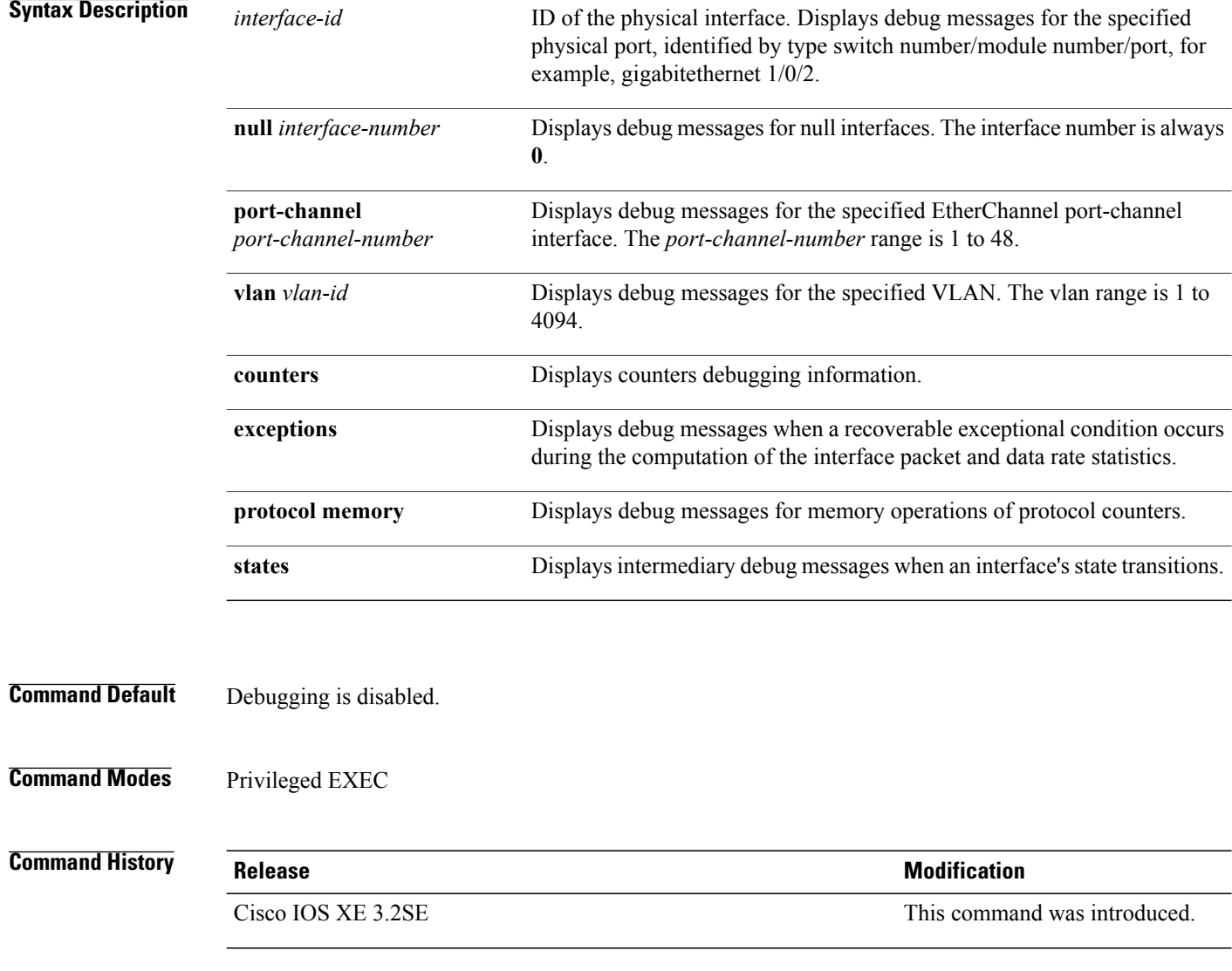

**Usage Guidelines** If you do not specify a keyword, all debug messages appear.

The **undebug interface** command is the same as the **no debug interface** command.

When you enable debugging on a switch stack, it is enabled only on the stack master. To enable debugging on a stack member, you can start a session from the stack master by using the **session** *switch-number* EXEC command. Then enter the **debug** command at the command-line prompt of the stack member. You also can use the **remote command***stack-member-numberLINE* EXEC command on the stack master switch to enable debugging on a member switch without first starting a session.

## <span id="page-9-0"></span>**debug lldp packets**

To enable debugging of Link Layer DiscoveryProtocol (LLDP) packets, use the**debug lldppackets** command in privileged EXEC mode. To disable debugging, use the **no** form of this command.

**debug lldp packets**

**no debug lldp packets**

- **Syntax Description** This command has no arguments or keywords.
- **Command Default** Debugging is disabled.
- **Command Modes** Privileged EXEC

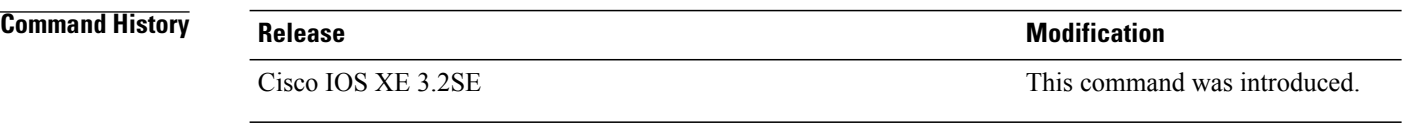

#### **Usage Guidelines** The **undebug lldp packets** command is the same as the **no debug lldp packets** command.

When you enable debugging on a switch stack, it is enabled only on the active switch. To enable debugging on a stack member, you can start a session from the active switch by using the **session** *switch-number* EXEC command.

# <span id="page-10-0"></span>**debug nmsp**

To enable debugging of the Network Mobility Services Protocol (NMSP) on the switch, use the **debug nmsp** command in privileged EXEC mode. To disable debugging, use the **no** form of this command.

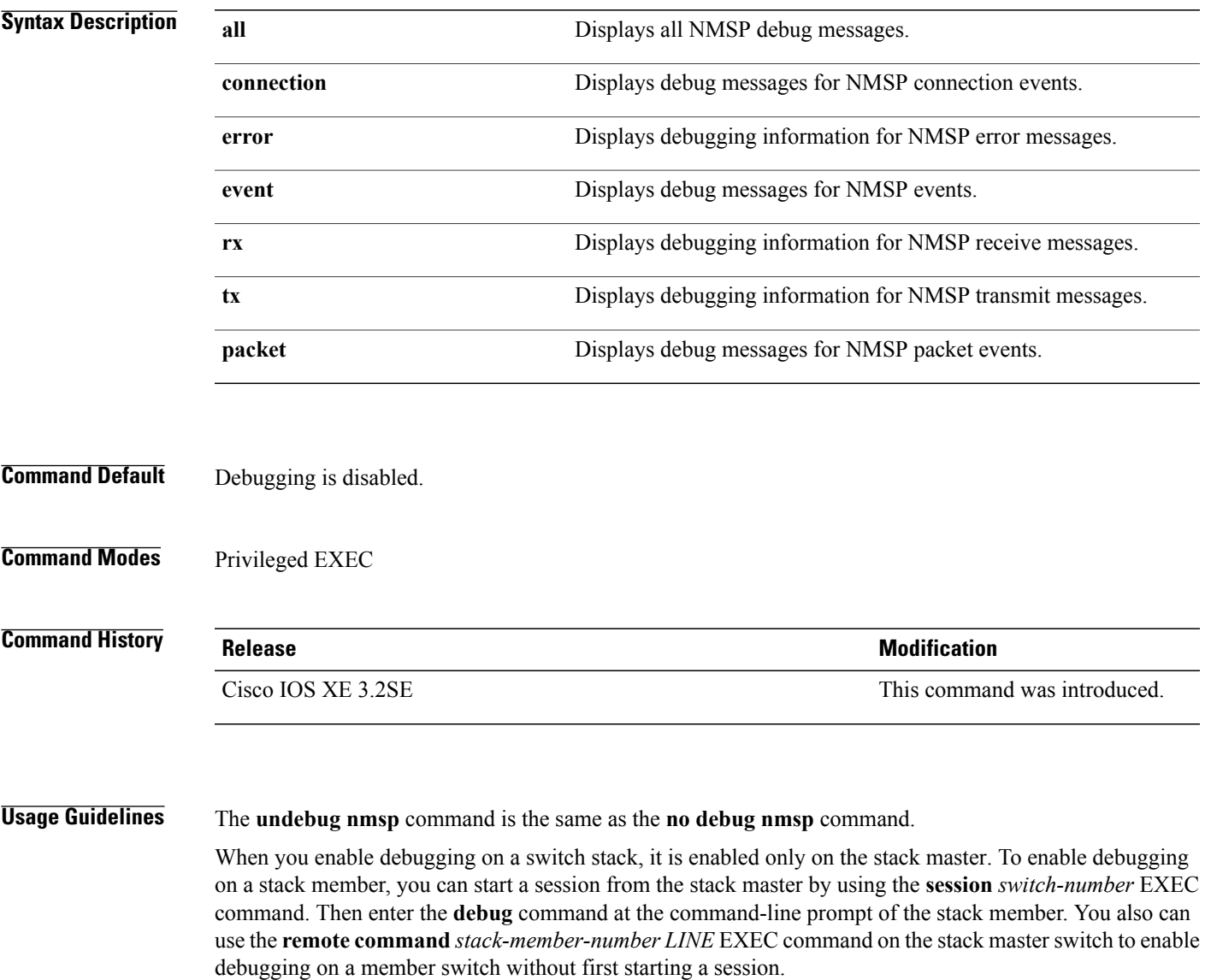

# <span id="page-11-0"></span>**debug platform fallback-bridging**

To enable debugging of the platform-dependent fallback bridging manager, use the **debug platform fallback-bridging** command in EXEC mode. To disable debugging, use the **no** form of this command.

**debug platform fallback-bridging** [**error| retry**| **rpc** {**events| messages**}]

**no debug platform fallback-bridging** [**error| retry**| **rpc** {**events| messages**}]

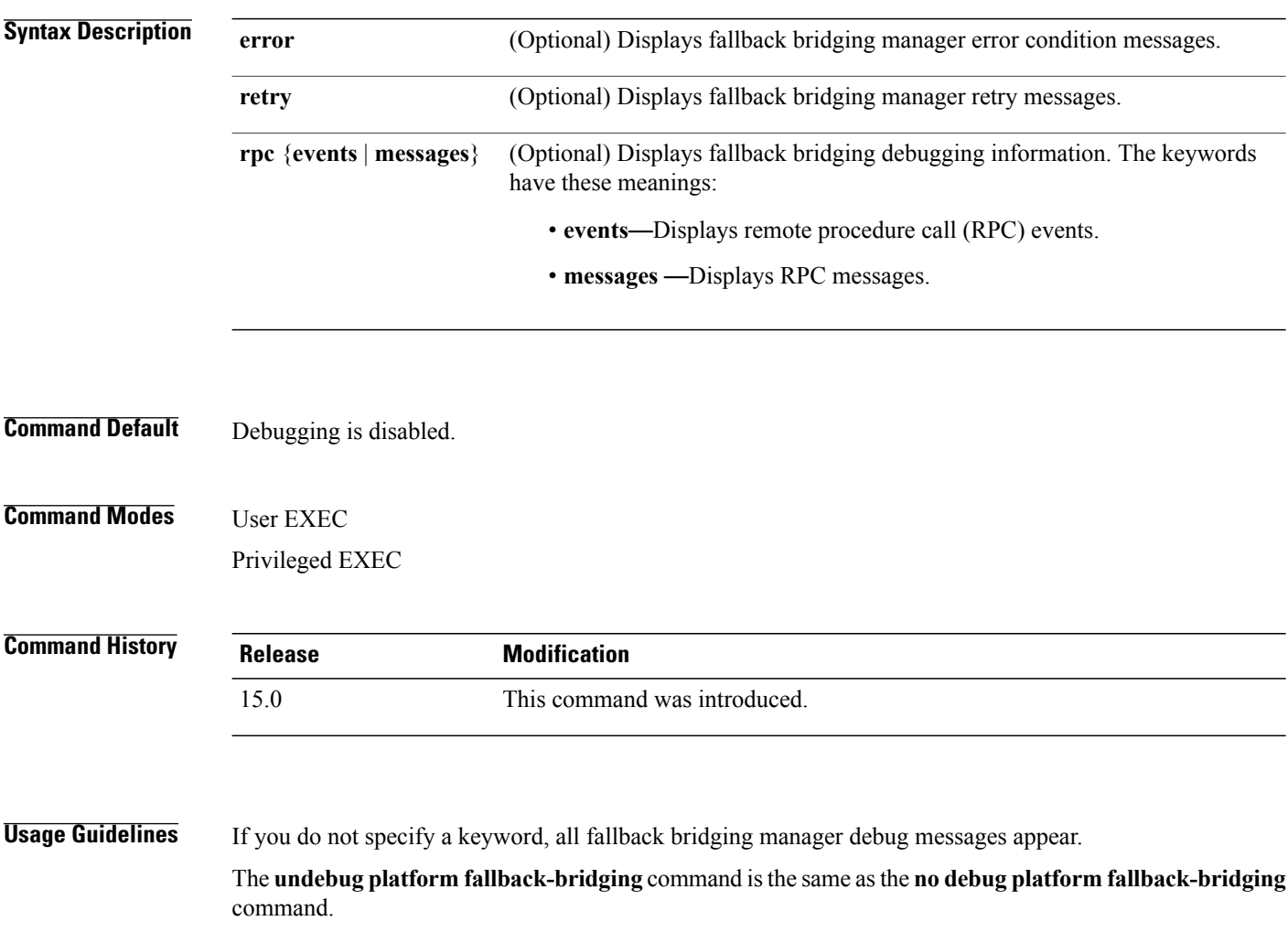

When you enable debugging on a switch stack, it is enabled only on the stack master. To enable debugging on a stack member, you can start a session from the stack master by using the **session** *switch-number* EXEC command. Then enter the **debug** command at the command-line prompt of the stack member. You also can use the **remote command** *stack-member-numberLINE* EXEC command on the stack masterswitch to enable debugging on a member switch without first starting a session.

#### **Related Commands**

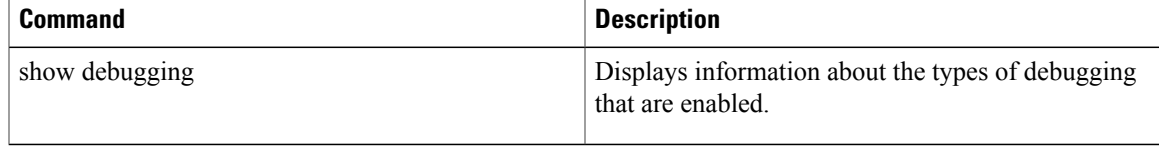

# <span id="page-13-0"></span>**debug platform poe**

To enable debugging of aPower over Ethernet (PoE) port, use the**debugplatform poe** command in privileged EXEC mode. To disable debugging, use the **no** form of this command.

**debug platform poe** [**error| info**] [**switch** *switch-number*]

**no debug platform poe** [**error| info**] [**switch** *switch-number*]

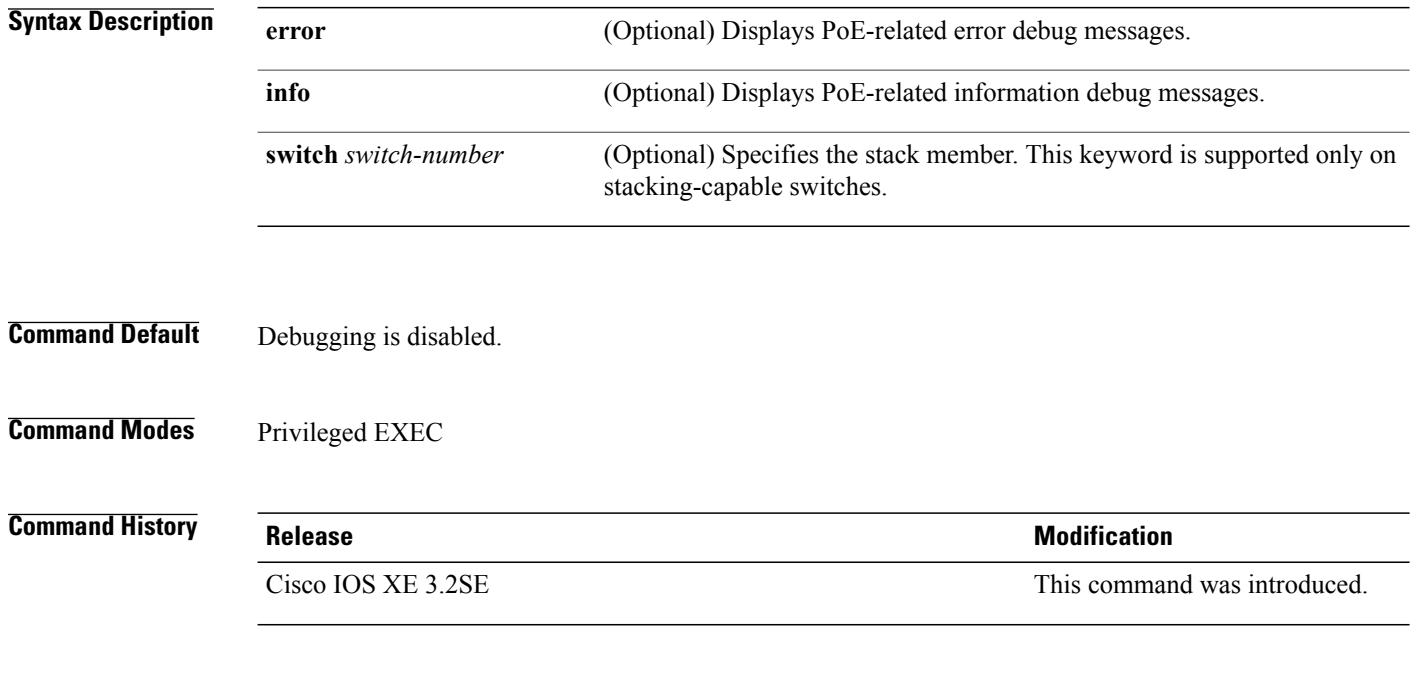

**Usage Guidelines** The **undebug platform poe** command is the same as the **no debug platform poe** command.

# <span id="page-14-0"></span>**debug platform port-security**

To enable debugging of platform-dependent port-security information, use the**debugplatform port-security** command in EXEC mode. To disable debugging, use the **no** form of this command.

**debug platform port-security** {**add| aging| all| delete| errors| rpc| warnings**}

**no debug platform port-security** {**add| aging| all| delete| errors| rpc| warnings**}

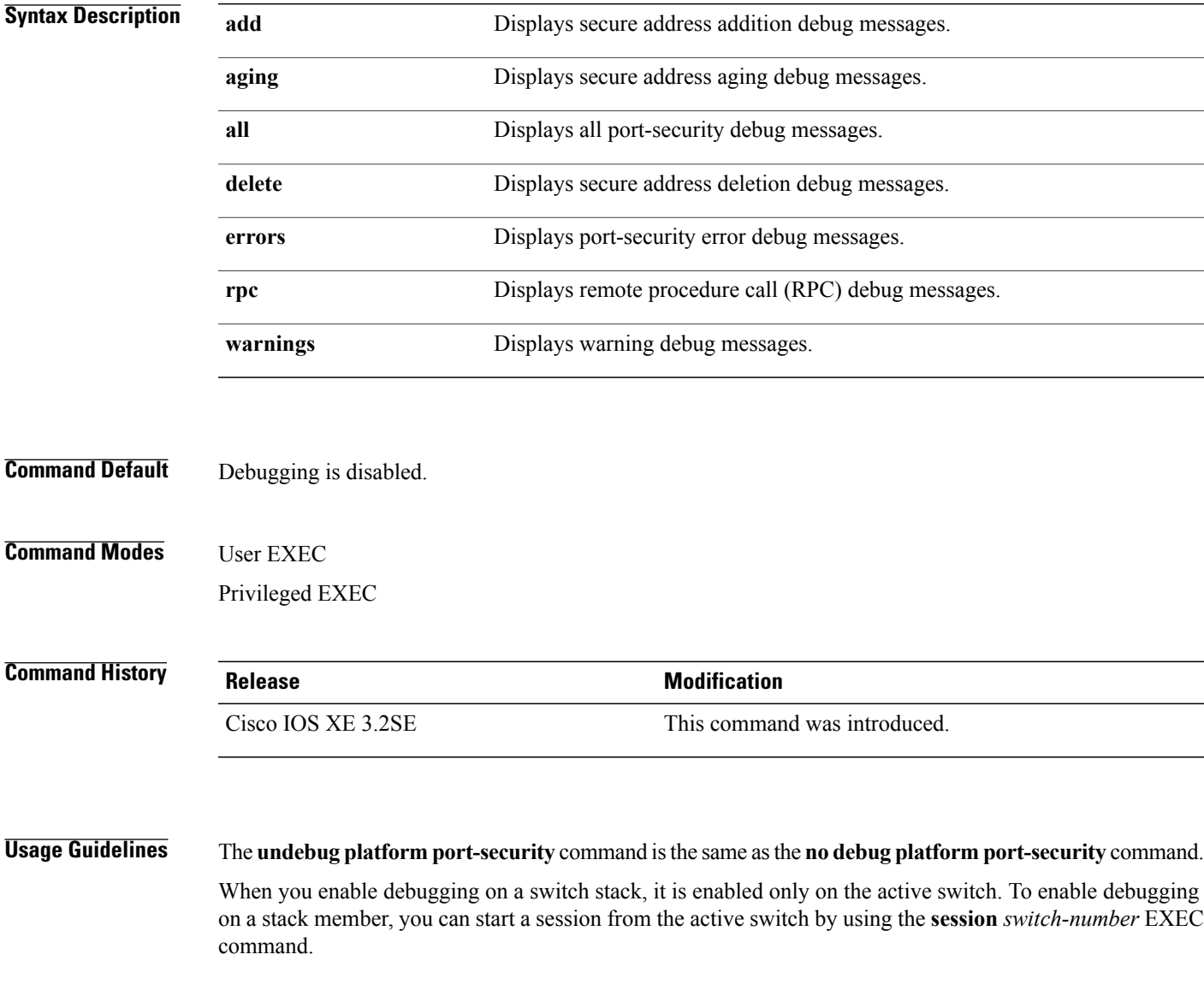

## <span id="page-15-0"></span>**duplex**

To specify the duplex mode of operation for a port, use the**duplex** command in interface configuration mode. To return to the default value, use the **no** form of this command.

**duplex** {**auto| full| half**}

**no duplex** {**auto| full| half**}

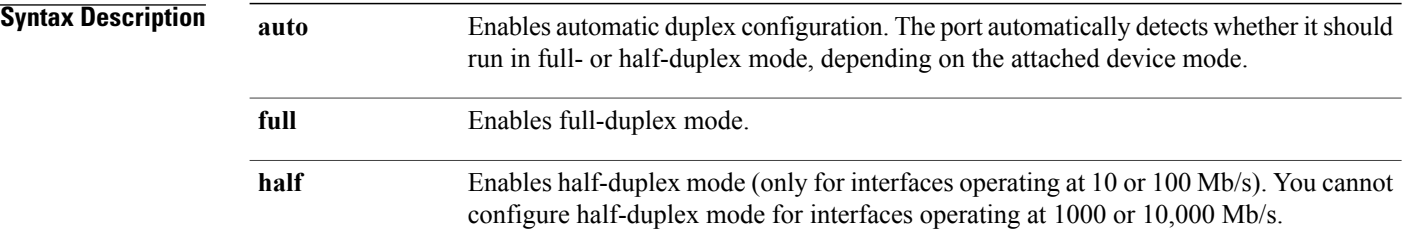

### **Command Default** The default is **auto** for Gigabit Ethernet ports. You cannot configure the duplex mode on 10-Gigabit Ethernet ports; it is always **full**. Duplex options are not supported on the 1000BASE*-x* or 10GBASE*-x* (where *-x* is -BX, -CWDM, -LX, -SX, or -ZX) small form-factor pluggable (SFP) modules.

#### **Command Modes** Interface configuration

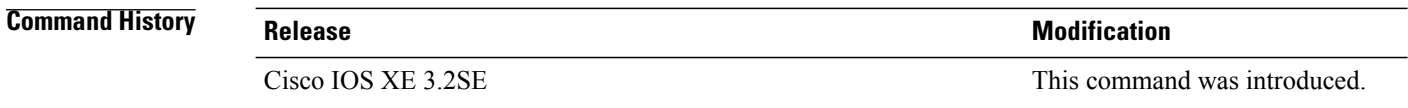

**Usage Guidelines** For Gigabit Ethernet ports, setting the port to **auto** has the same effect as specifying **full** if the attached device does not autonegotiate the duplex parameter.

**Note**

Half-duplex mode issupported on Gigabit Ethernet interfacesif the duplex mode is **auto** and the connected device is operating at half duplex. However, you cannot configure these interfacesto operate in half-duplex mode.

Certain ports can be configured to be either full duplex or half duplex. How this command is applied depends on the device to which the switch is attached.

If both ends of the line support autonegotiation, we highly recommend using the default autonegotiation settings. If one interface supports autonegotiation and the other end does not, configure duplex and speed on both interfaces, and use the **auto** setting on the supported side.

If the speed is set to **auto**, the switch negotiates with the device at the other end of the link for the speed setting and then forces the speed setting to the negotiated value. The duplex setting remains as configured on each end of the link, which could result in a duplex setting mismatch.

You can configure the duplex setting when the speed is set to **auto**.

<u>/i\</u>

Changing the interface speed and duplex mode configuration might shut down and reenable the interface during the reconfiguration. **Caution**

You can verify your setting by entering the **show interfaces** privileged EXEC command.

**Examples** This example shows how to configure an interface for full-duplex operation:

Switch(config)# **interface gigabitethernet1/0/1** Switch(config-if)# **duplex full**

## <span id="page-17-0"></span>**errdisable detect cause**

To enable error-disable detection for a specific cause or for all causes, use the **errdisable detect cause** command in global configuration mode. To disable the error-disable detection feature, use the **no** form of this command.

**errdisable detect cause** {**all| arp-inspection**| **bpduguard shutdown vlan| dhcp-rate-limit| dtp-flap| gbic-invalid| inline-power| link-flap| loopback| pagp-flap**| **pppoe-ia-rate-limit** | **psp shutdown vlan**| **security-violation shutdown vlan| sfp-config-mismatch**}

**no errdisable detect cause** {**all| arp-inspection**| **bpduguard shutdown vlan| dhcp-rate-limit| dtp-flap| gbic-invalid| inline-power| link-flap| loopback| pagp-flap**| **pppoe-ia-rate-limit** | **psp shutdown vlan**| **security-violation shutdown vlan| sfp-config-mismatch**}

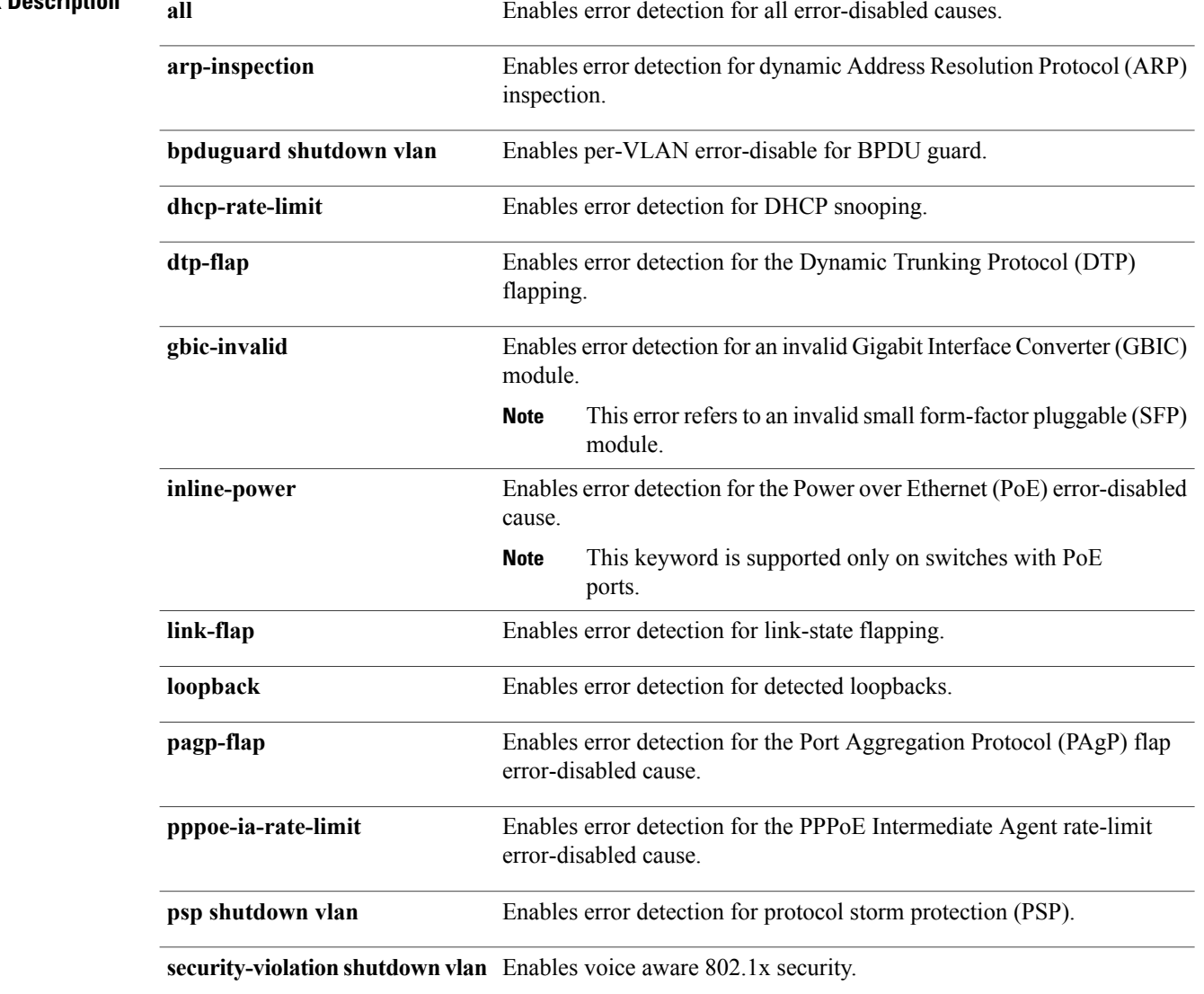

### **Syntax Descrintion**

**sfp-config-mismatch** Enables error detection on an SFP configuration mismatch.

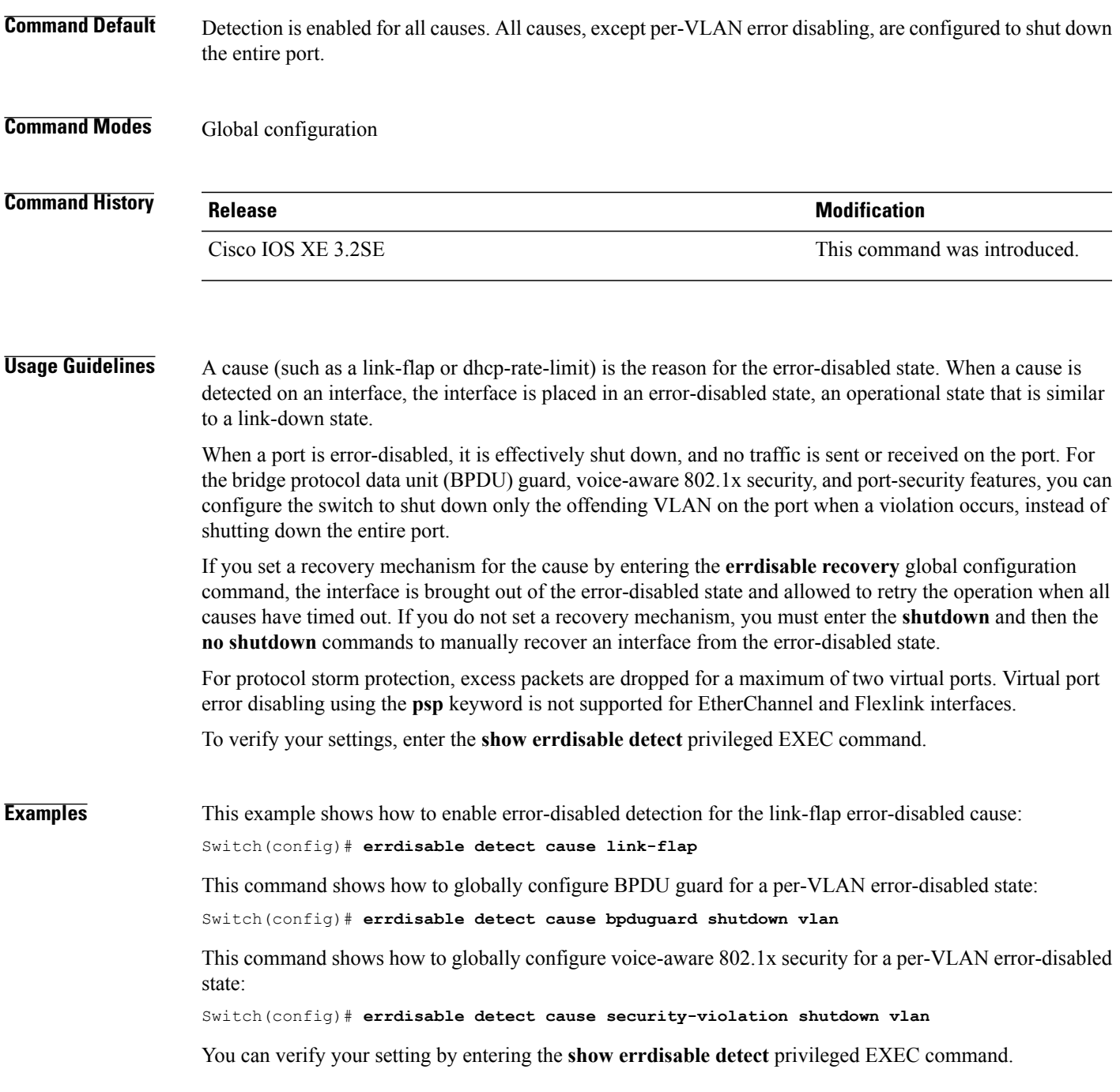

## <span id="page-19-0"></span>**errdisable detect cause small-frame**

To allow any switch port to be error disabled if incoming VLAN-tagged packets are small frames (67 bytes or less) and arrive at the minimum configured rate (the threshold), use the **errdisabledetect cause small-frame** global configuration command on the switch stack or on a standalone switch. Use the**no** form of this command to return to the default setting.

**errdisable detect cause small-frame**

**no errdisable detect cause small-frame**

*interval* global configuration command.

- **Syntax Description** This command has no arguments or keywords.
- **Command Default** This feature is disabled.
- **Command Modes** Global configuration

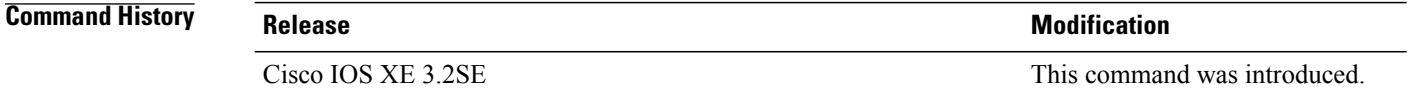

**Usage Guidelines** This command globally enables the small-frame arrival feature. Use the **small violation-rate** interface configuration command to set the threshold for each port. You can configure the port to be automatically re-enabled by using the **errdisable recovery cause small-frame** global configuration command. You configure the recovery time by using the **errdisable recovery interval**

**Examples** This example shows how to enable the switch ports to be put into the error-disabled mode if incoming small frames arrive at the configured threshold:

Switch(config)# **errdisable detect cause small-frame**

You can verify your setting by entering the **show interfaces** privileged EXEC command.

## <span id="page-20-0"></span>**errdisable recovery cause**

To enable the error-disabled mechanism to recover from a specific cause, use the **errdisable recovery cause** command in global configuration mode. To return to the default setting, use the **no** form of this command.

**errdisable recovery cause** {**all| arp-inspection|bpduguard| channel-misconfig|dhcp-rate-limit|dtp-flap| gbic-invalid| inline-power| link-flap| loopback| mac-limit| pagp-flap| port-mode-failure| pppoe-ia-rate-limit|psecure-violation|psp|security-violation|sfp-config-mismatch|storm-control|udld| vmps**}

**no errdisable recovery cause** {**all| arp-inspection| bpduguard| channel-misconfig| dhcp-rate-limit| dtp-flap| gbic-invalid| inline-power| link-flap| loopback| mac-limit| pagp-flap| port-mode-failure| pppoe-ia-rate-limit|psecure-violation|psp|security-violation|sfp-config-mismatch|storm-control|udld| vmps**}

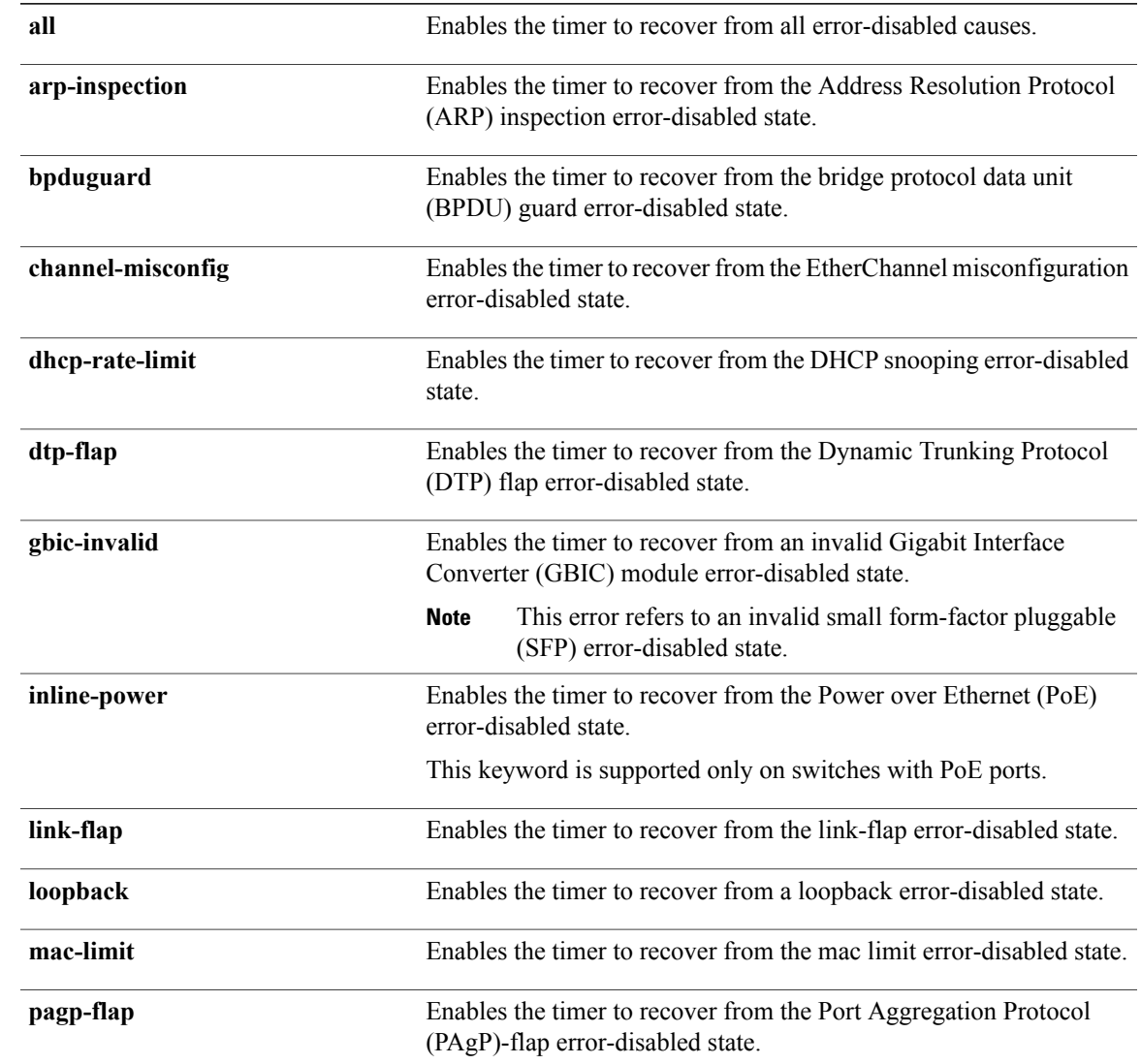

#### **Syntax Description**

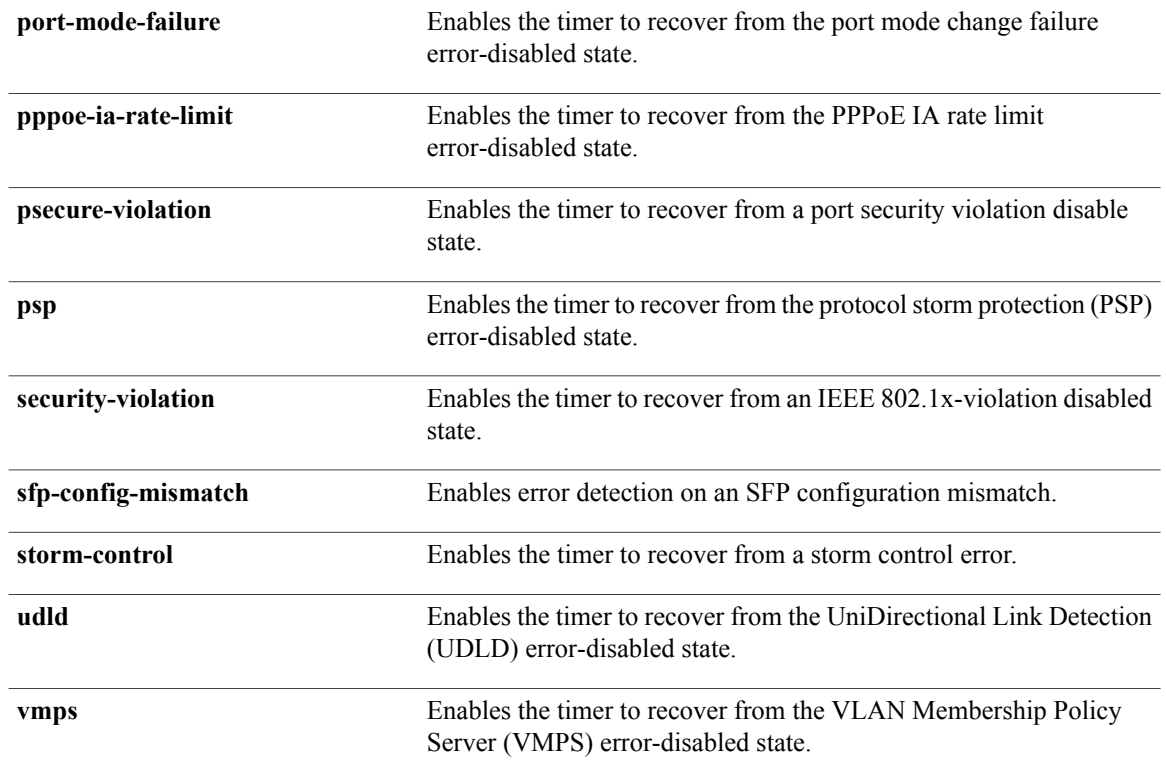

## **Command Default** Recovery is disabled for all causes.

### **Command Modes** Global configuration

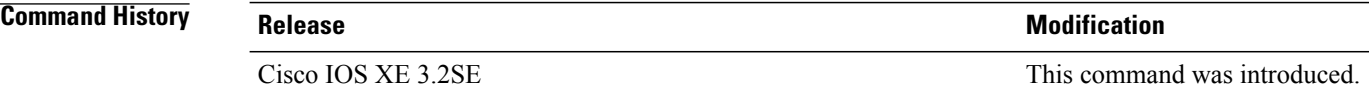

**Usage Guidelines** A cause (such as all or BDPU guard) is defined as the reason that the error-disabled state occurred. When a cause is detected on an interface, the interface is placed in the error-disabled state, an operational state similar to link-down state.

> When a port is error-disabled, it is effectively shut down, and no traffic is sent or received on the port. For the BPDU guard and port-security features, you can configure the switch to shut down only the offending VLAN on the port when a violation occurs, instead of shutting down the entire port.

If you do not enable the recovery for the cause, the interface stays in the error-disabled state until you enter the **shutdown**and the**no shutdown**interface configuration commands. If you enable the recovery for a cause, the interface is brought out of the error-disabled state and allowed to retry the operation again when all the causes have timed out.

Otherwise, you must enter the **shutdown** and then the **no shutdown** commands to manually recover an interface from the error-disabled state.

You can verify your settings by entering the **show errdisable recovery** privileged EXEC command.

**Examples** This example shows how to enable the recovery timer for the BPDU guard error-disabled cause:

Switch(config)# **errdisable recovery cause bpduguard**

## <span id="page-23-0"></span>**errdisable recovery cause small-frame**

Use the **errdisable recovery cause small-frame** global configuration command on the switch to enable the recovery timer for ports to be automatically re-enabled after they are error disabled by the arrival of small frames. Use the **no** form of this command to return to the default setting.

**errdisable recovery cause small-frame no errdisable recovery cause small-frame**

- **Syntax Description** This command has no arguments or keywords.
- **Command Default** This feature is disabled.
- **Command Modes** Global configuration

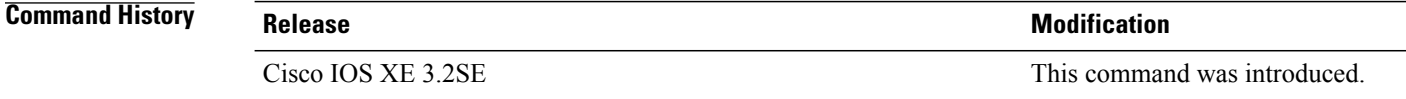

#### **Usage Guidelines** This command enables the recovery timer for error-disabled ports. You configure the recovery time by using the **errdisable recovery interval** interface configuration command.

**Examples** This example shows how to set the recovery timer:

Switch(config)# **errdisable recovery cause small-frame**

## <span id="page-24-0"></span>**errdisable recovery interval**

To specify the time to recover from an error-disabled state, use the **errdisable recovery interval** command in global configuration mode. To return to the default setting, use the **no** form of this command.

**errdisable recovery interval** *timer-interval* **no errdisable recovery interval** *timer-interval* **Syntax Description**  $\frac{1}{\text{time}}$  Time to recover from the error-disabled state. The range is 30 to 86400 seconds. The same interval is applied to all causes. The default interval is 300 seconds. *timer-interval* **Command Default** The default recovery interval is 300 seconds. **Command Modes Global configuration Command History Release Modification** Cisco IOS XE 3.2SE This command was introduced. **Usage Guidelines** The error-disabled recovery timer is initialized at a random differential from the configured interval value. The difference between the actual timeout value and the configured value can be up to 15 percent of the configured interval. You can verify your settings by entering the **show errdisable recovery** privileged EXEC command. **Examples** This example shows how to set the timer to 500 seconds: Switch(config)# **errdisable recovery interval 500**

## <span id="page-25-0"></span>**interface**

To configure an interface, use the **interface** command.

**interface** {**Auto-Template** *Auto-Template interface-number*| **Capwap** *Capwap interface-number* | **Gigabit Ethernet** *Gigabit Ethernet interface number*| **Group VI** *Group VI interface number* **Internal Interface** *Internal Interface number* **Loopback** *Loopback interface number* **Null** *Null interface* **Port-channel** *interface number***Port-channel** *interface number* **TenGigabit Ethernet** *interface number* **Tunnel** *interface number* **Vlan** *interface number*}

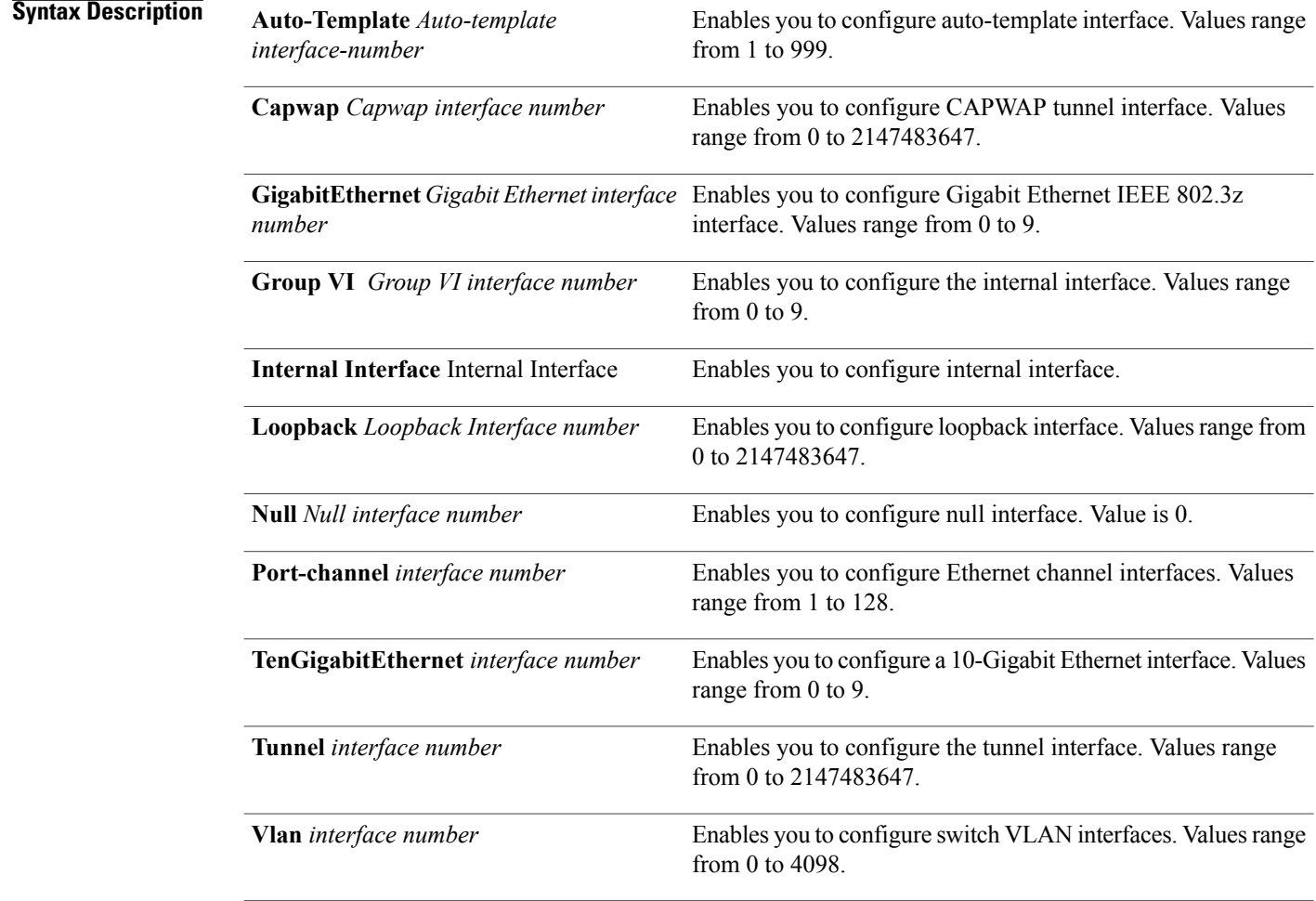

#### **Command Default** None

### **Command Modes Global configuration**

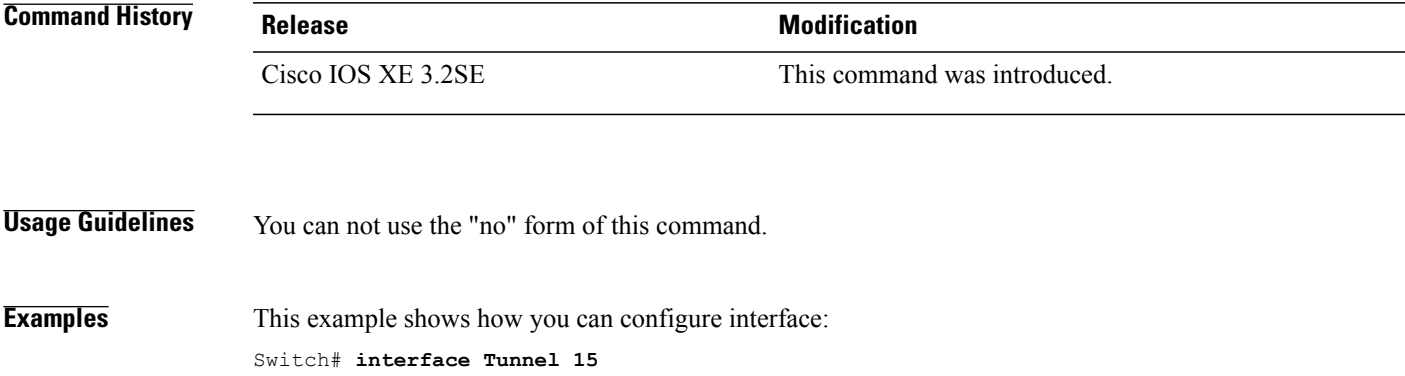

# <span id="page-27-0"></span>**interface range**

To configure an interface range, use the **interface range** command.

**interface range** {**Gigabit Ethernet** *interface-number* | **Loopback** *interface-number* | **Port Channel** *interface-number* | **TenGigabit Ethernet** *interface-number* **Tunnel** *interface-number* **Vlan** *interface-number* **Macro** *WORD*}

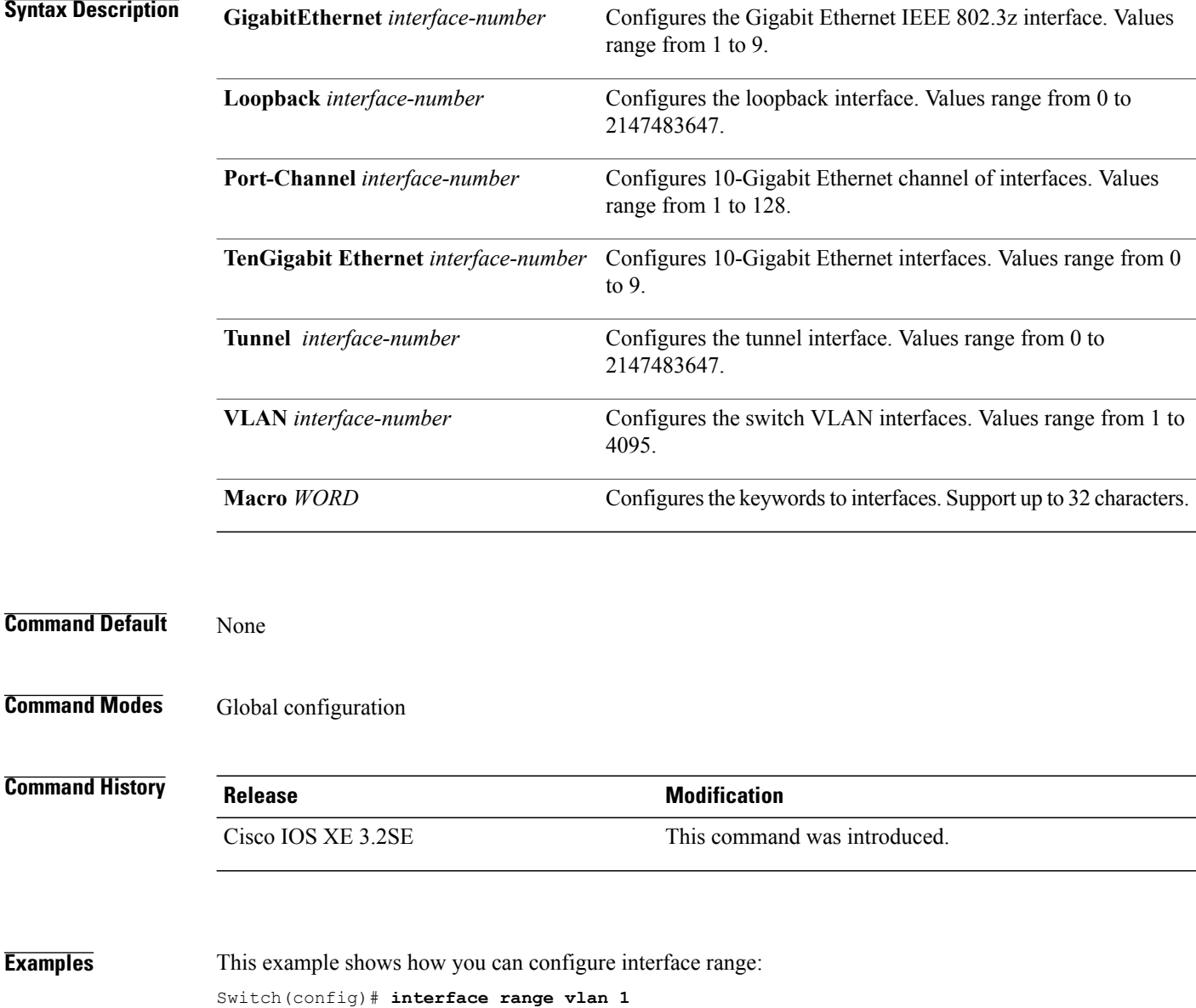

# <span id="page-28-0"></span>**ip mtu**

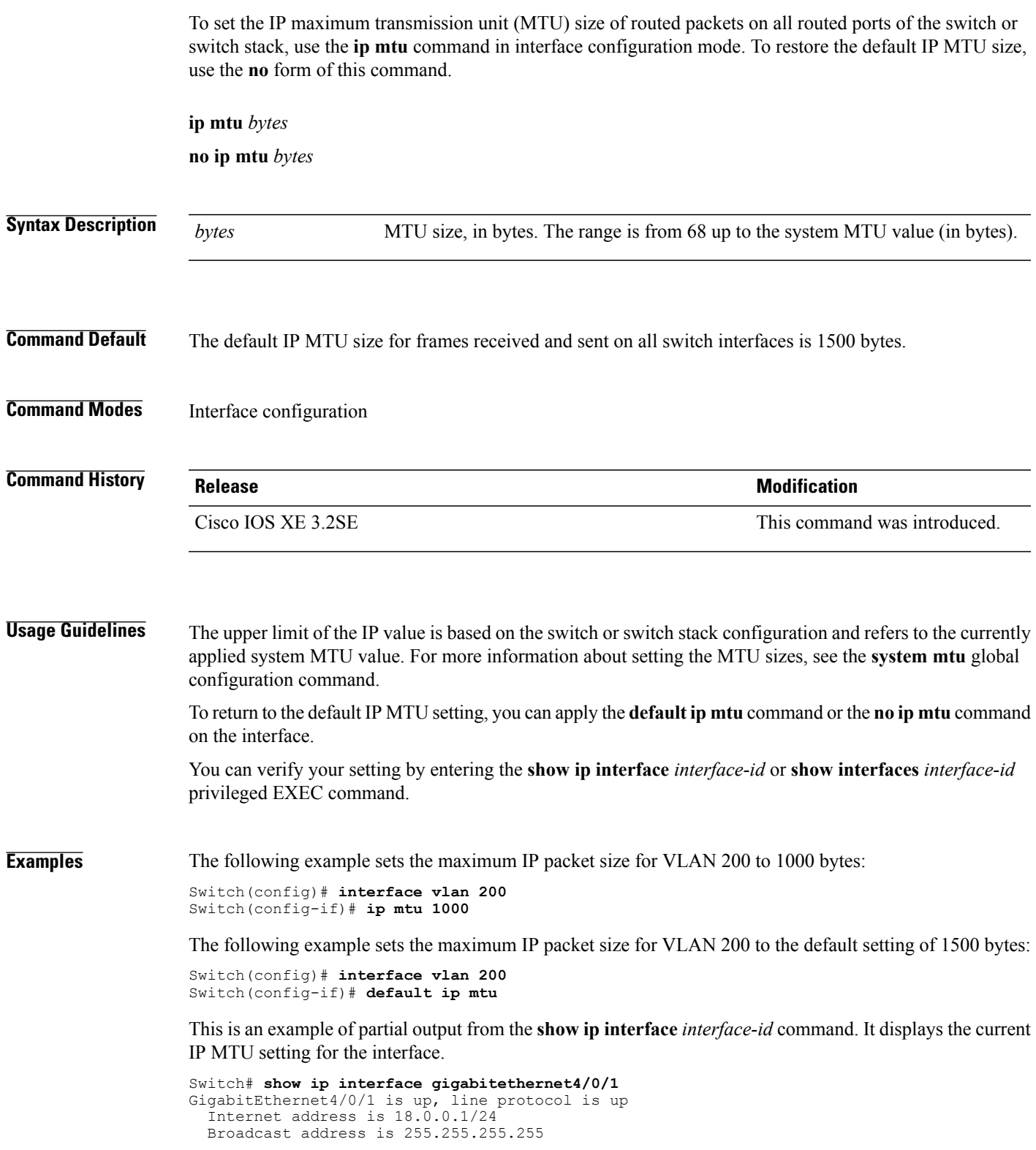

Address determined by setup command MTU is 1500 bytes Helper address is not set

<output truncated>

# <span id="page-30-0"></span>**ipv6 mtu**

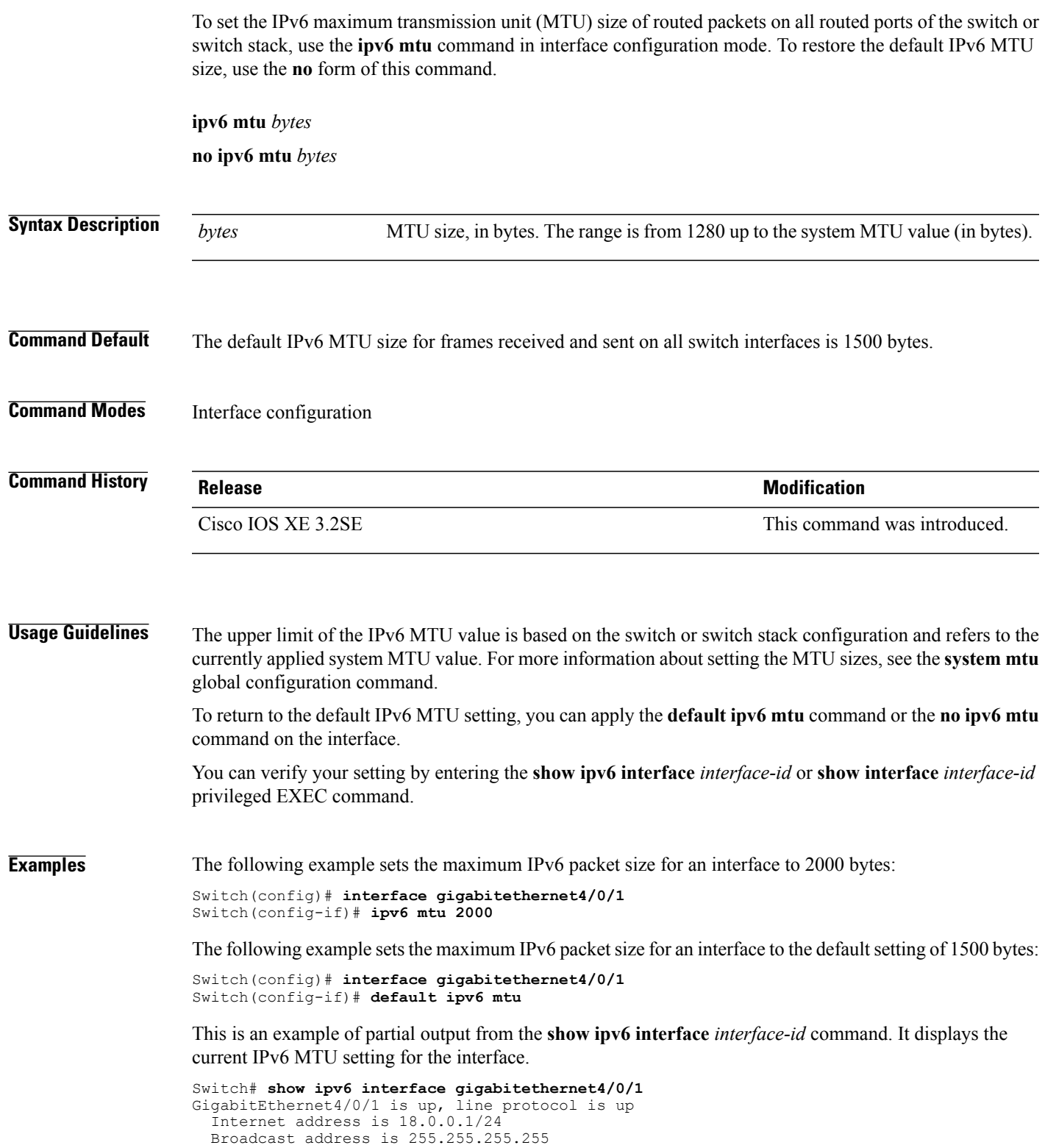

Address determined by setup command MTU is 1500 bytes Helper address is not set

<output truncated>

# <span id="page-32-0"></span>**l2protocol-tunnel point-to-point**

To enable point-to-point tunneling on an access port, an IEEE 802.1Q tunnel port, or a port channel for Port Aggregation Protocol (PAgP), Link Aggregation Control Protocol (LACP), or UniDirectional Link Detection (UDLD) packets, use the **l2protocol-tunnel point-to-point** interface configuration command on the switch stack or on a standalone switch. To disable tunneling on the interface, use the **no** form of this command.

**l2protocol-tunnel point-to-point** [**pagp** | **lacp** | **udld**]

**no l2protocol-tunnel point-to-point** [**pagp** | **lacp** | **udld**]

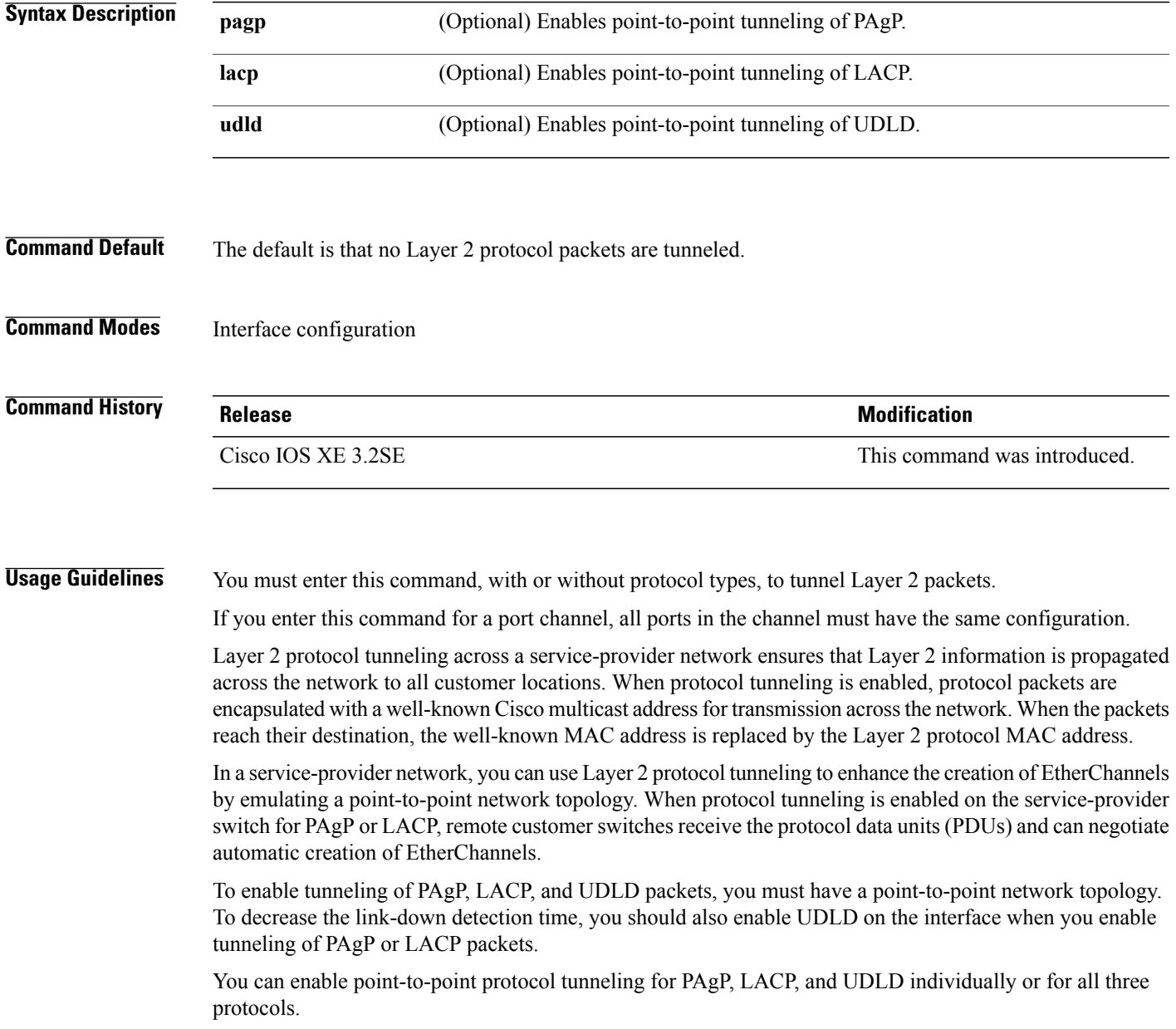

CautionPAgP, LACP, and UDLD tunneling is only intended to emulate a point-to-point topology. An erroneous configuration that sends tunneled packets to many ports could lead to a network failure.

The configuration is saved in NVRAM.

For more information about Layer 2 protocol tunneling, see the software configuration guide for this release.

**Examples** This example shows how to enable point-to-point protocol tunneling for PAgP and UDLD packets and to configure the PAgP drop threshold as 1000 packets per second:

> Switch(config-if)# **l2protocol-tunnel point-to-point pagp** Switch(config-if)# **l2protocol-tunnel point-to-point udld** Switch(config-if)# **l2protocol-tunnel drop-threshold point-to-point pagp 1000**

# <span id="page-34-0"></span>**l2protocol-tunnel drop-threshold point-to-point**

To configure the maximum number of point-to-point tunneled packets that can be processed for the specified protocol before packets are dropped, use the **l2protocol-tunnel drop-threshold point-to-point** interface configuration command on the switch stack or on a standalone switch. To disable the drop threshold, use the **no** form of this command.

**l2protocol-tunnel drop-threshold point-to-point** [**pagp** | **lacp** | **udld**] *packets*

**no l2protocol-tunnel drop-threshold point-to-point** [**pagp** | **lacp** | **udld**] *packets*

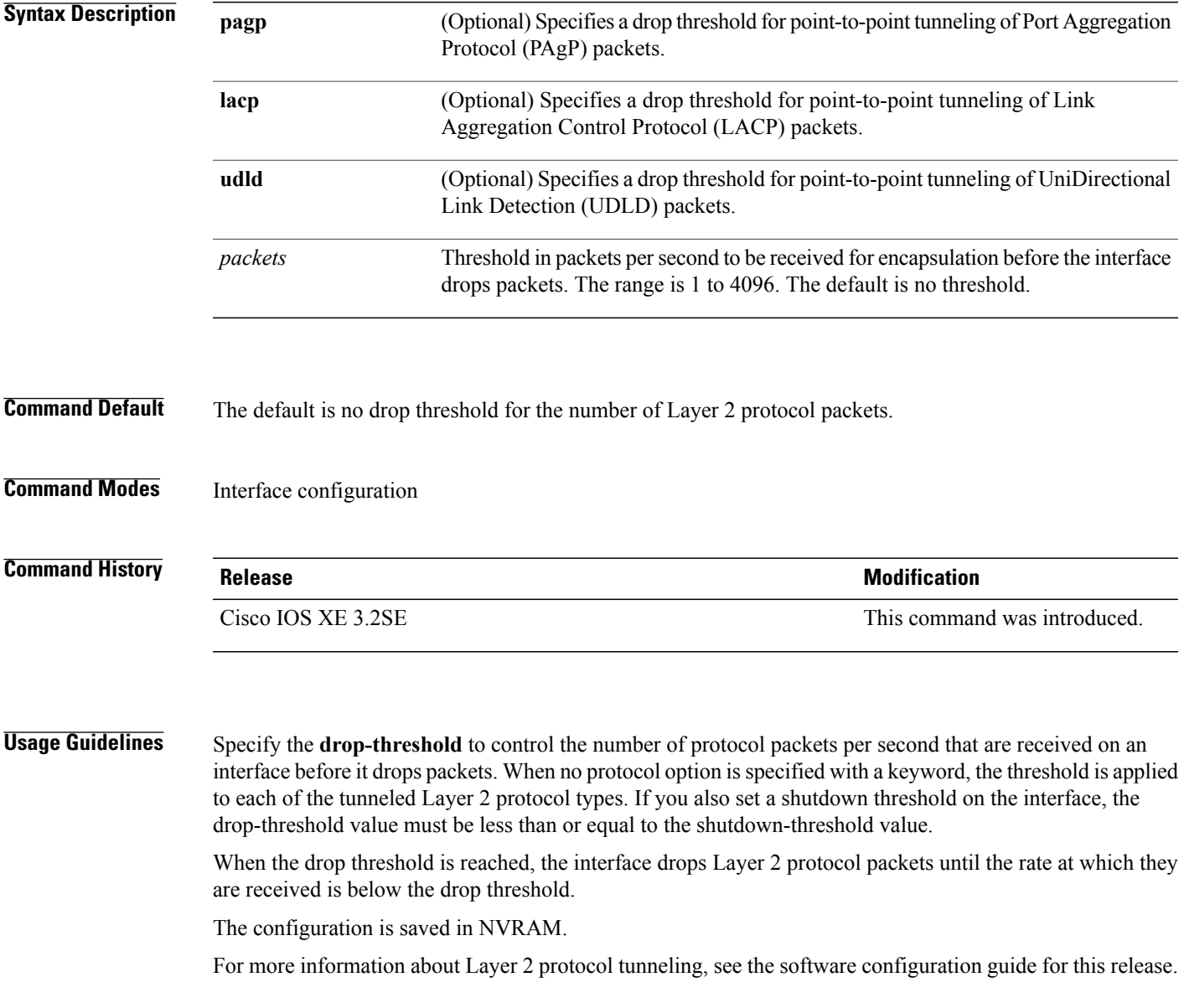

**Examples** This example shows how to enable point-to-point protocol tunneling for PAgP and UDLD packets and to configure the PAgP drop threshold as 1000 packets per second:

> Switch(config-if)# **l2protocol-tunnel point-to-point pagp** Switch(config-if)# **l2protocol-tunnel point-to-point udld** Switch(config-if)# **l2protocol-tunnel drop-threshold point-to-point pagp 1000**
# **l2protocol-tunnel shutdown-threshold point-to-point**

To configure the maximum number of point-to-point tunneled packets that can be received per second for the specified protocol before the interface shuts down, use the **l2protocol-tunnel shutdown-threshold point-to-point** interface configuration command on the switch stack or on a standalone switch. Use the **no** form of this command to disable the shutdown threshold.

**l2protocol-tunnel shutdown-threshold point-to-point** [**pagp** | **lacp** | **udld**] *packets* **no l2protocol-tunnel shutdown-threshold point-to-point** [**pagp** | **lacp** | **udld**] *packets*

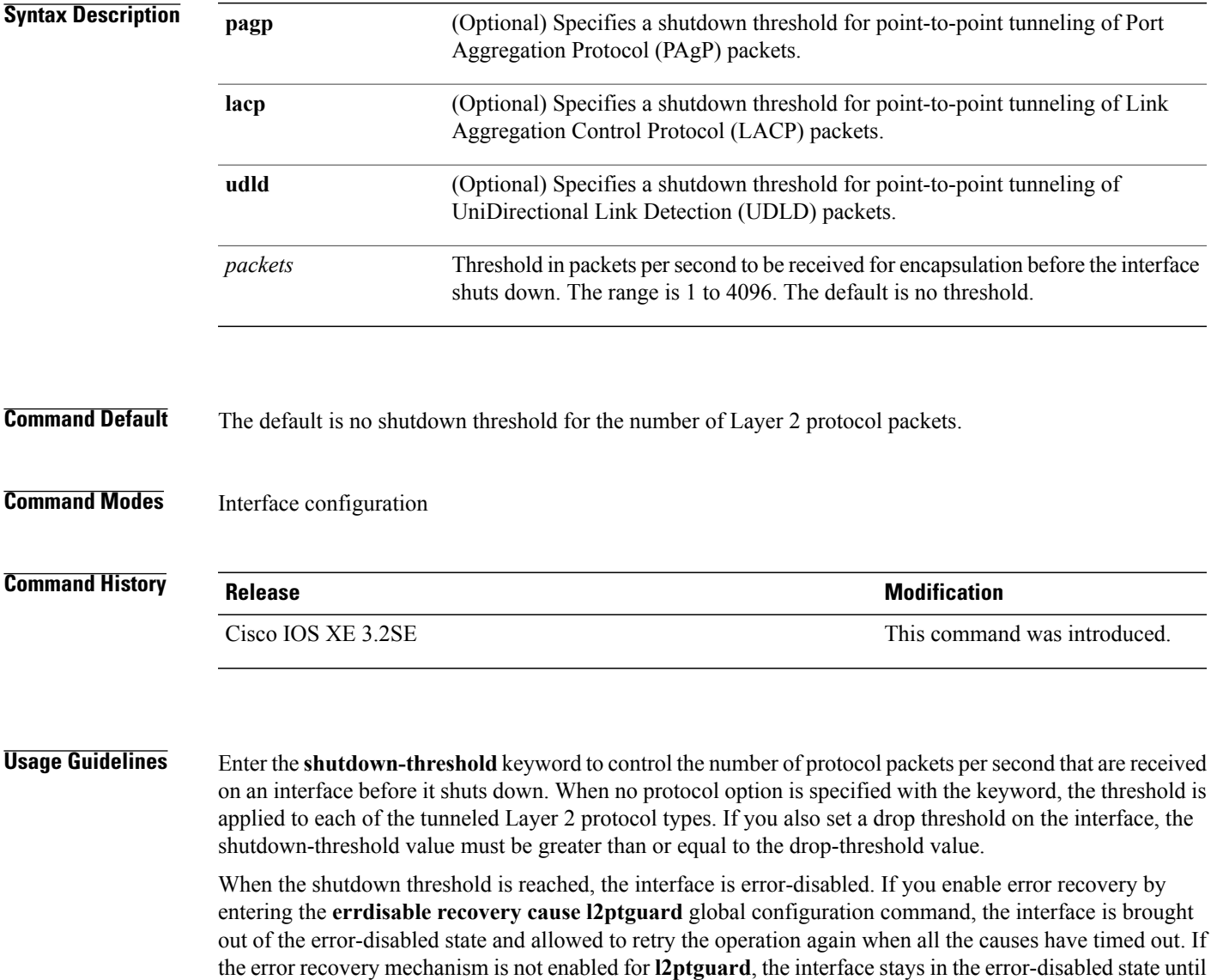

you enter the **shutdown** and **no shutdown** interface configuration commands.

The configuration is saved in NVRAM.

For more information about Layer 2 protocol tunneling, see the software configuration guide for this release.

**Examples** This example shows how to enable point-to-point protocol tunneling for PAgP and UDLD packets and to configure the PAgP shutdown threshold as 1000 packets per second:

> Switch(config-if)# **l2protocol-tunnel point-to-point pagp** Switch(config-if)# **l2protocol-tunnel point-to-point udld** Switch(config-if)# **l2protocol-tunnel shutdown-threshold point-to-point pagp 1000**

# **lldp (interface configuration)**

To enable Link Layer Discovery Protocol (LLDP) on an interface, use the **lldp** command in interface configuration mode. To disable LLDP on an interface, use the **no** form of this command.

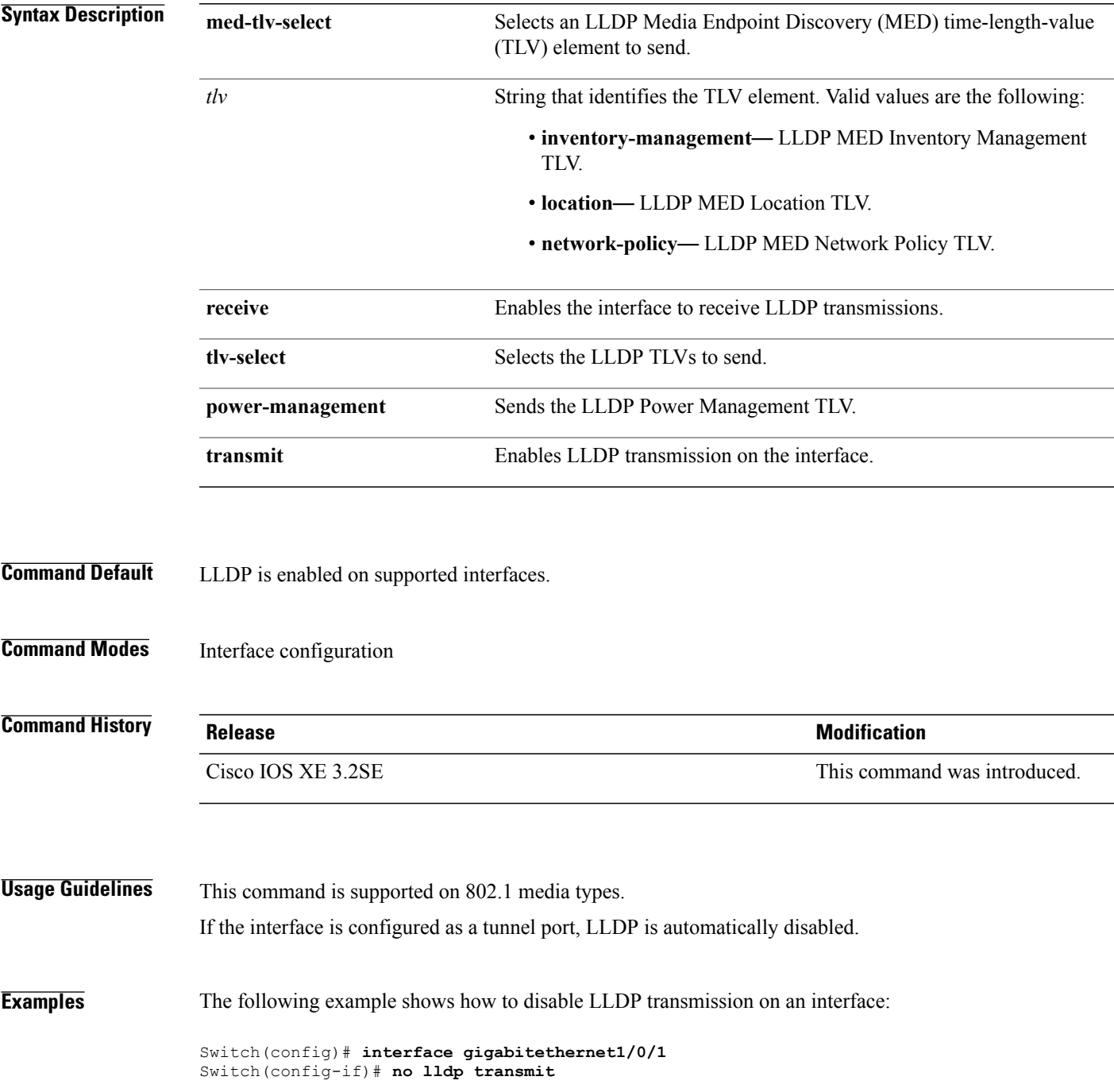

The following example shows how to enable LLDP transmission on an interface:

Switch(config)# **interface gigabitethernet1/0/1** Switch(config-if)# **lldp transmit**

## **logging event power-inline-status**

To enable the logging of Power over Ethernet (PoE) events, use the **logging event power-inline-status** command in interface configuration mode. To disable the logging of PoE status events, use the **no** form of this command.

**logging event power-inline-status**

**no logging event power-inline-status**

- **Syntax Description** This command has no arguments or keywords.
- **Command Default** Logging of PoE events is enabled.
- **Command Modes** Interface configuration

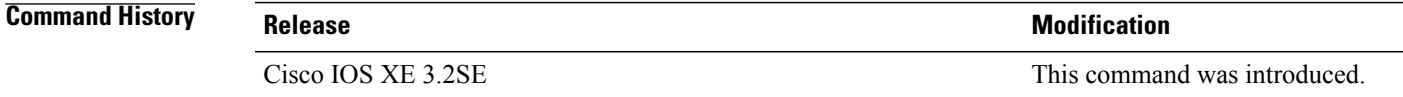

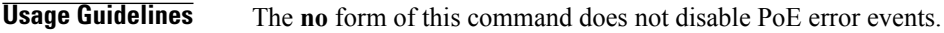

**Examples** This example shows how to enable logging of PoE events on a port:

Switch(config-if)# **interface gigabitethernet1/0/1** Switch(config-if)# **logging event power-inline-status** Switch(config-if)#

### **mdix auto**

To enable the automatic medium-dependent interface crossover (auto-MDIX) feature on the interface, use the **mdix auto** command in interface configuration mode. To disable auto-MDIX, use the **no** form of this command. **mdix auto no mdix auto Syntax Description** This command has no arguments or keywords. **Command Default** Auto-MDIX is enabled. **Command Modes** Interface configuration **Command History Release Release Release Release Release Release Release Release Release** Cisco IOS XE 3.2SE This command was introduced. **Usage Guidelines** When auto-MDIX is enabled, the interface automatically detects the required cable connection type (straight-through or crossover) and configures the connection appropriately. When you enable auto-MDIX on an interface, you must also set the interface speed and duplex to **auto** so that the feature operates correctly. When auto-MDIX (and autonegotiation of speed and duplex) is enabled on one or both of the connected interfaces, link up occurs, even if the cable type (straight-through or crossover) is incorrect. Auto-MDIX is supported on all 10/100 and 10/100/1000 Mb/s interfaces and on 10/100/1000BASE-TX small form-factor pluggable (SFP) module interfaces. It is not supported on 1000BASE-SX or -LX SFP module interfaces. You can verify the operational state of auto-MDIX on the interface by entering the **show controllers ethernet-controller** *interface-id* **phy** privileged EXEC command. **Examples** This example shows how to enable auto-MDIX on a port: Switch# **configure terminal** Switch(config)# **interface gigabitethernet1/0/1** Switch(config-if)# **speed auto** Switch(config-if)# **duplex auto** Switch(config-if)# **mdix auto** Switch(config-if)# **end**

# **mode (power-stack configuration)**

To configure power stack mode for the power stack, use the **mode** command in power-stack configuration mode. To return to the default settings, use the **no** form of the command.

**mode** {**power-shared| redundant**} **[strict]**

**no mode**

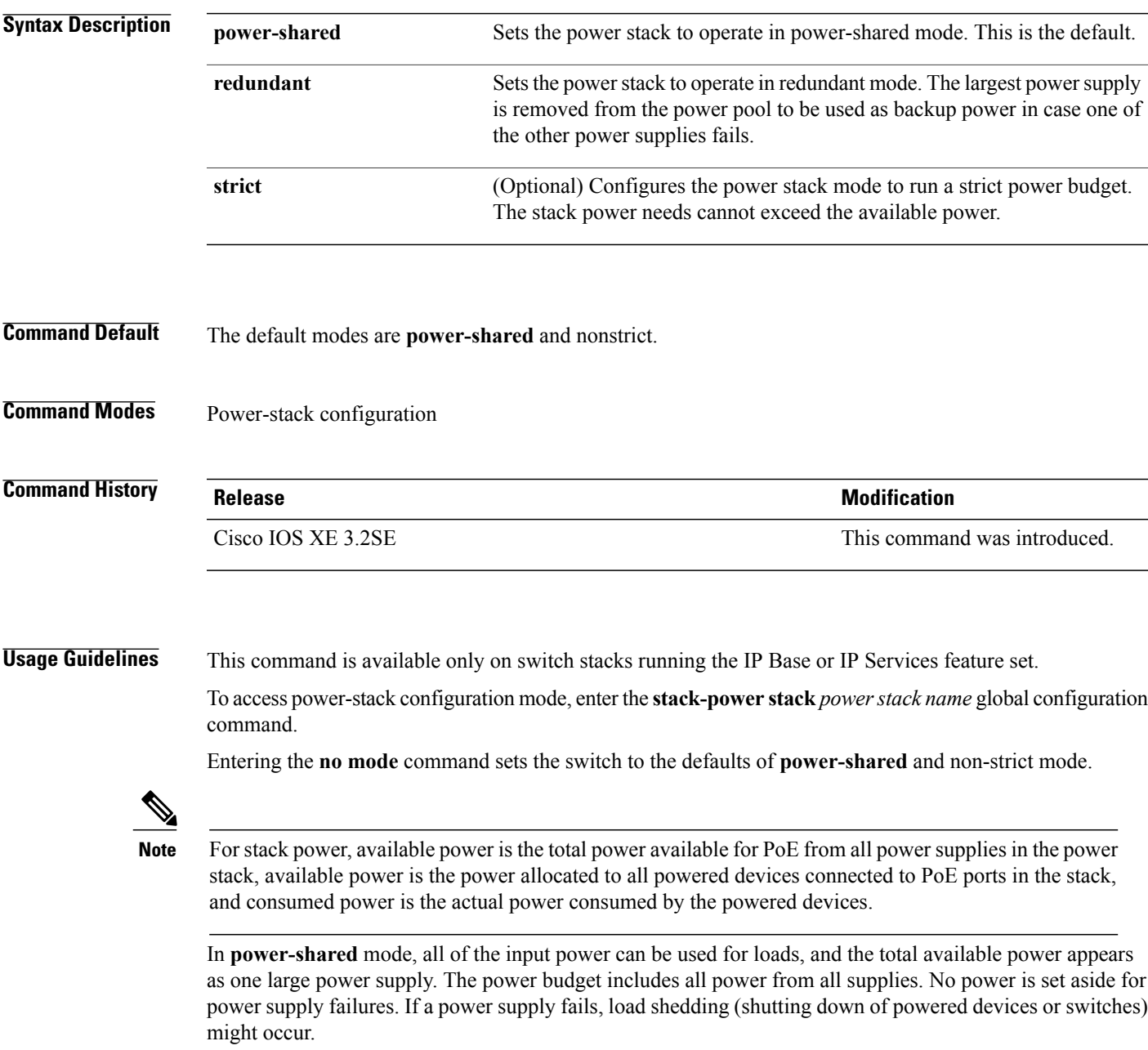

In **redundant** mode, the largest power supply is removed from the power pool to use as backup power in case one of the other power supplies fails. The available power budget is the total power minus the largest power supply. This reduces the available power in the pool for switches and powered devices, but in case of a failure or an extreme power load, there is less chance of having to shut down switches or powered devices.

In **strict** mode, when a powersupply fails and the available power drops below the budgeted power, the system balances the budget through load shedding of powered devices, even if the actual power is less than the available power. In nonstrict mode, the power stack can run in an over-allocated state and is stable as long as the actual power does not exceed the available power. In this mode, a powered device drawing more than normal power could cause the power stack to start shedding loads. This is normally not a problem because most devices do not run at full power. The chances of multiple powered devices in the stack requiring maximum power at the same time is small.

In both strict and nonstrict modes, power is denied when there is no power available in the power budget.

**Examples** This is an example of setting the power stack mode for the stack named power1 to power-shared with strict power budgeting. All power in the stack is shared, but when the total available power is allotted, no more devices are allowed power.

```
Switch(config)# stack-power stack power1
Switch(config-stackpower)# mode power-shared strict
Switch(config-stackpower)# exit
```
This is an example of setting the power stack mode for the stack named power2 to redundant. The largest power supply in the stack is removed from the power pool to provide redundancy in case one of the other supplies fails.

```
Switch(config)# stack-power stack power2
Switch(config-stackpower)# mode redundant
Switch(config-stackpower)# exit
```
 **Consolidated Platform Command Reference, Cisco IOS XE 3.3SE (Catalyst 3850 Switches)**

# **network-policy**

To apply a network-policy profile to an interface, use the**network-policy** command in interface configuration mode. To remove the policy, use the **no** form of this command.

**network-policy** *profile-number*

**no network-policy**

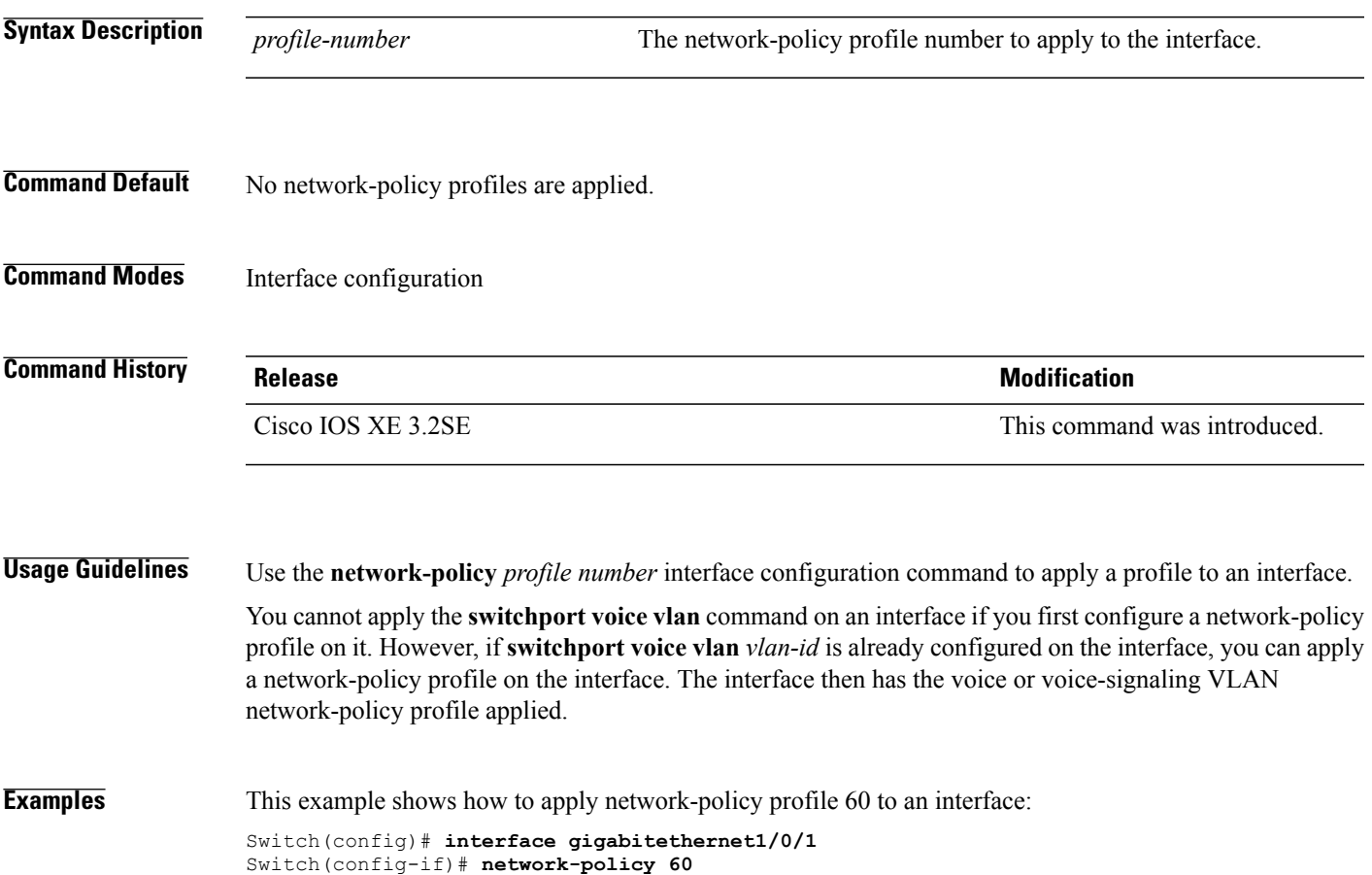

# **network-policy profile (global configuration)**

To create a network-policy profile and to enter network-policy configuration mode, use the **network-policy profile** command in global configuration mode. To delete the policy and to return to global configuration mode, use the **no** form of this command.

**network-policy profile** *profile-number*

**no network-policy profile** *profile-number*

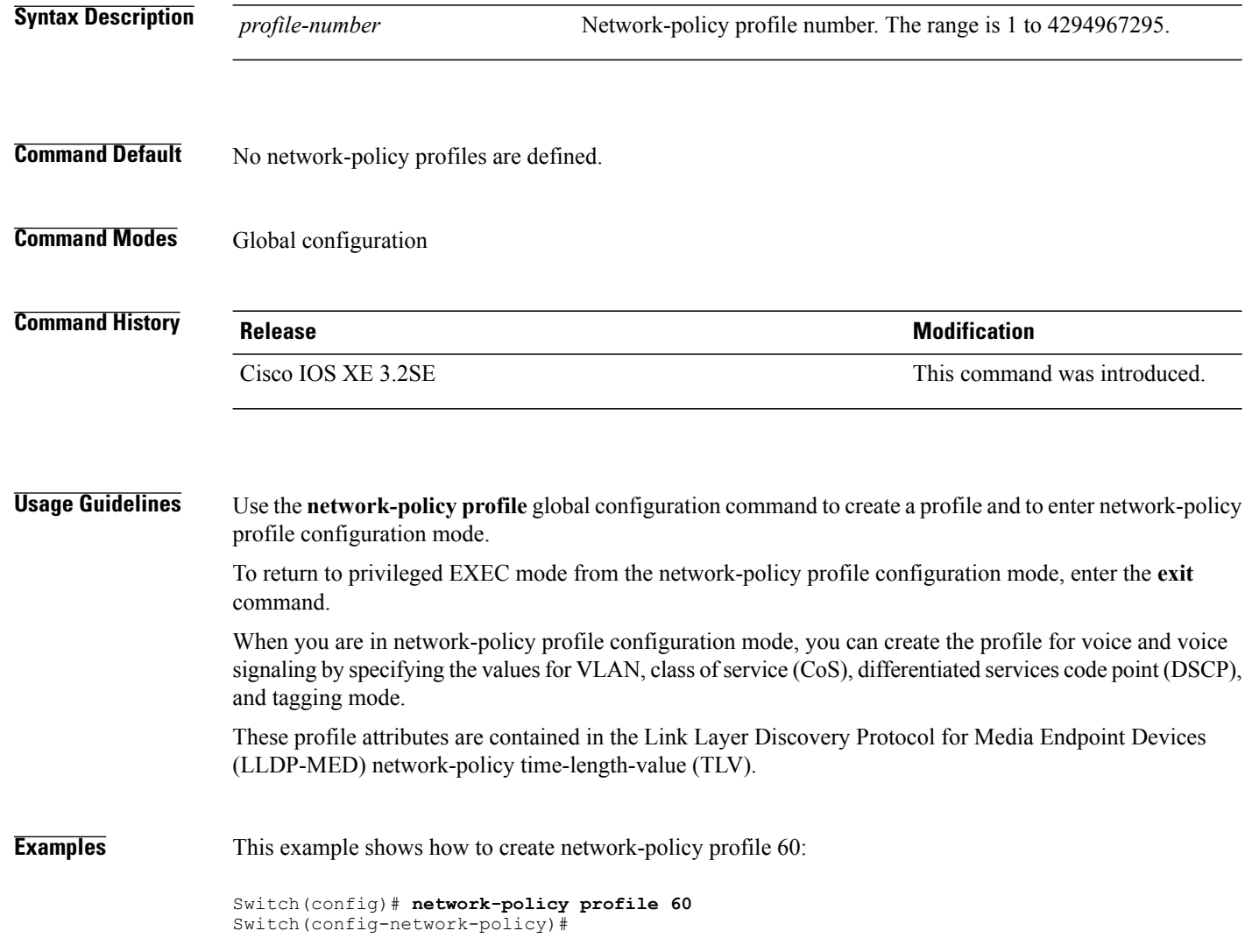

# **network-policy profile (network-policy configuration)**

To configure the network-policy profile created by using the **network-policy profile** global configuration command, use the**network-policyprofile** configuration mode command. To delete a profile, use the**no** form of this command without additional parameters. To change its configured attributes, use the no form with parameters.

**network-policy profile** *profile-number* {**voice | voice-signaling**} **vlan** [*vlan-id* {**cos** *cvalue*| **dscp** *dvalue*}] [[**dot1p** {**cos** *cvalue* | **dscp** *dvalue*}] **| none | untagged**]

**nonetwork-policyprofile** *profile-number* {**voice | voice-signaling**} **vlan**[*vlan-id* {**cos** *cvalue*|**dscp***dvalue*}] [[**dot1p** {**cos** *cvalue* | **dscp** *dvalue*}] **| none | untagged**]

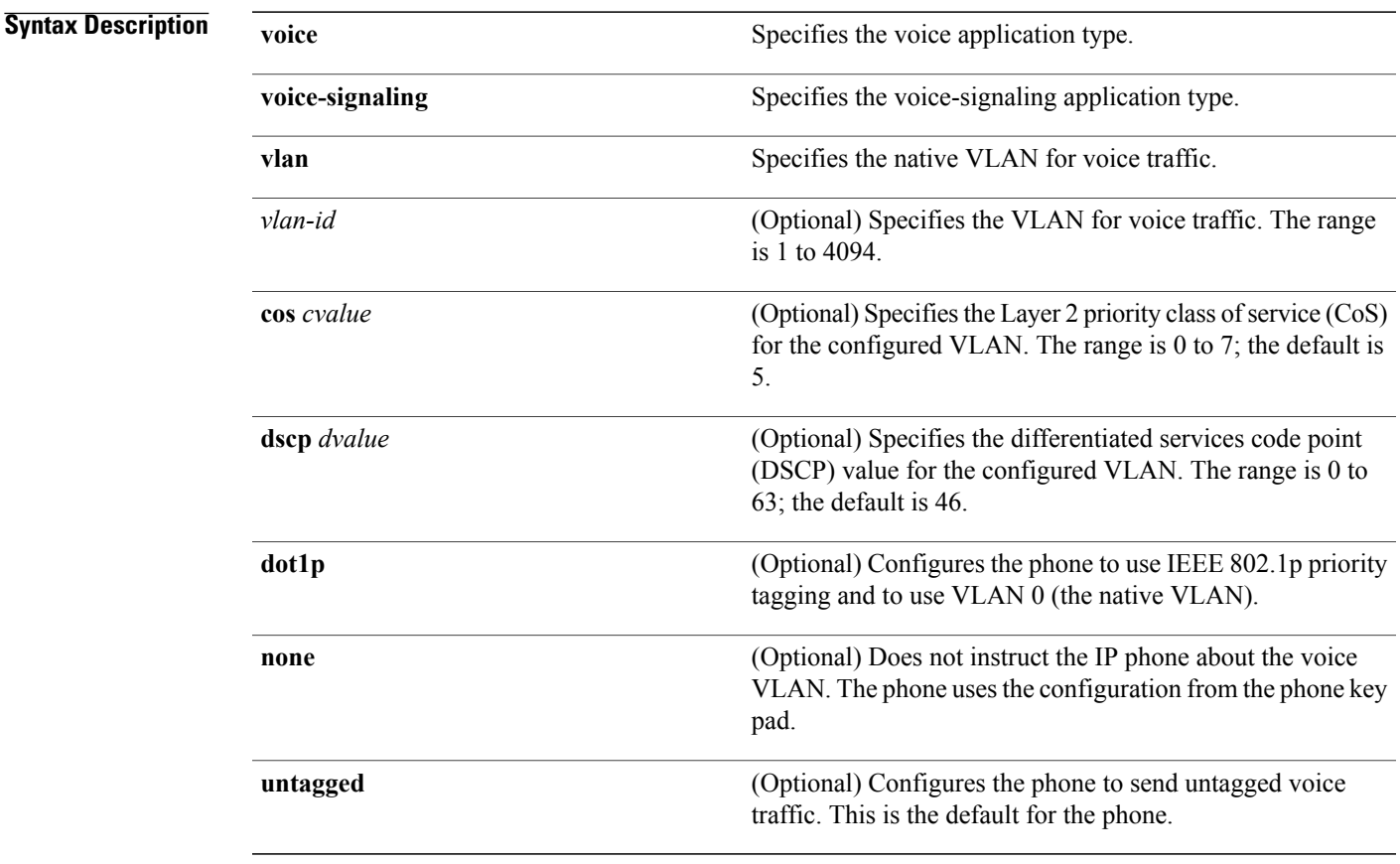

#### **Command Default** No network policies are defined.

### **Command Modes** Network-policy configuration

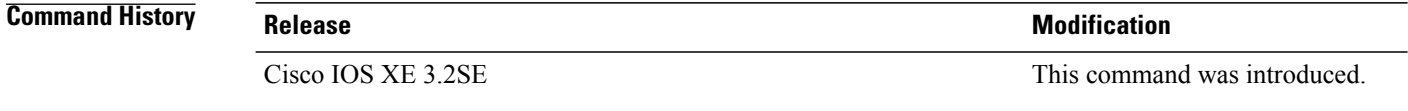

#### **Usage Guidelines** Use the **network-policy profile** command to configure the attributes of a network-policy profile.

The **voice** application type is for dedicated IP phones and similar devices that support interactive voice services. These devices are typically deployed on a separate VLAN for ease of deployment and enhanced security through isolation from data applications.

The **voice-signaling** application type is for network topologies that require a different policy for voice signaling than for voice media. This application type should not be advertised if all of the same network policies apply as those advertised in the voice policy TLV.

This example shows how to configure the voice application type for VLAN 100 with a priority 4 CoS:

```
Switch(config)# network-policy profile 1
Switch(config-network-policy)# voice vlan 100 cos 4
```
This example shows how to configure the voice application type for VLAN 100 with a DSCP value of 34:

```
Switch(config)# network-policy profile 1
Switch(config-network-policy)# voice vlan 100 dscp 34
```
This example shows how to configure the voice application type for the native VLAN with priority tagging:

Switch(config-network-policy)# **voice vlan dot1p cos 4**

### **nmsp attachment suppress**

To suppress the reporting of attachment information from a specified interface, use the **nmsp attachment suppress** command in interface configuration mode. To return to the default setting, use the **no** form of this command.

**nmsp attachment suppress**

**no nmsp attachment suppress**

- **Syntax Description** This command has no arguments or keywords.
- **Command Default** None
- **Command Modes** Interface configuration

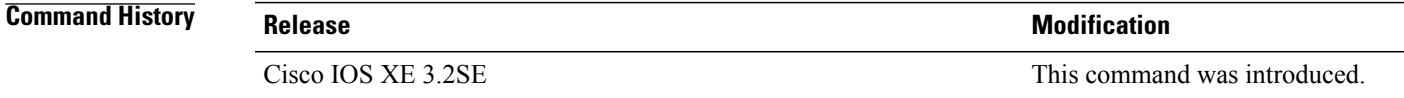

**Usage Guidelines** Use the **nmsp attachment suppress** interface configuration command to configure an interface to not send location and attachment notifications to a Cisco Mobility Services Engine (MSE).

**Examples** This example shows how to configure an interface to not send attachment information to the MSE:

Switch(config)# **interface gigabitethernet1/0/1** Switch(config-if)# **nmsp attachment suppress**

## **power-priority**

To configure Cisco StackPower power-priority values for a switch in a power stack and for its high-priority and low-priority PoE ports, use the **power-priority** command in switch stack-power configuration mode. To return to the default setting, use the **no** form of the command.

**power-priority** {**high** *value*| **low** *value*| **switch** *value*}

**no power-priority** {**high| low| switch**}

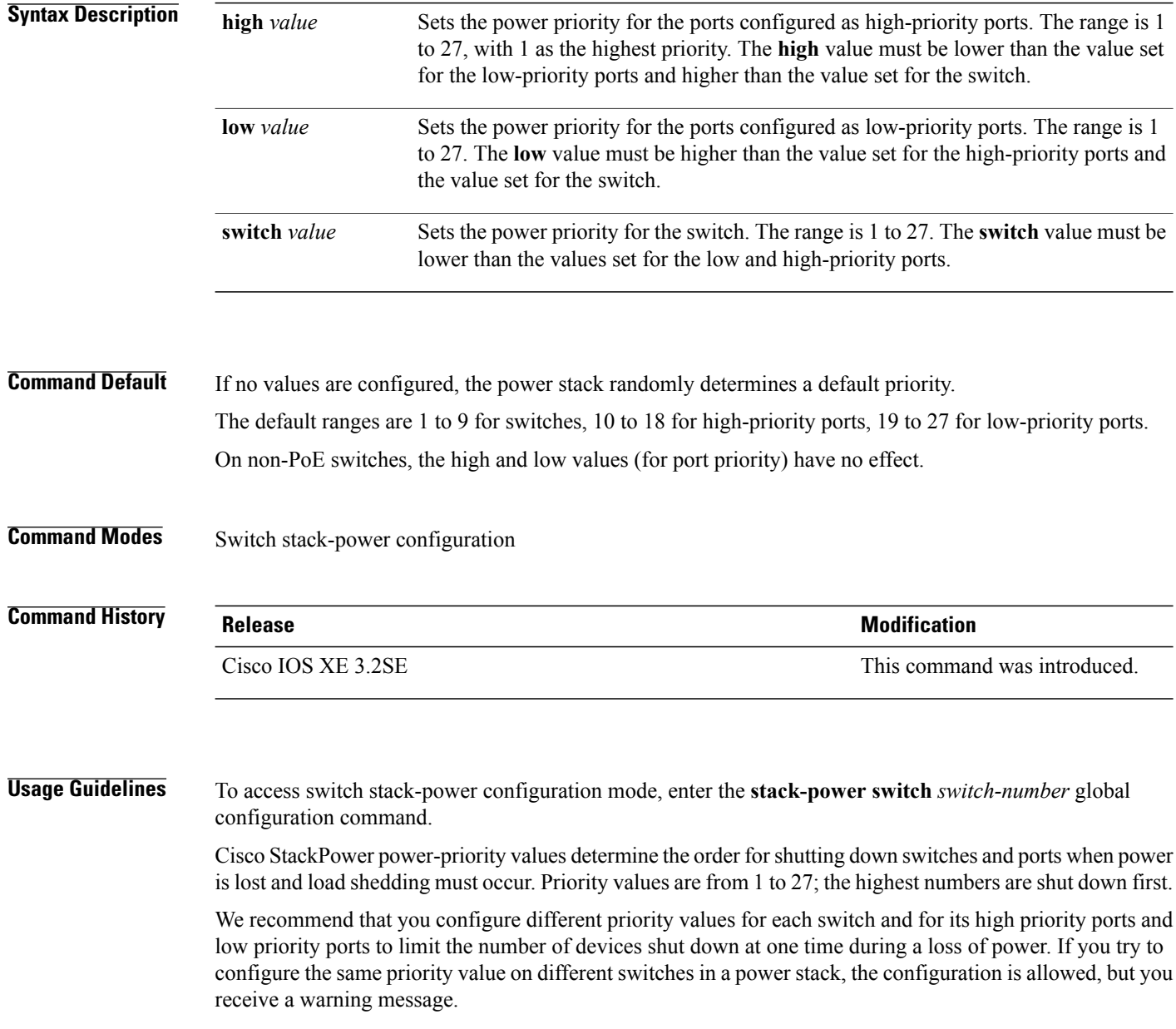

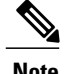

**Note** This command is available only on switch stacks running the IP Base or IP Services feature set.

**Examples** This is an example of setting the power priority for switch 1 in power stack a to 7, for the high-priority ports to 11, and for the low-priority ports to 20.

```
Switch(config)# stack-power switch 1
Switch(config-switch-stackpower)# stack-id power_stack_a
Switch(config-switch-stackpower)# power-priority high 11
Switch(config-switch-stackpower)# power-priority low 20
Switch(config-switch-stackpower)# power-priority switch 7
Switch(config-switch-stackpower)# exit
```
### **power inline**

To configure the power management mode on Power over Ethernet (PoE) ports, use the **power inline** command in interface configuration mode. To return to the default settings, use the **no** form of this command.

**power inline** {**auto** [**max** *max-wattage*]**| four-pair forced| never**| **port priority** {**high | low**} | **static** [**max** *max-wattage*]}

**no power inline** {**auto| four-pair forced| never**| **port priority** {**high | low**}| **static** [**max** *max-wattage*]}

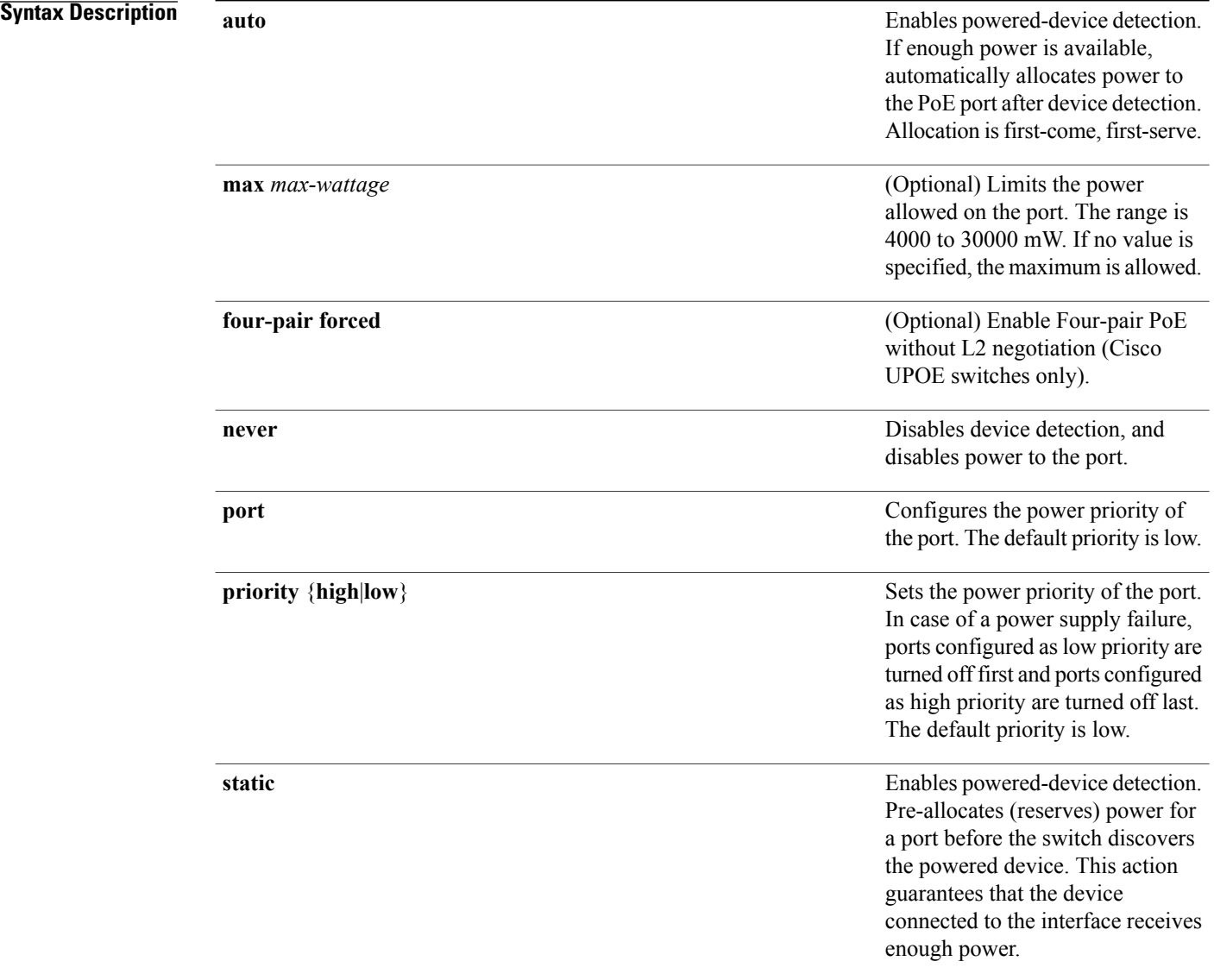

**Command Default** The default is **auto** (enabled).

The maximum wattage is 30,000 mW. The default port priority is low.

#### **Command Default** Interface configuration

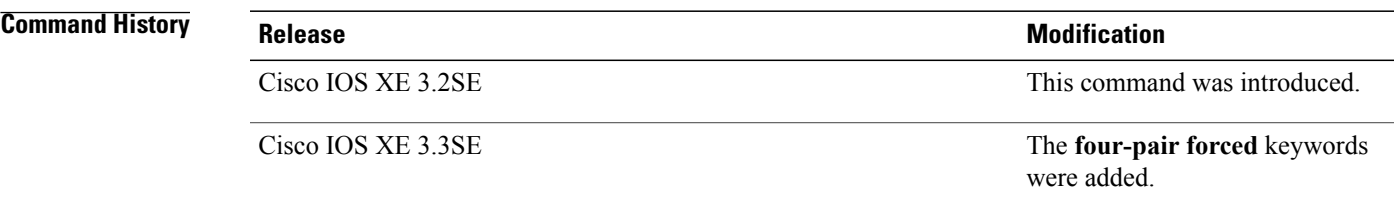

**Usage Guidelines** This command is supported only on PoE-capable ports. If you enter this command on a port that does not support PoE, this error message appears:

> Switch(config)# **interface gigabitethernet1/0/1** Switch(config-if)# **power inline auto**  $\hat{ }$

% Invalid input detected at '^' marker.

In a switch stack, this command is supported on all ports in the stack that support PoE.

Cisco Universal Power Over Ethernet (Cisco UPOE) is a Cisco proprietary technology that extends the IEEE 802.at PoE standard to provide the capability to source up to 60 W of power over standard Ethernet cabling infrastructure (Class D or better) by using the spare pair of an RJ-45 cable (wires 4,5,7,8) with the signal pair (wires 1,2,3,6). Power on the spare pair is enabled when the switch port and end device mutually identify themselves as Cisco UPOE-capable using CDP or LLDP and the end device requests for power to be enabled on the spare pair. When the spare pair is powered, the end device can negotiate up to 60 W of power from the switch using CDP or LLDP. Use the **power inline four-pair forced** command when the end device is PoE-capable on both signal and spare pairs, but does not support the CDP or LLDP extensions required for Cisco UPOE.

Use the **max** *max-wattage* option to disallow higher-power powered devices. With this configuration, when the powered device sends Cisco Discovery Protocol (CDP) messages requesting more power than the maximum wattage, the switch removes power from the port. If the powered-device IEEE class maximum is greater than the maximum wattage, the switch does not power the device. The power is reclaimed into the global power budget.

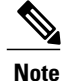

The switch never powers any class 0 or class 3 device if the **power inline max max-wattage** command is configured for less than 30 W.

If the switch denies power to a powered device (the powered device requests more power through CDP messages or if the IEEE class maximum is greater than the maximum wattage), the PoE port is in a power-deny state. The switch generates a system message, and the Oper column in the **show power inline** privileged EXEC command output shows *power-deny*.

Use the **power inline static max** *max-wattage* command to give a port high priority. The switch allocates PoE to a port configured in static mode before allocating power to a port configured in auto mode. The switch reserves power for the static port when it is configured rather than upon device discovery. The switch reserves the power on a static port even when there is no connected device and whether or not the port is in a shutdown or in a no shutdown state. The switch allocates the configured maximum wattage to the port, and the amount is never adjusted through the IEEE class or by CDP messages from the powered device. Because power is pre-allocated, any powered device that uses less than or equal to the maximum wattage is guaranteed power when it is connected to a static port. However, if the powered device IEEE class is greater than the maximum wattage, the switch does not supply power to it. If the switch learns through CDP messages that the powered device needs more than the maximum wattage, the powered device is shut down.

If the switch cannot pre-allocate power when a port is in static mode (for example, because the entire power budget is already allocated to other auto or static ports), this message appears: Command rejected: power inline static: pwr not available. The port configuration remains unchanged.

When you configure a port by using the **power inline auto** or the **power inline static** interface configuration command, the port autonegotiates by using the configured speed and duplex settings. This is necessary to determine the power requirements of the connected device (whether or not it is a powered device). After the power requirements have been determined, the switch hardcodes the interface by using the configured speed and duplex settings without resetting the interface.

When you configure a port by using the **power inline never** command, the port reverts to the configured speed and duplex settings.

If a port has a Cisco powered device connected to it, you should not use the **power inline never** command to configure the port. A false link-up can occur, placing the port in an error-disabled state.

Use the **power inline port priority {high | low}** command to configure the power priority of a PoE port. Powered devices connected to ports with low port priority are shut down first in case of a power shortage.

You can verify your settings by entering the **show power inline** EXEC command.

**Examples** This example shows how to enable detection of a powered device and to automatically power a PoE port on a switch:

> Switch(config)# **interface gigabitethernet1/0/2** Switch(config-if)# **power inline auto**

This example shows how to automatically enable power on both signal and spare pairs from switch port Gigabit Ethernet 1/0/1:

Switch(config)# **interface gigabitethernet1/0/1** Switch(config-if)# **power inline four-pair forced**

This example shows how to configure a PoE port on a switch to allow a class 1 or a class 2 powered device:

Switch(config)# **interface gigabitethernet1/0/2** Switch(config-if)# **power inline auto max 7000**

This example shows how to disable powered-device detection and to not power a PoE port on a switch:

Switch(config)# **interface gigabitethernet1/0/2** Switch(config-if)# **power inline never**

This example shows how to set the priority of a port to high, so that it would be one of the last ports to be shut down in case of power supply failure:

Switch(config)# **interface gigabitethernet1/0/2**

Switch(config-if)# **power inline port priority high**

## **power inline consumption**

To override the amount of power specified by the IEEE classification for a powered device, use the **power inline** consumption command in global or interface configuration to specify the wattage used by each device. To return to the default power setting, use the **no** form of this command.

**power inline consumption [default]** *wattage*

**no power inline consumption [default]**

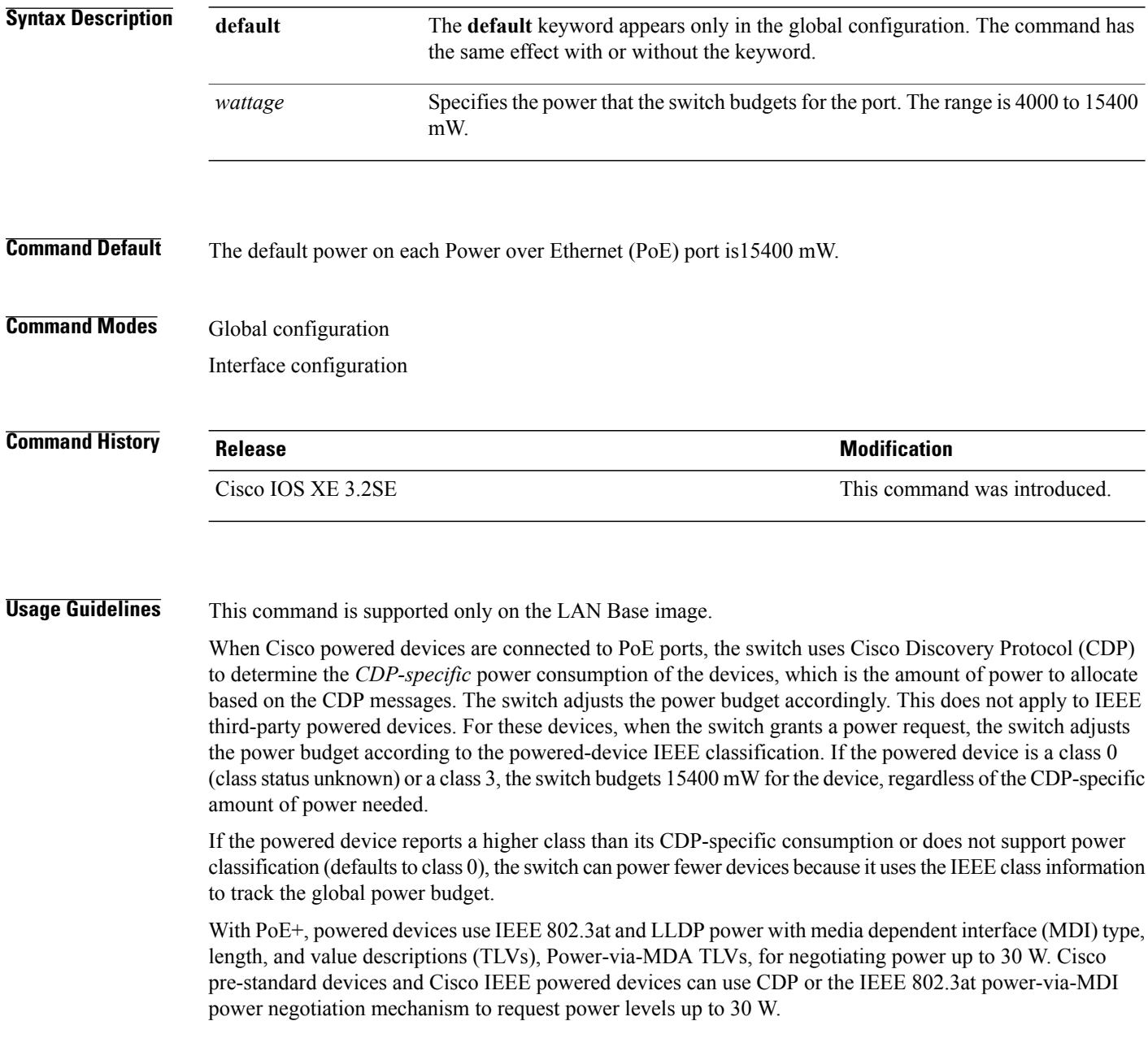

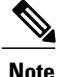

The initial allocation for Class 0, Class 3, and Class 4 powered devices is 15.4 W. When a device starts up and uses CDP or LLDP to send a request for more than 15.4 W, it can be allocated up to the maximum of 30 W.

By using the**power inline consumption** *wattage* configuration command, you can override the default power requirement of the IEEE classification. The difference between what is mandated by the IEEE classification and what is actually needed by the device is reclaimed into the global power budget for use by additional devices. You can then extend the switch power budget and use it more effectively.

Before entering the **power inline consumption** *wattage* configuration command, we recommend that you enable policing of the real-time power consumption by using the **power inline police** [**action log**] interface configuration command.

**Caution**

You should carefully plan your switch power budget and make certain not to oversubscribe the power supply.

When you enter the**power inline consumptiondefault** *wattage* or the**nopower inline consumptiondefault** global configuration command, or the**power inline consumption** *wattage* or the**nopower inline consumption** interface configuration command, this caution message appears.

```
%CAUTION: Interface Gi1/0/1: Misconfiguring the 'power inline consumption/allocation'
command may cause damage to the switch and void your warranty. Take precaution not to
oversubscribe the power supply.
It is recommended to enable power policing if the switch supports it.
Refer to documentation.
```
**Note**

When you manually configure the power budget, you must also consider the power loss over the cable between the switch and the powered device.

For more information about the IEEE power classifications, see the "Configuring Interface Characteristics" chapter in the software configuration guide for this release.

This command is supported only on PoE-capable ports. If you enter this command on a switch or port that does not support PoE, an error message appears.

In a switch stack, this command is supported on all switches or ports in the stack that support PoE.

You can verify your settings by entering the **show power inline consumption** privileged EXEC command.

**Examples** This example shows how to use the command in global configuration mode to configure the switch to budget 5000 mW to each PoE port:

> Switch(config)# **power inline consumption default 5000** %CAUTION: Interface Gi1/0/1: Misconfiguring the 'power inline consumption/allocation' command may cause damage to the switch and void your warranty. Take precaution not to oversubscribe the power supply. It is recommended to enable power policing if the switch supports it. Refer to documentation.

This example shows how to use the command in interface configuration mode to configure the switch to budget 12000 mW to the powered device connected to a specific PoE port:

Switch(config)# **interface gigabitethernet1/0/2** Switch(config-if)# **power inline consumption 12000** %CAUTION: Interface Gi1/0/2: Misconfiguring the 'power inline consumption/allocation' command may cause damage to the switch and void your warranty. Take precaution not to oversubscribe the power supply. It is recommended to enable power policing if the switch supports it. Refer to documentation.

# **power inline police**

To enable policing of real-time power consumption on a powered device, use the**power inlinepolice** command in interface configuration mode. To disable this feature, use the **no** form of this command

**power inline police** [**action** {**errdisable| log**}]

**no power inline police**

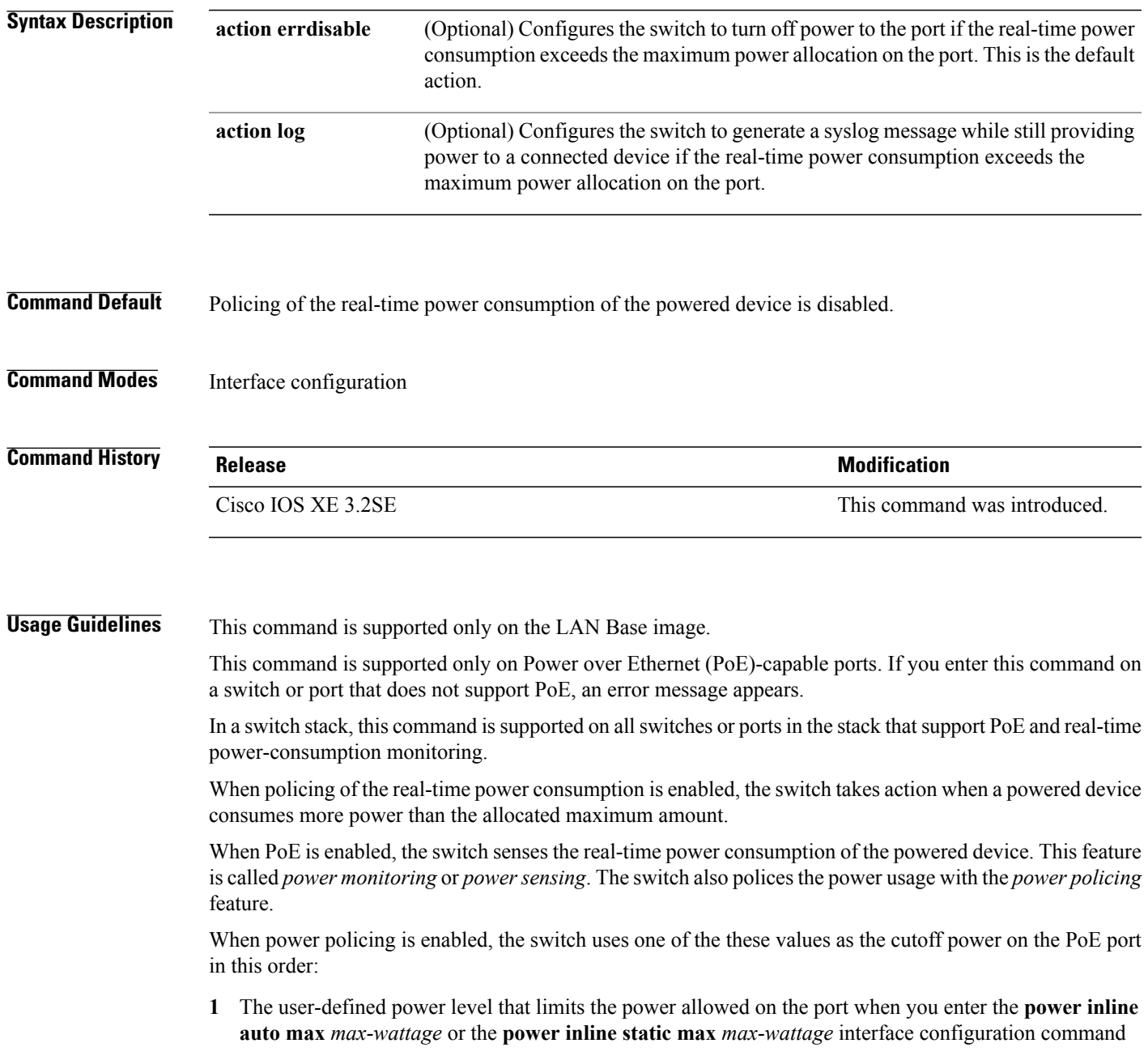

**2** The switch automatically sets the power usage of the device by using CDP power negotiation or by the IEEE classification and LLPD power negotiation.

If you do not manually configure the cutoff-power value, the switch automatically determinesit by using CDP power negotiation or the device IEEE classification and LLDP power negotiation. If CDP or LLDP are not enabled, the default value of 30 W is applied. However without CDP or LLDP, the switch does not allow devices to consume more than 15.4 W of power because values from 15400 to 30000 mW are only allocated based on CDP or LLDP requests. If a powered device consumes more than 15.4 W without CDP or LLDP negotiation, the device might be in violation of the maximum current *Imax* limitation and might experience an *Icut* fault for drawing more current than the maximum. The port remains in the fault state for a time before attempting to power on again. If the port continuously draws more than 15.4 W, the cycle repeats.

When a powered device connected to a PoE+ port restarts and sends a CDP or LLDP packet with a power TLV, the switch locks to the power-negotiation protocol of that first packet and does not respond to power requests from the other protocol. For example, if the switch is locked to CDP, it does not provide power to devices that send LLDP requests. If CDP is disabled after the switch has locked on it, the switch does not respond to LLDP power requests and can no longer power on any accessories. In this case, you should restart the powered device.

If power policing is enabled, the switch polices power usage by comparing the real-time power consumption to the maximum power allocated on the PoE port. If the device uses more than the maximum power allocation (or *cutoff power*) on the port, the switch either turns power off to the port, or the switch generates a syslog message and updates the LEDs (the port LEDs are blinking amber) while still providing power to the device.

- To configure the switch to turn off power to the port and put the port in the error-disabled state, use the **power inline police** interface configuration command.
- To configure the switch to generate a syslog message while still providing power to the device, use the **power inline police action log** command.

If you do not enter the **action log** keywords, the default action is to shut down the port, turn off power to it, and put the port in the PoE error-disabled state. To configure the PoE port to automatically recover from the error-disabled state, use the **errdisable detect cause inline-power** global configuration command to enable error-disabled detection for the PoE cause and the **errdisable recovery cause inline-power interval** *interval* global configuration command to enable the recovery timer for the PoE error-disabled cause.

**Caution**

If policing is disabled, no action occurs when the powered device consumes more than the maximum power allocation on the port, which could adversely affect the switch.

You can verify your settings by entering the **show power inline police** privileged EXEC command.

**Examples** This example shows how to enable policing of the power consumption and configuring the switch to generate a syslog message on the PoE port on a switch:

> Switch(config)# **interface gigabitethernet1/0/2** Switch(config-if)# **power inline police action log**

## **power supply**

To configure and manage the internal powersupplies on a switch, use the**power supply** command in privileged EXEC mode.

**power supply** *stack-member-number* **slot** {**A| B**} {**off| on**}

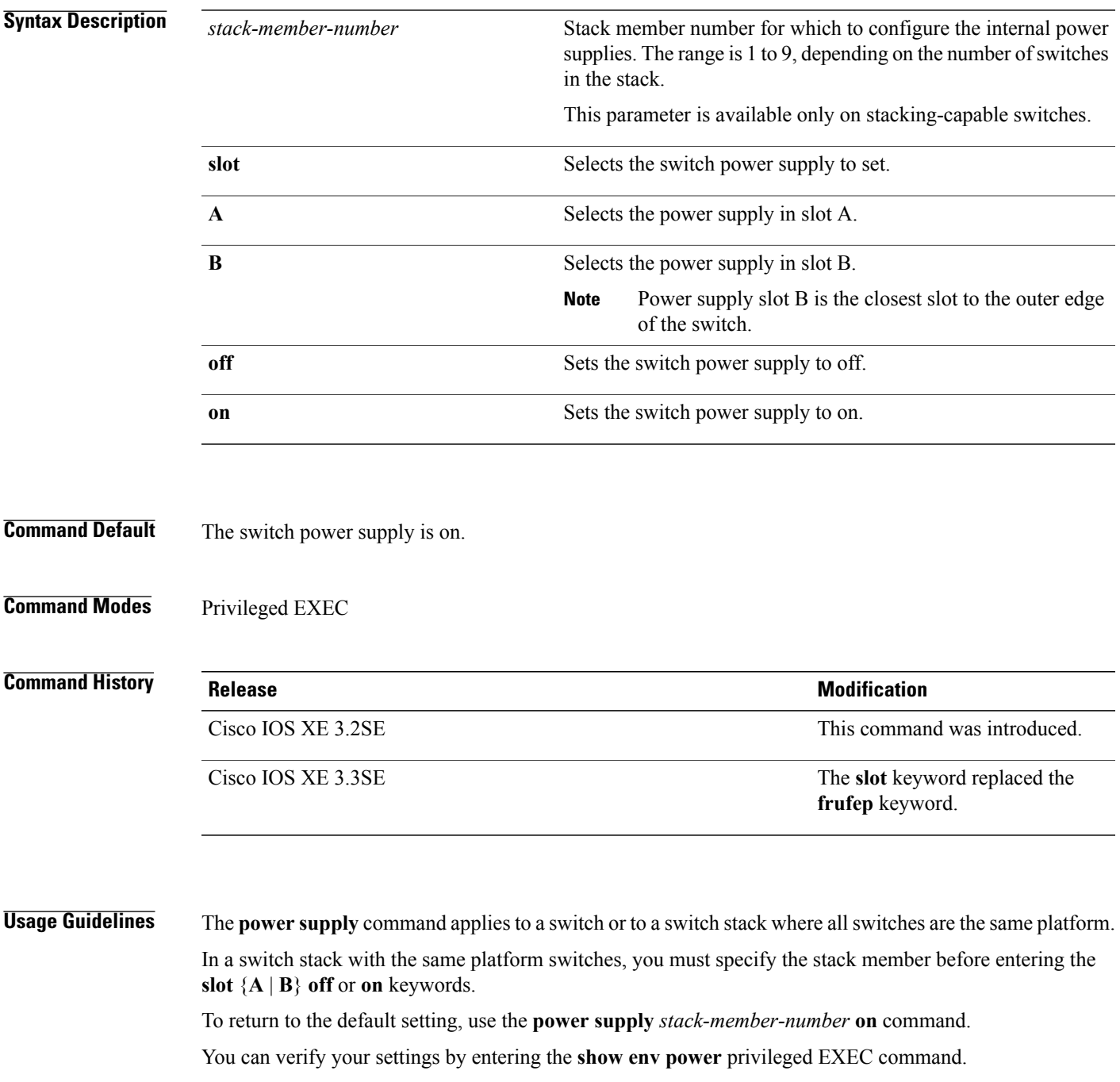

#### **Examples** This example shows how to set the power supply in slot A to off:

```
Switch> power supply 2 slot A off
Disabling Power supply A may result in a power loss to PoE devices and/or switches ...
Continue? (yes/[no]): yes
Switch
Jun 10 04:52:54.389: %PLATFORM_ENV-6-FRU_PS_OIR: FRU Power Supply 1 powered off
Jun 10 04:52:56.717: %PLATFORM_ENV-1-FAN_NOT_PRESENT: Fan is not present
```
This example shows how to set the power supply in slot A to on:

Switch> **power supply 1 slot B on** Jun 10 04:54:39.600: %PLATFORM\_ENV-6-FRU\_PS\_OIR: FRU Power Supply 1 powered on

This example shows the output of the show env power command:

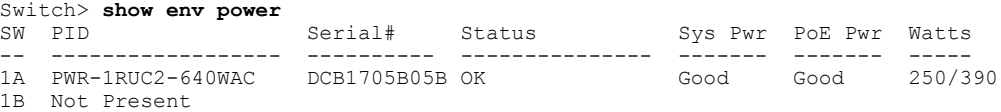

To control the rate at which protocol packets are sent to the switch, use the**psp**global configuration command to specify the upper threshold for the packet flow rate. The supported protocols are Address Resolution Protocol (ARP), ARP snooping, Dynamic Host Configuration Protocol (DHCP) v4, DHCP snooping, Internet Group Management Protocol (IGMP), and IGMP snooping. Use the **no** form of this command to disable protocol storm protection.

**psp** {**arp** | **dhcp** | **igmp**} **pps** *value* **no psp** {**arp** | **dhcp** | **igmp**}

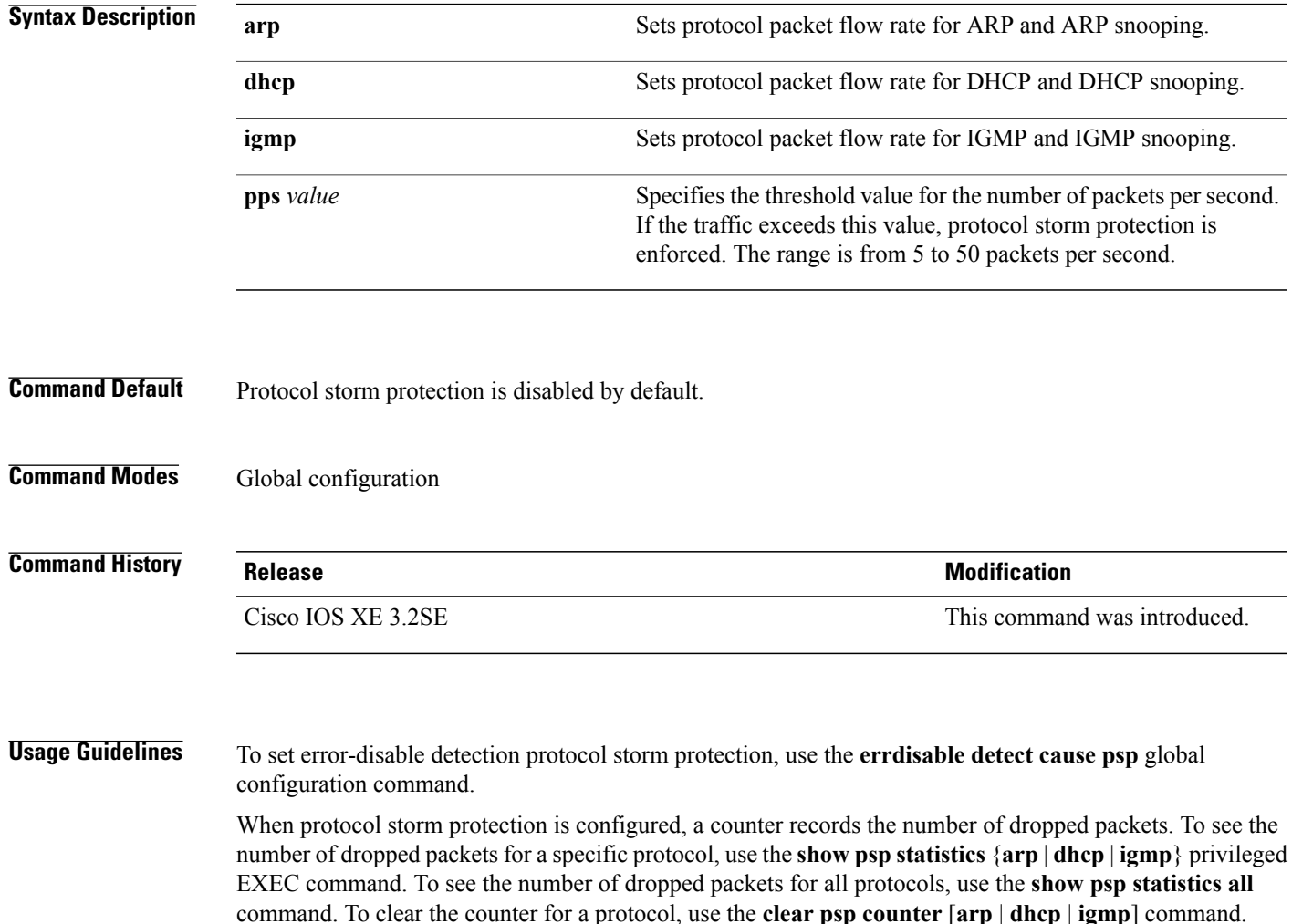

### **show CAPWAP summary**

To display all the CAPWAP tunnels established by the controller to access points and other mobility controllers use the **show CAPWAP summary** command.

#### **show CAPWAP summary**

- **Syntax Description** This command has no arguments or keywords.
- **Command Default** None
- **Command Modes** Global configuration

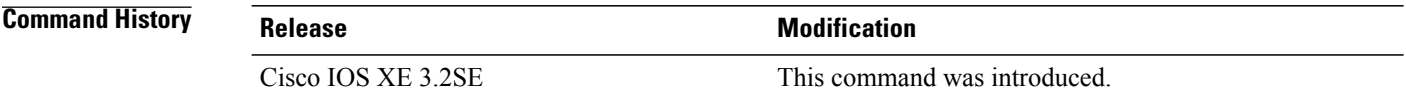

**Examples** This example shows how to display CAPWAP tunnels established by the controllers to the access points and other controllers.

```
Switch# show capwap summary
CAPWAP Tunnels General Statistics:
Number of Capwap Data Tunnels = 8
Number of Capwap Mobility Tunnels = 0
Number of Capwap Multicast Tunnels = 0
Name APName Type PhyPortIf Mode McastIf
------ -------------------------------- ---- --------- ---------
-------
Ca4 AP-Behind-Router data - unicast -
Ca0 AP1142-kat data - unicast -
Ca5 APRFCHAMBER2-EDISON data - unicast -
Ca6 KATANA 2 RF data - unicast -
Ca1 AP-1040-RF data - unicast -
Ca7 KATANA 1 RF data - unicast -
Ca2 AP3500-2027 data - unicast
Ca3 AP-1040-out data - unicast -
```
# **show controllers cpu-interface**

To display the state of the CPU network interface ASIC and the send and receive statistics for packets reaching the CPU, use the **show controllers cpu-interface** command in privileged EXEC mode.

**show controllers cpu-interface** [**switch** *stack-member-number*]

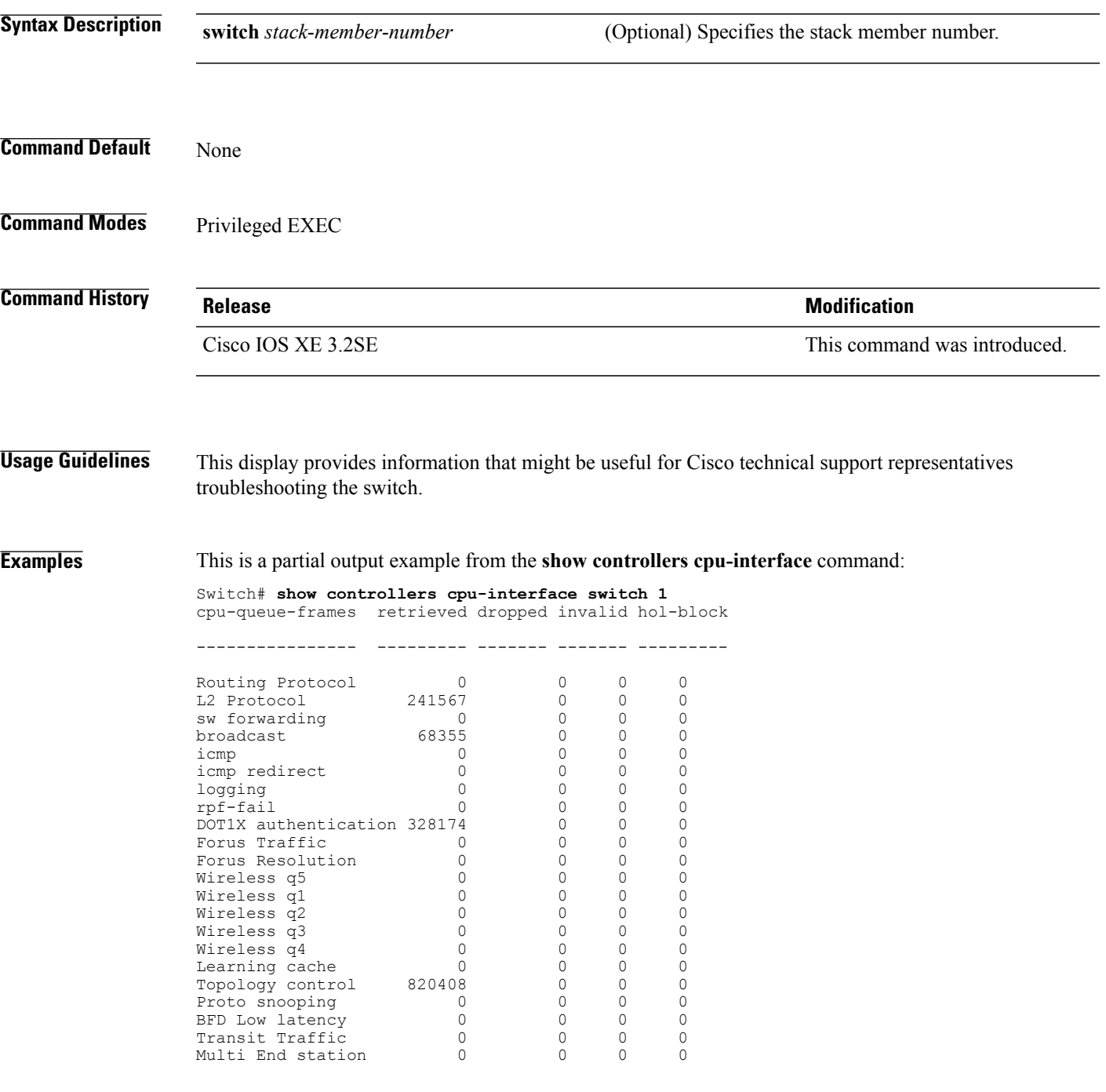

 $\mathbf{I}$ 

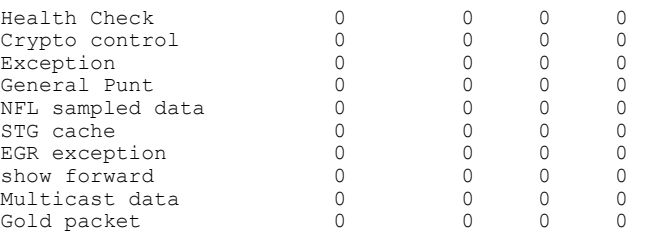

# **show controllers ethernet phy macsec**

To display the internal Media Access Control Security (MACsec) counters or registers on the device, use the **show controllers ethernet phy macsec** command in privileged EXEC mode.

**show controllers ethernet** [*interface-id*] **phy macsec** {**counters** | **registers**}

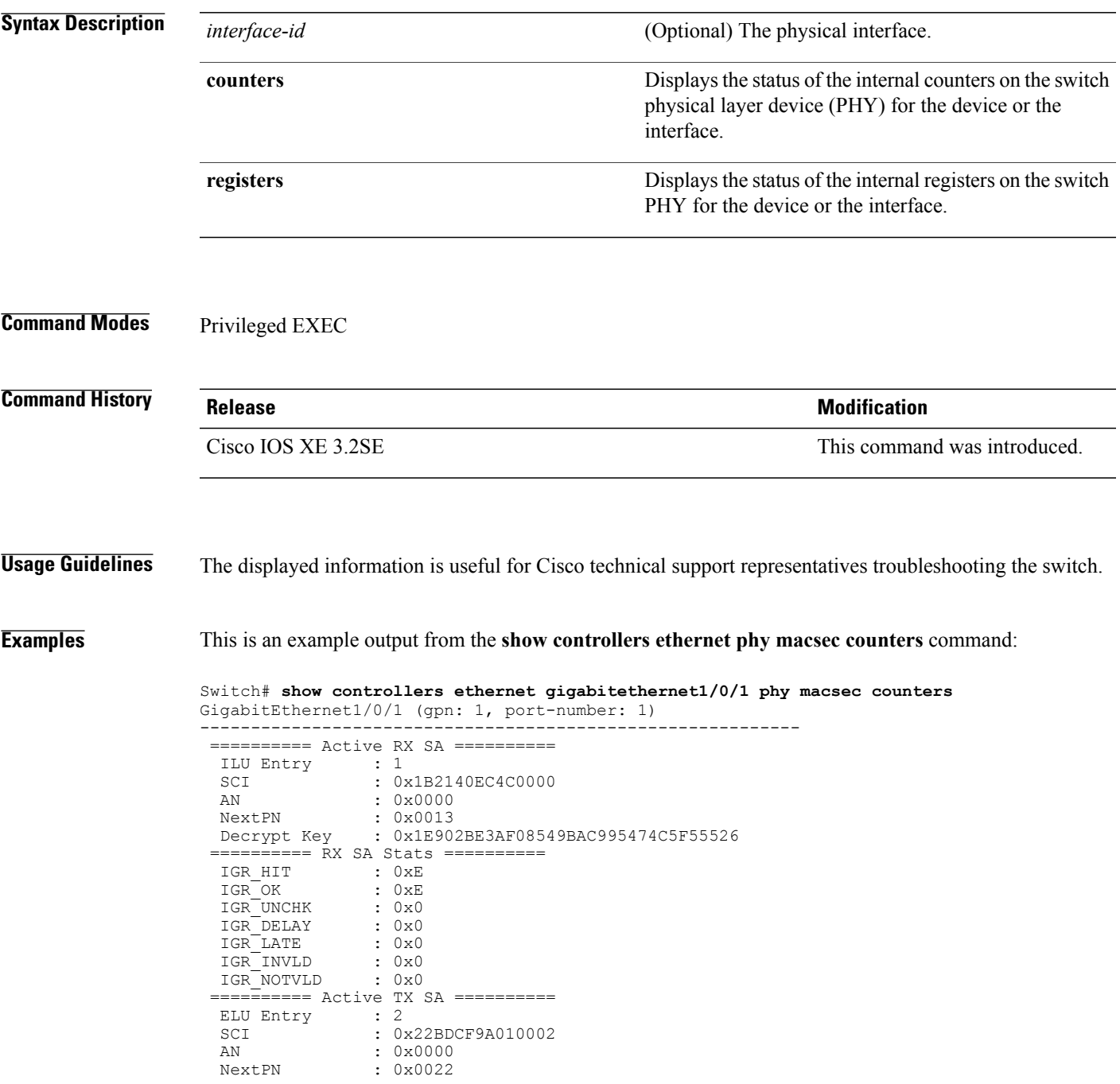

Encrypt Key : 0x1E902BE3AF08549BAC995474C5F55526 ============ TX SA Stats ==========<br>EGR HIT : 0x682  $\overline{C}$  : 0x682<br>DT : 0x0 EGR\_PKT\_PROT : 0x0<br>EGR\_PKT\_ENC : 0x682 EGR\_PKT\_ENC ========== Port Stats ========== IGR\_UNTAG : 0x0<br>IGR\_NOTAG : 0x57B  $IGR$ <sup>-</sup>NOTAG IGR\_BADTAG : 0x0<br>IGR\_UNKSCI : 0x0 IGR\_UNKSCI : 0x0<br>IGR\_MISS : 0x52B IGR\_MISS  $00-\overline{1}0-18$ , 03-06, 01-02

This is an example output from the **show controllers ethernet phy macsec registers** command:

Switch# **show controllers ethernet gigabitethernet1/0/1 phy macsec registers** GigabitEthernet1/0/1 (gpn: 1, port-number: 1) ----------------------------------------------------------- Macsec Registers ----------------------------------------------------------- 0000: 88E58100 Ethertypes Register 0001: 00400030 Sizes Register<br>0002: 00000010 Cfg Default Vl 0002: 00000010 Cfg Default Vlan<br>0003: 00000000 Reset Control Re 0003: 00000000 Reset Control Register<br>0007: 00000001 Port Number Register Port Number Register 0009: 0000100C EGR Gen Register 000B: 2FB40000 IGR Gen Register<br>000E: 00000000 Replay Window Re 000E: 00000000 Replay Window Register<br>0010: 00000047 ISC Gen Register ISC Gen Register 001C: 00000000 LC Interrupt Register<br>001D: 0000003A LC Interrupt Mask Reg LC Interrupt Mask Register 001E: 00000000 FIPS Control Register<br>001F: 00000F0F ET Match Control Regi 001F: 00000F0F ET Match Control Register<br>0030: 888E8808 ET Match 0 Register ET Match 0 Register 0031: 88CC8809 ET Match 1 Register 0032: 00000000 ET Match 2 Register 0033: 00000000 ET Match 3 Register 0040: 00019C49 Wire Mac Control 0 Register 0041: 000200C1 Wire Mac Control 1 Register 0042: 00000008 Wire Mac Control 2 Register<br>0043: 00000020 Wire Mac Autneg Control Reg 0043: 00000020 Wire Mac Autneg Control Regist<br>0047: 0007FE43 Wire Mac Hidden0 Register Wire Mac Hidden0 Register 0050: 00009FC9 Sys Mac Control 0 Register 0051: 000100B1 Sys Mac Control 1 Register 0052: 00000000 Sys Mac Control 2 Register<br>0053: 00000030 Sys Mac Autneg Control Reg 0053: 00000030 Sys Mac Autneg Control Registe<br>0057: 0007FE43 Sys Mac Hidden0 Register 0057: 0007FE43 Sys Mac Hidden0 Register<br>0070: 00000040 SLC Cfg Gen Register SLC Cfg Gen Register 0074: 00000004 Pause Control Register 0076: 00002006 SLC Ram Control Register 0060: 00000004 CiscoIP Enable Register 00-10-18, 03-06, 01-02

## **show controllers ethernet-controller**

To display per-interface send and receive statistics read from the hardware with keywords, use the **show controllers ethernet-controller** command in EXEC mode.

**show controllers ethernet-controller** [*interface-id*] [**down-when-looped**|**phy** [**detail**]] [**port-asic statistics** {**exceptions**| **interface** *interface-id* {**l2| l3**}| **l3-ifid** *if-id*| **port-ifid** *if-id*| **vlan-ifid** *if-id*} [**switch** *stack-member-number*] [**asic** *asic-number*]]

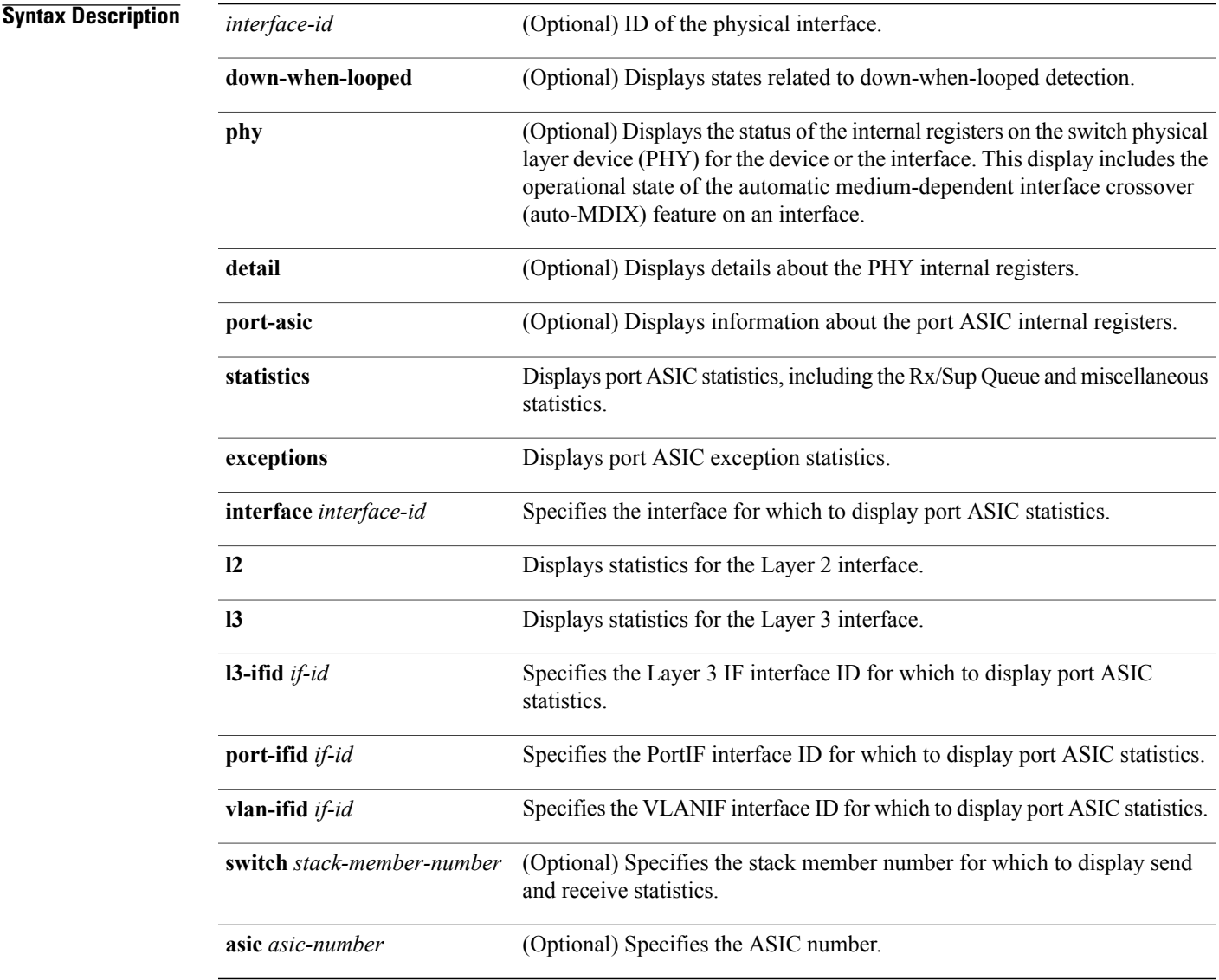

### **Command Modes** User EXEC (only supported with the *interface-id* keywords in user EXEC mode)

Privileged EXEC

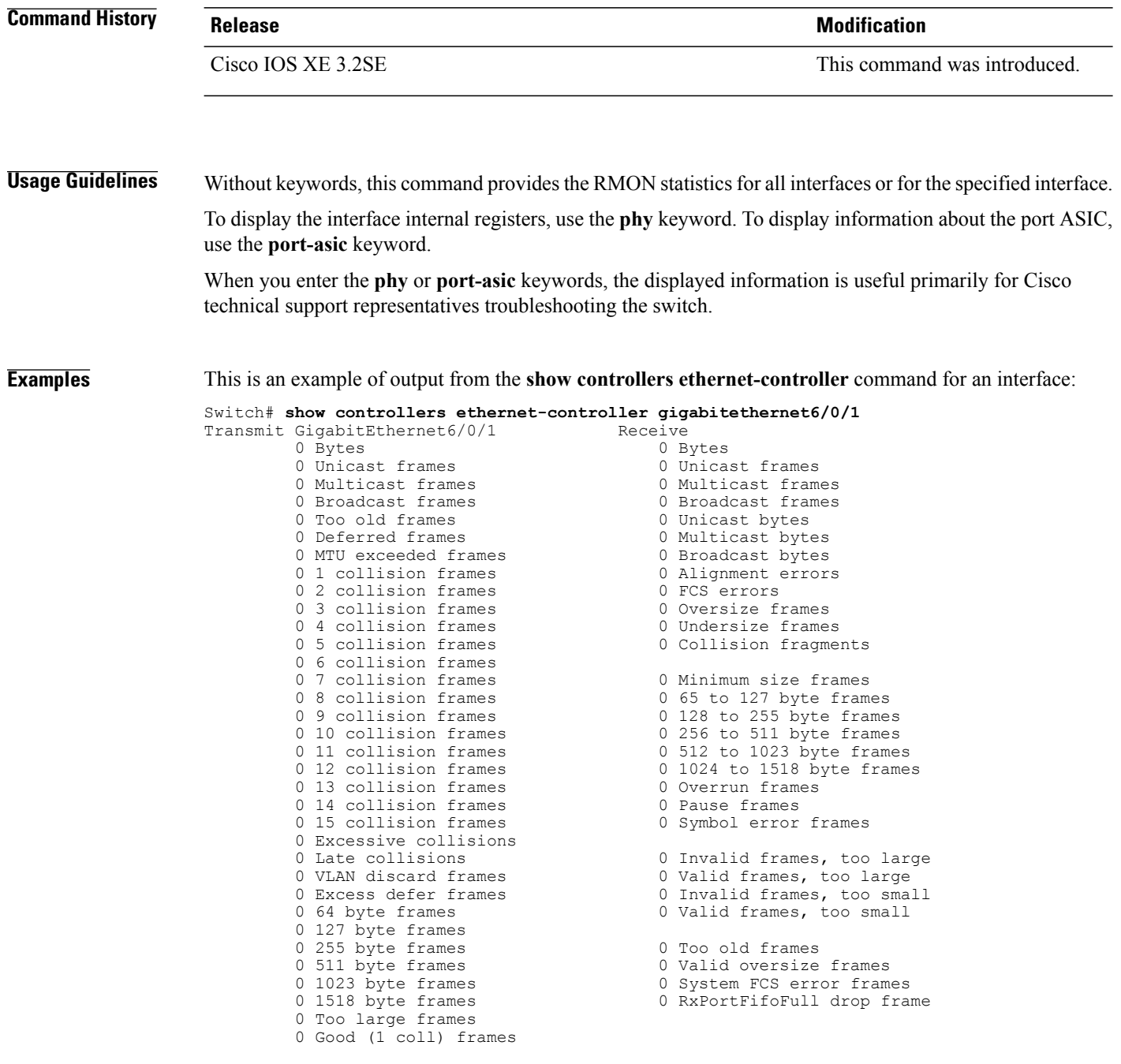

**Table 1: Transmit Field Descriptions**

| <b>Field</b>  | <b>Description</b>                              |
|---------------|-------------------------------------------------|
| <b>B</b> ytes | The total number of bytes sent on an interface. |

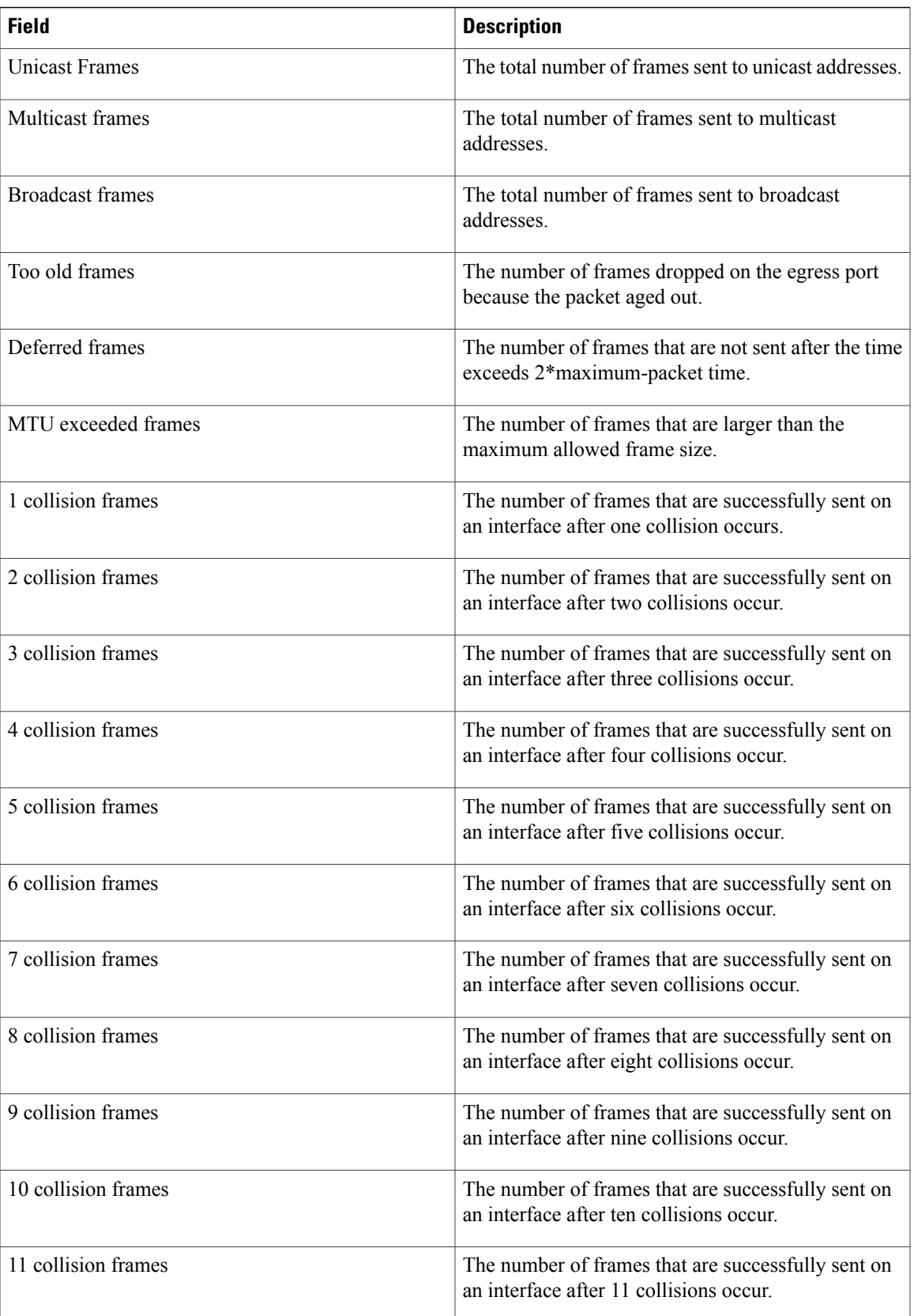

 $\mathbf I$ 

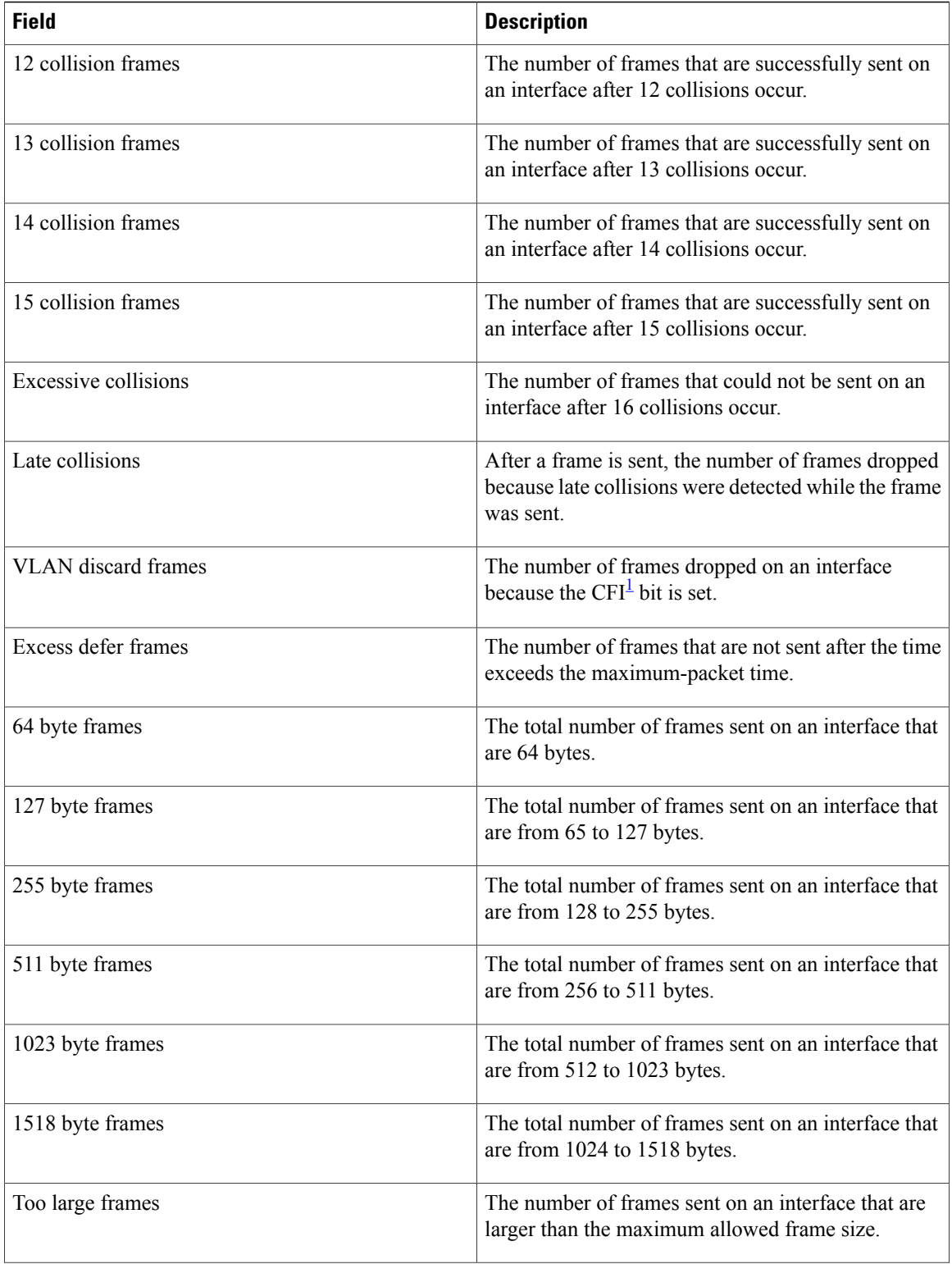
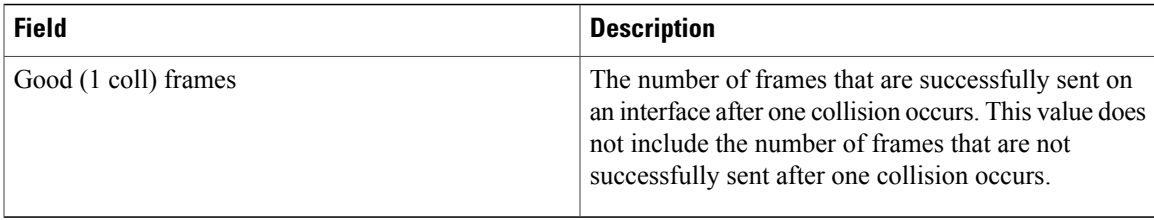

1 CFI = Canonical Format Indicator

#### **Table 2: Receive Field Descriptions**

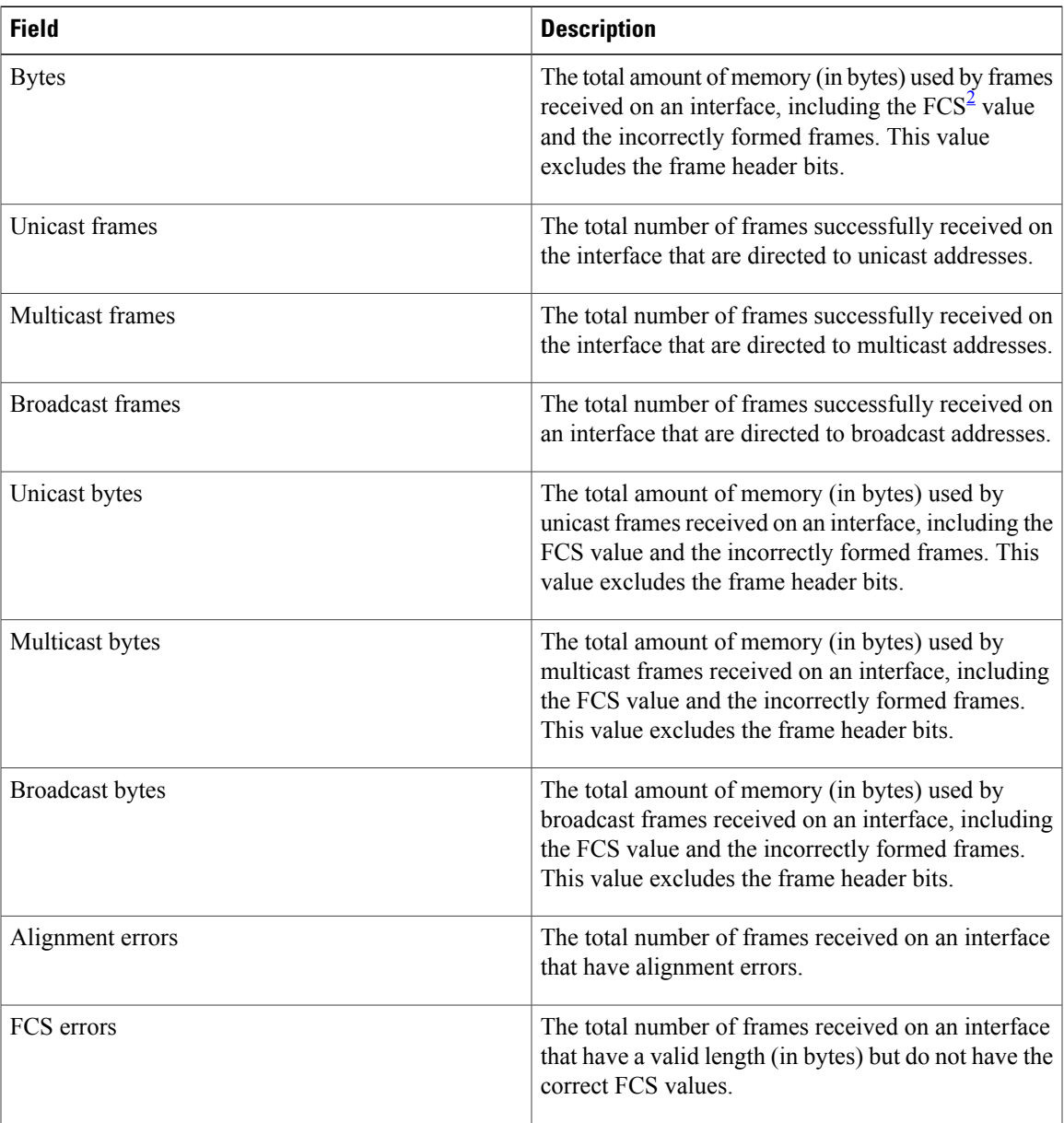

 $\mathbf I$ 

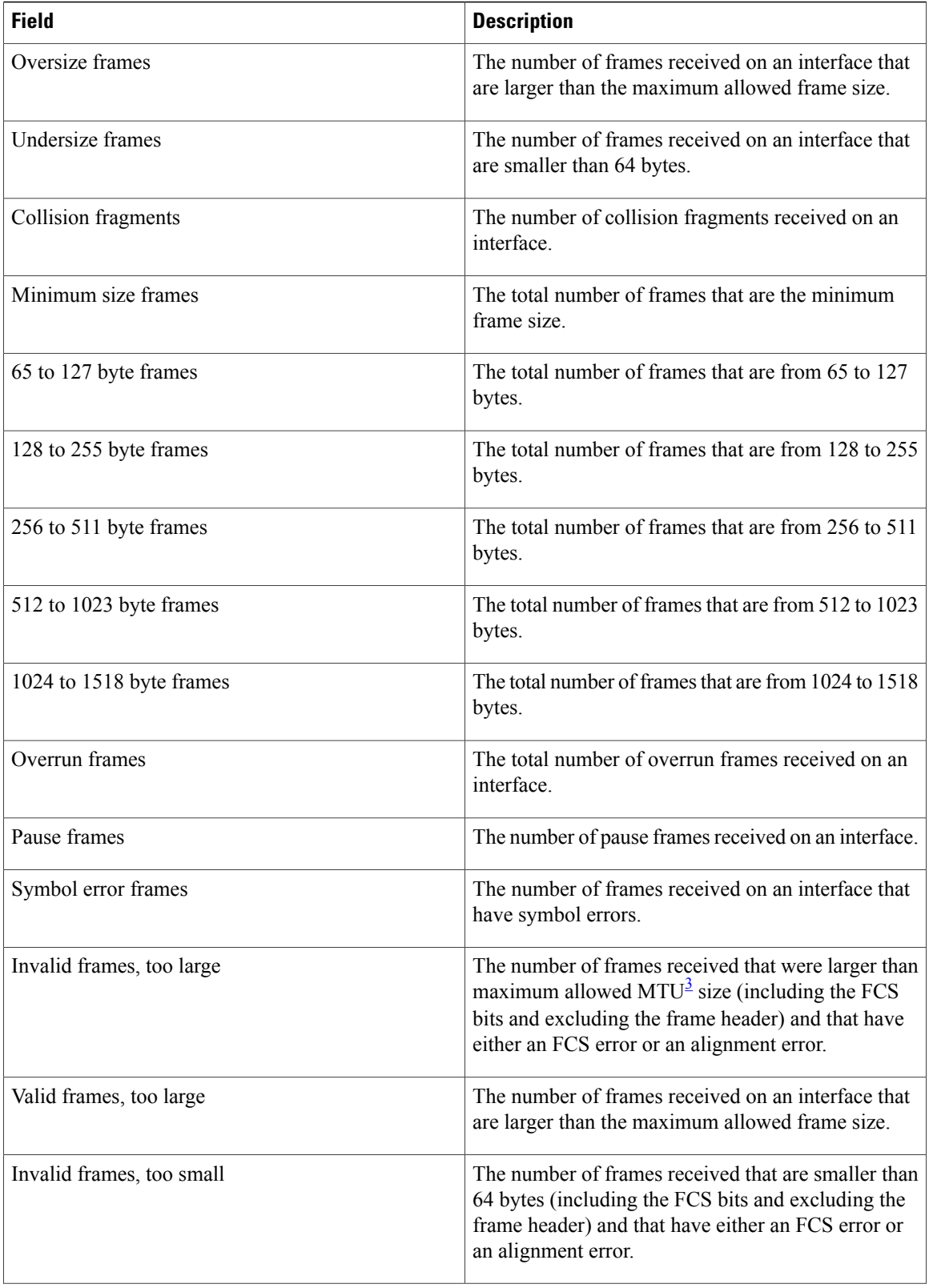

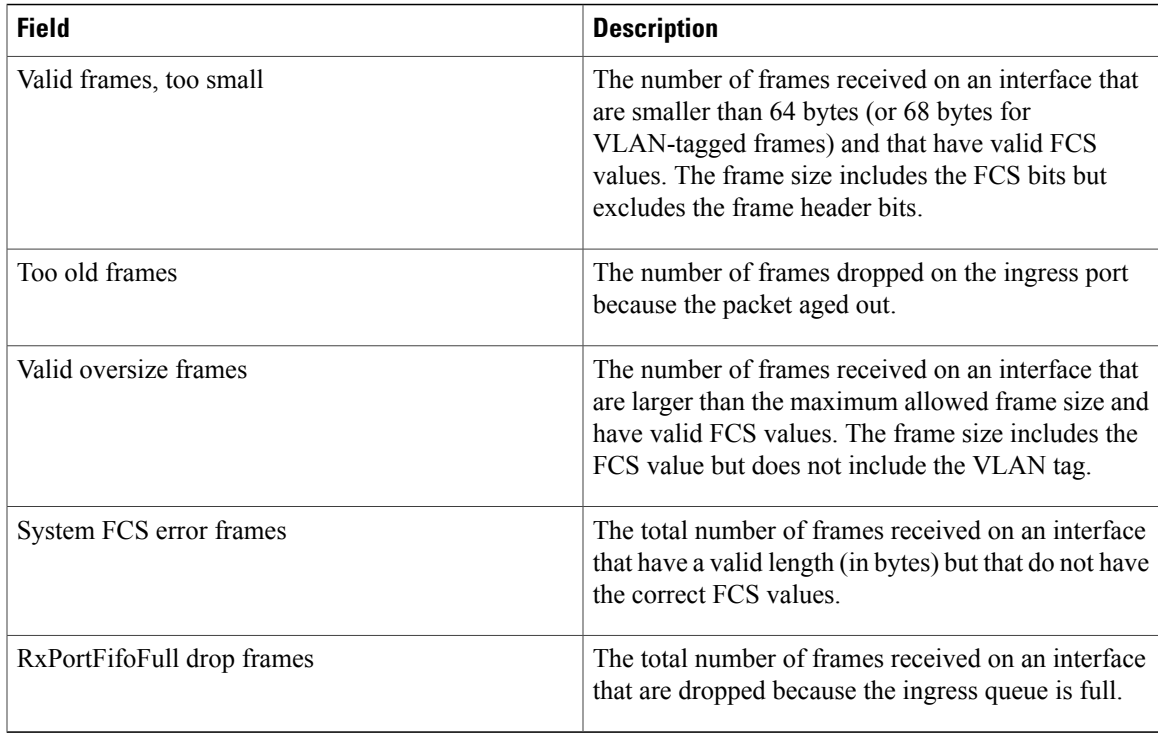

#### <span id="page-74-1"></span><span id="page-74-0"></span> $2$  FCS = frame check sequence

 $3$  MTU = maximum transmission unit

This is an example of output from the **show controllers ethernet-controller phy** command for a specific interface:

Switch# **show controllers ethernet-controller gigabitethernet1/0/2 phy**

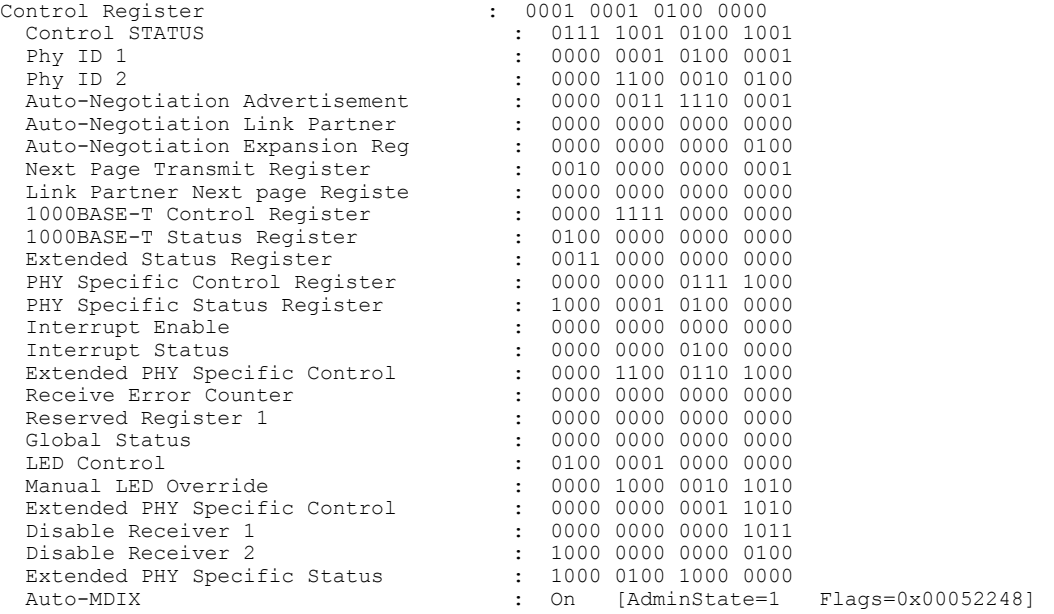

This is an example of output from the **show controllers ethernet-controller** *tengigabitethernet1/0/1* **phy** command:

Switch# **show controllers ethernet-controller tengigabitethernet1/0/1 phy** TenGigabitEthernet1/0/1 (gpn: 29, port-number: 1) ----------------------------------------------------------- X2 Serial EEPROM Contents: Non-Volatile Register (NVR) Fields X2 MSA Version supported :0x1E NVR Size in bytes :0x100 Number of bytes used :0x100 Basic Field Address :0xB Customer Field Address :0x77 Vendor Field Address :0xA7 Extended Vendor Field Address :0x100 Reserved :0x0 Transceiver type :0x2 =X2 Optical connector type :0x1 =SC Bit encoding:0x1 =NRZ Normal BitRate in multiple of 1M b/s :0x2848 Protocol Type:0x1 =10GgE Standards Compliance Codes : 10GbE Code Byte 0 :0x4 =10GBASE-ER 10GbE Code Byte 1 :0x0 SONET/SDH Code Byte 0:0x0 SONET/SDH Code Byte 1:0x0 SONET/SDH Code Byte 2:0x0 SONET/SDH Code Byte 3:0x0 10GFC Code Byte 0 :0x0 10GFC Code Byte 1 :0x0 10GFC Code Byte 2 :0x0 10GFC Code Byte 3 :0x0 Transmission range in10m :0xFA0 Fibre Type : Fibre Type Byte 0 :0x20 =SM, Generic Fibre Type Byte 1 :0x0 =Unspecified

<output truncated>

#### Thisis an example of output from the **show controllers ethernet-controllerport-asic configuration**command:

```
Switch# show controllers ethernet-controller port-asic configuration
```
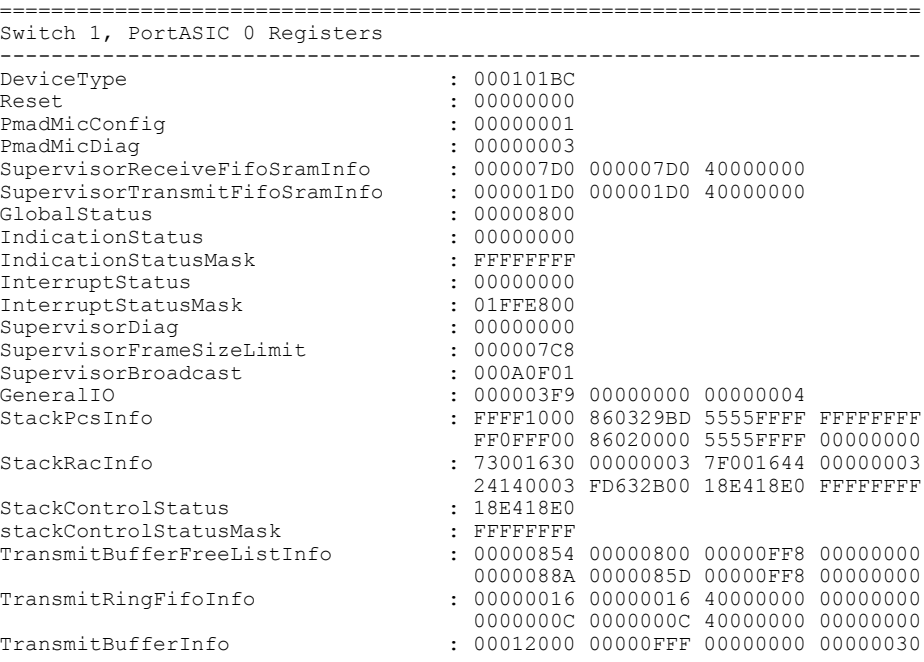

| TransmitBufferCommonCount       | : 00000F7A                            |                                     |  |
|---------------------------------|---------------------------------------|-------------------------------------|--|
| TransmitBufferCommonCountPeak   | : 0000001E                            |                                     |  |
| TransmitBufferCommonCommonEmpty | : 000000FF                            |                                     |  |
| NetworkActivity                 | : 00000000 00000000 00000000 02400000 |                                     |  |
| DroppedStatistics               | : 00000000                            |                                     |  |
| FrameLengthDeltaSelect          | : 00000001                            |                                     |  |
| SneakPortFifoInfo               | : 00000000                            |                                     |  |
| MacInfo                         | : 0EC0801C 00000001 0EC0801B 00000001 |                                     |  |
|                                 |                                       | 00C0001D 00000001 00C0001E 00000001 |  |
| <output truncated=""></output>  |                                       |                                     |  |

This is an example of output from the **show controllers ethernet-controller port-asic statistics** command:

Switch# **show controllers ethernet-controller port-asic statistics**

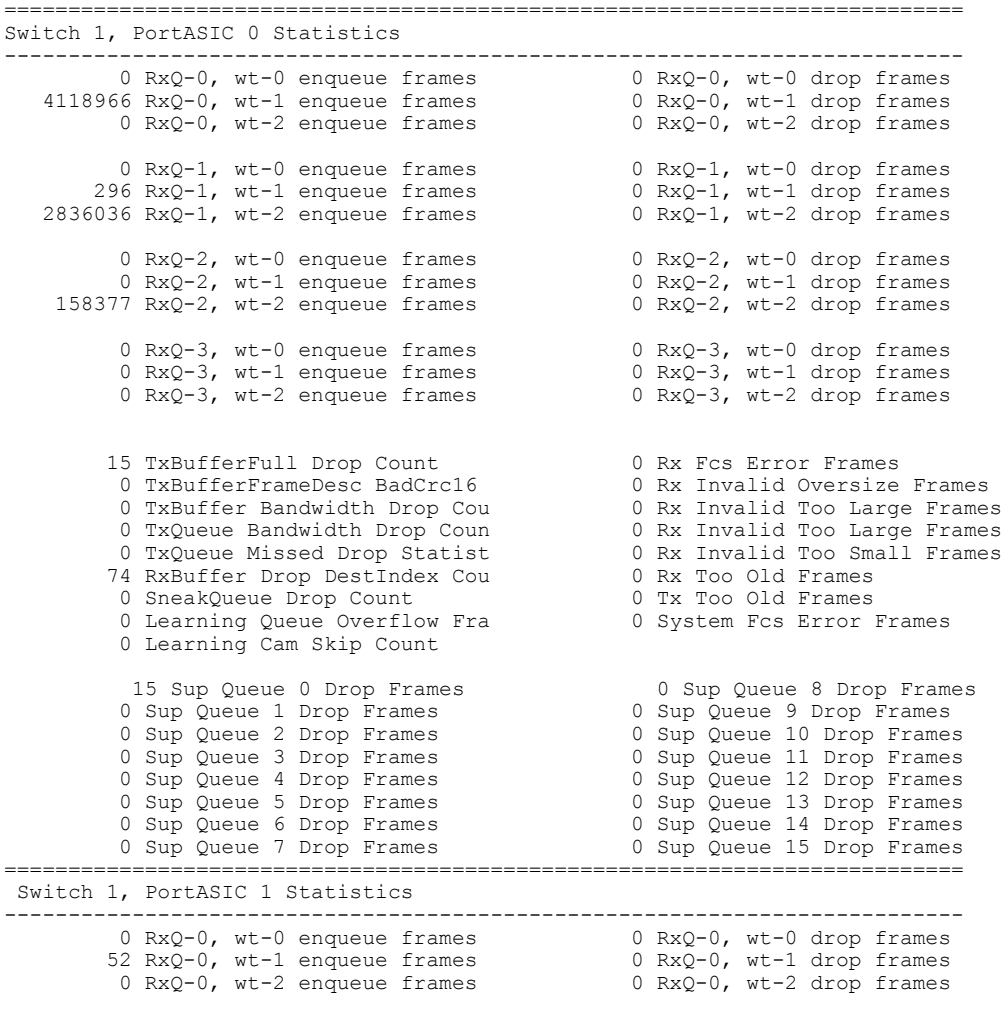

<output truncated>

# **show controllers power inline**

To display the values in the registers of the specified Power over Ethernet (PoE) controller, use the **show controllers power inline** EXEC command.

**show controllers power inline** [ *instance* ] [**module** *switch-number*]

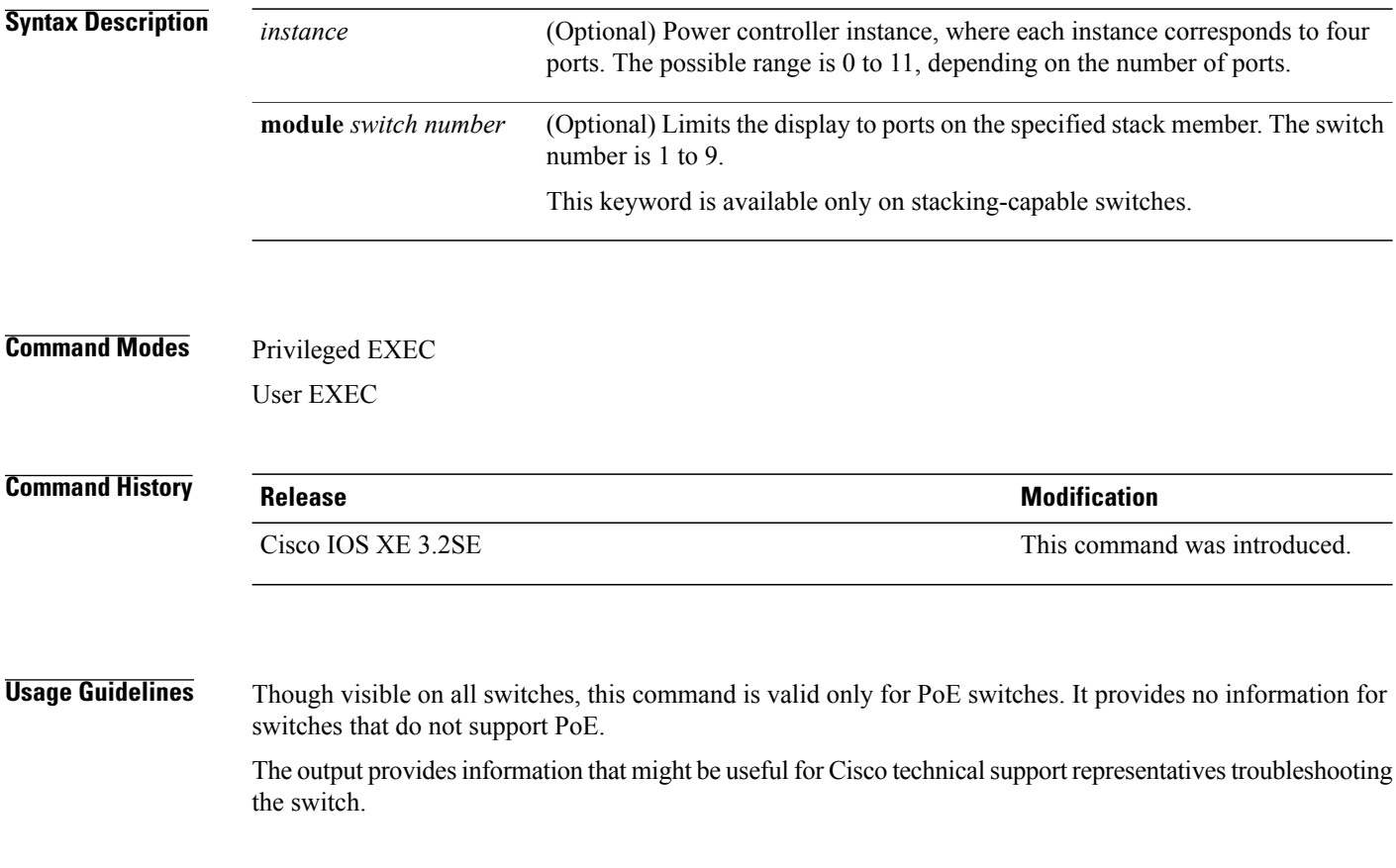

**Examples**

## **show controllers tcam**

To display the state of the registers for all hardware memory in the system and for all hardware interface ASICs that are content-addressable memory-controllers, use the **show controllers tcam** privileged EXEC command.

**show controllers tcam [asic [number]] [detail]**

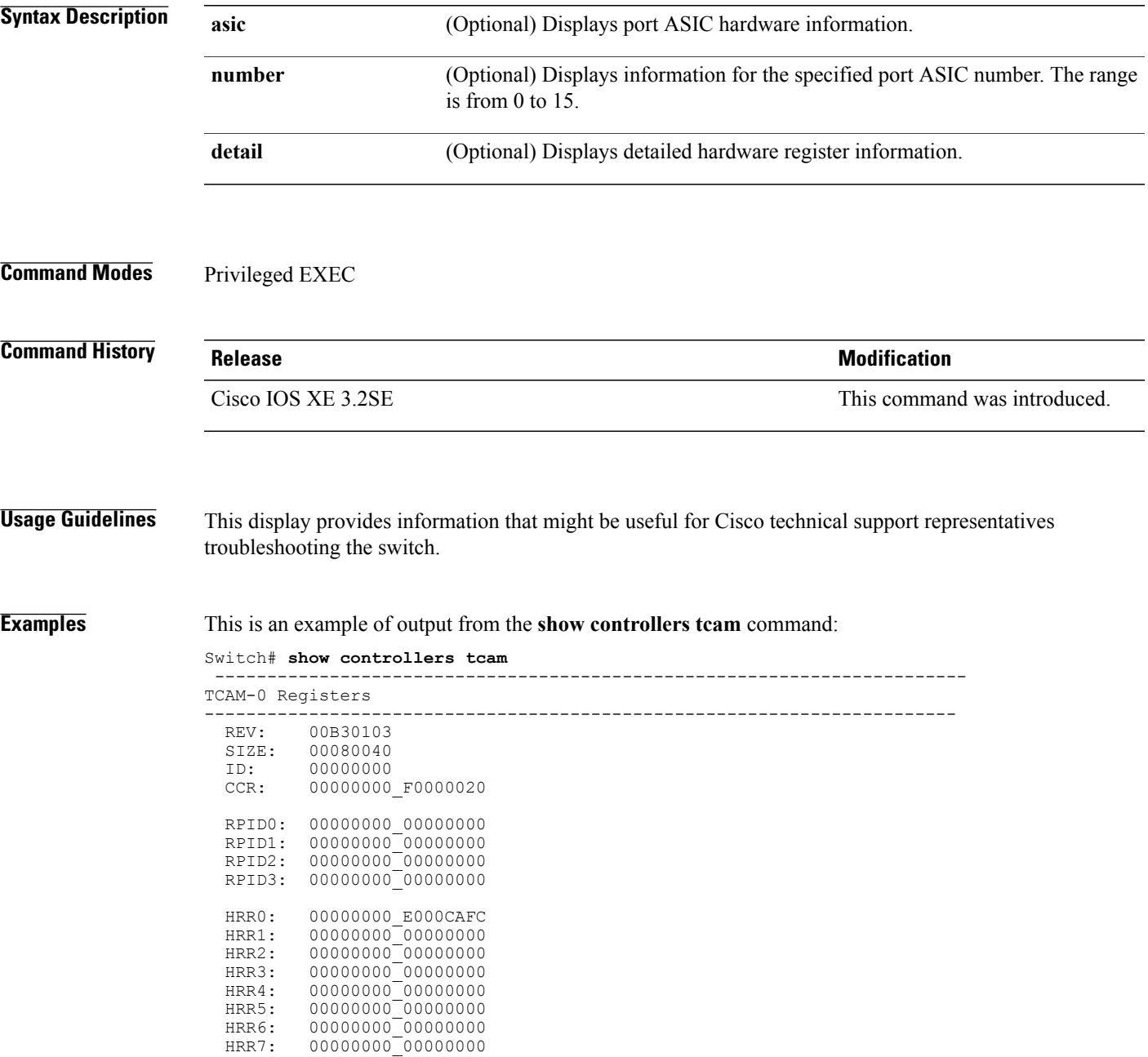

 $\mathbf{I}$ 

<output truncated>

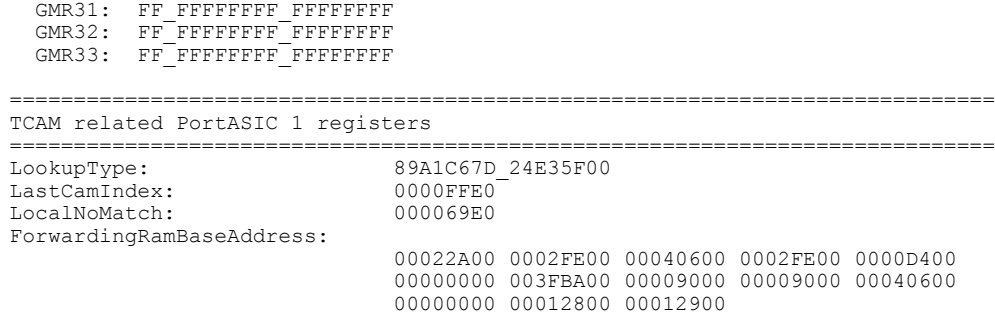

### **show controllers utilization**

To display bandwidth utilization, use the **show controllers utilization** command in EXEC mode.

**show controllers** [*interface-id*] **utilization**

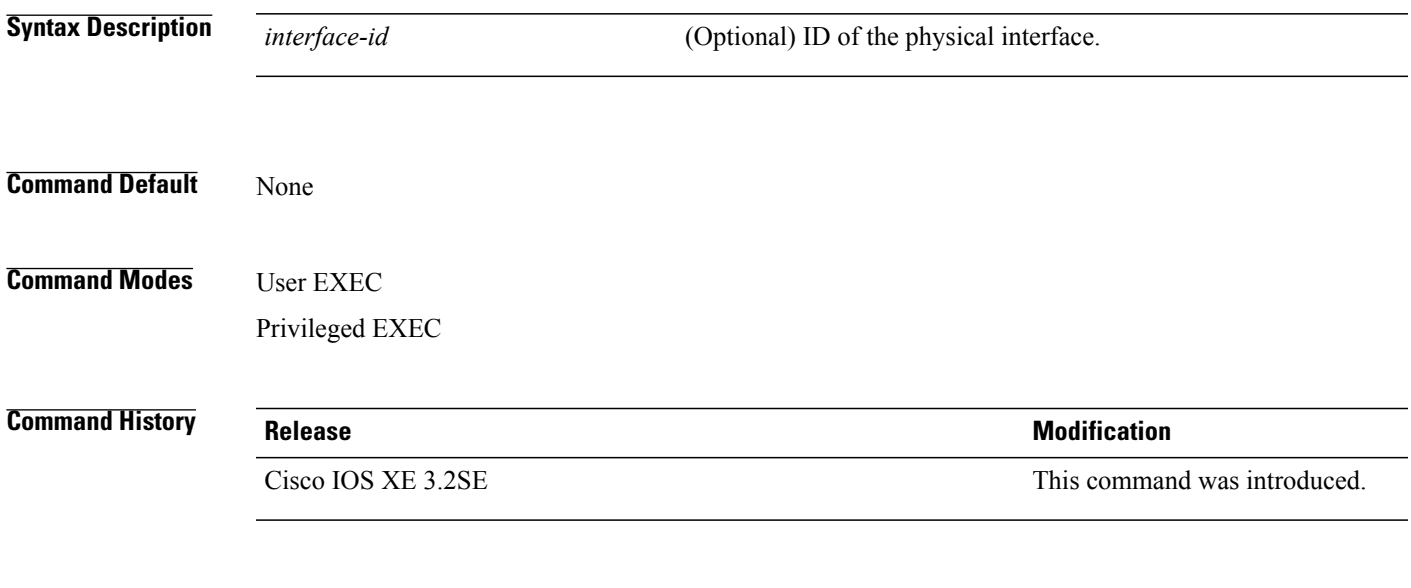

**Examples** This is an example of output from the **show controllers utilization** command:

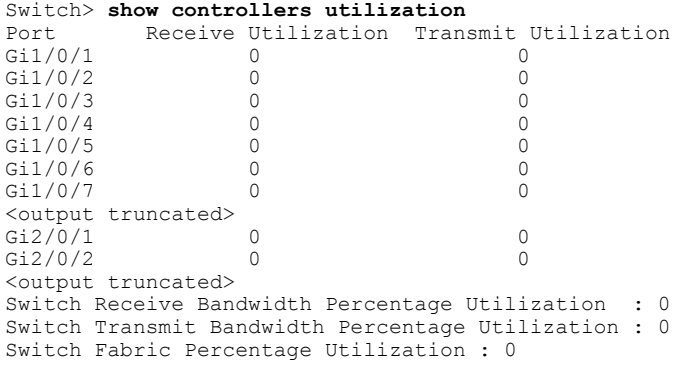

This is an example of output from the **show controllers utilization** command on a specific port:

Switch> **show controllers gigabitethernet1/0/1 utilization** Receive Bandwidth Percentage Utilization : 0 Transmit Bandwidth Percentage Utilization : 0

 $\mathbf I$ 

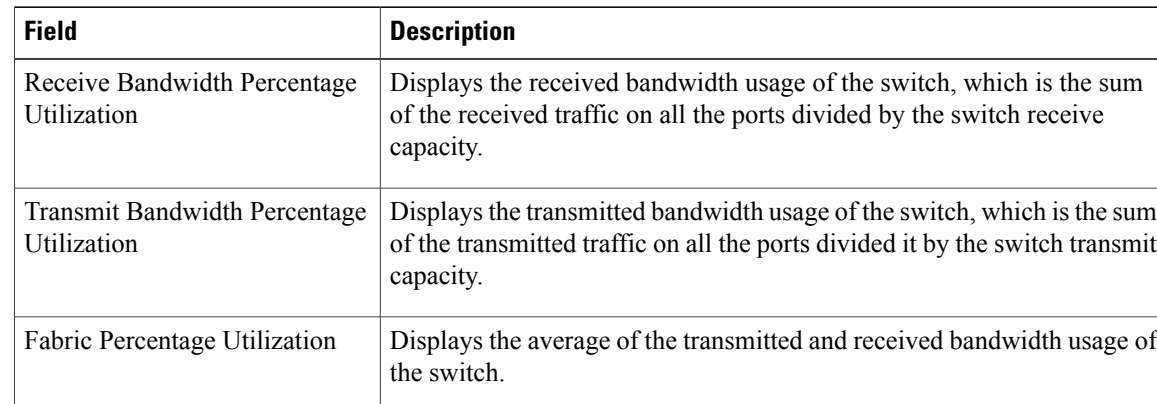

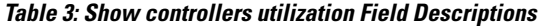

#### **show env**

To display fan, temperature, and power information, use the **show env** command in EXEC mode.

**show env** {**all| fan**|**power** [**all**|**switch**[*stack-member-number*]]|**stack**[*stack-member-number*] | **temperature** [**status**]}

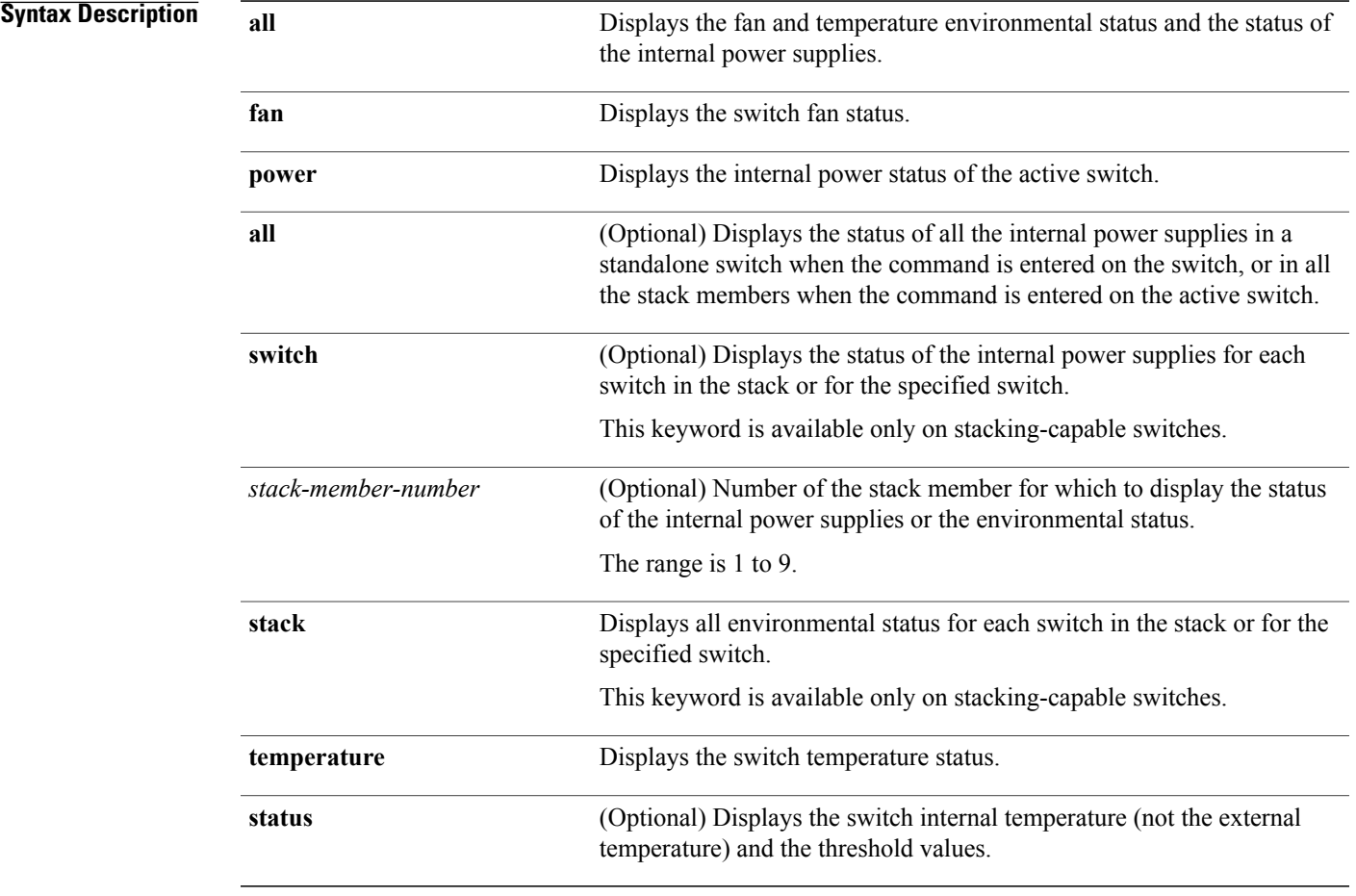

#### **Command Default** None

**Command Modes** User EXEC

Privileged EXEC

 $\mathbf I$ 

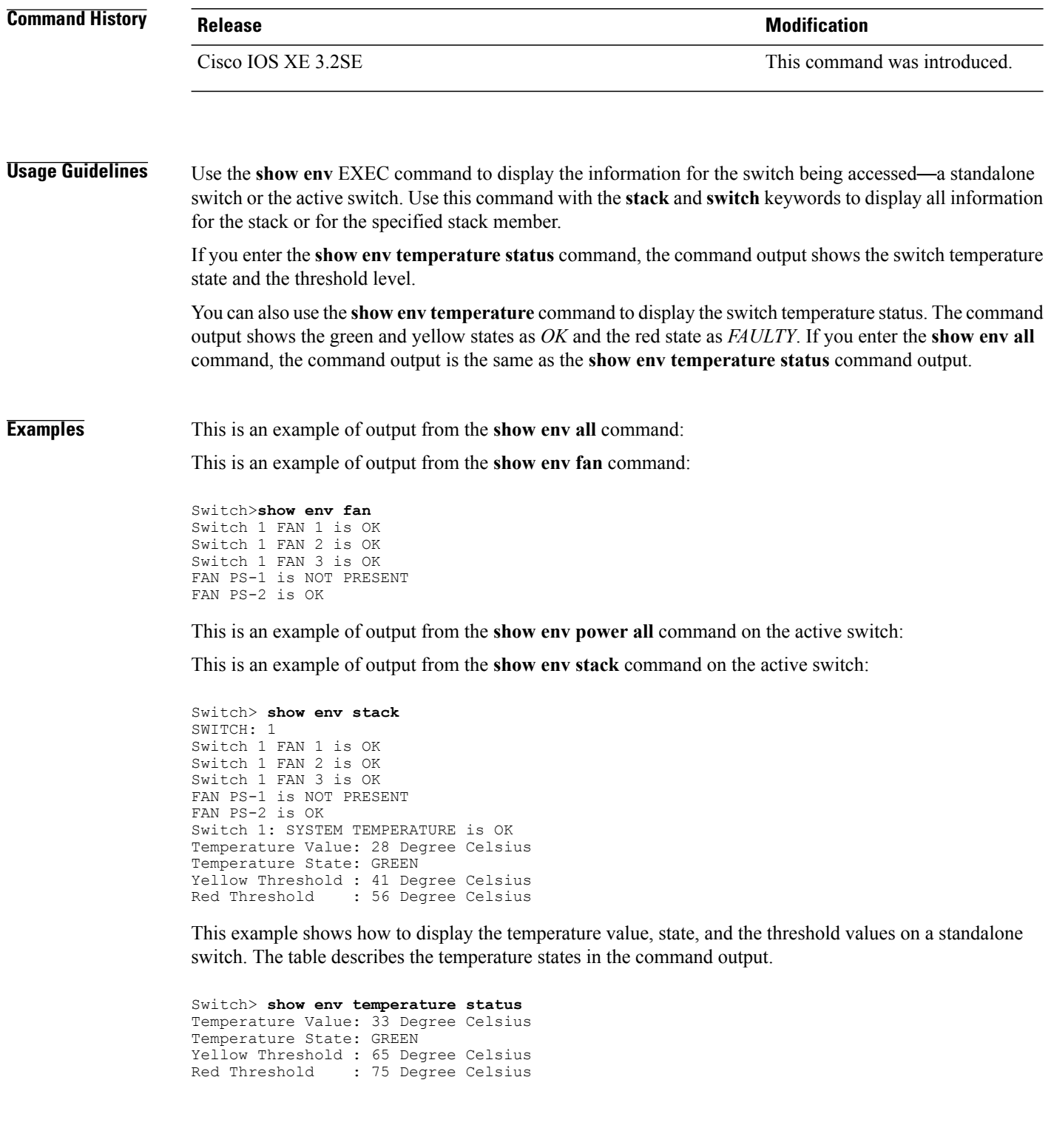

#### **Table 4: States in the show env temperature status Command Output**

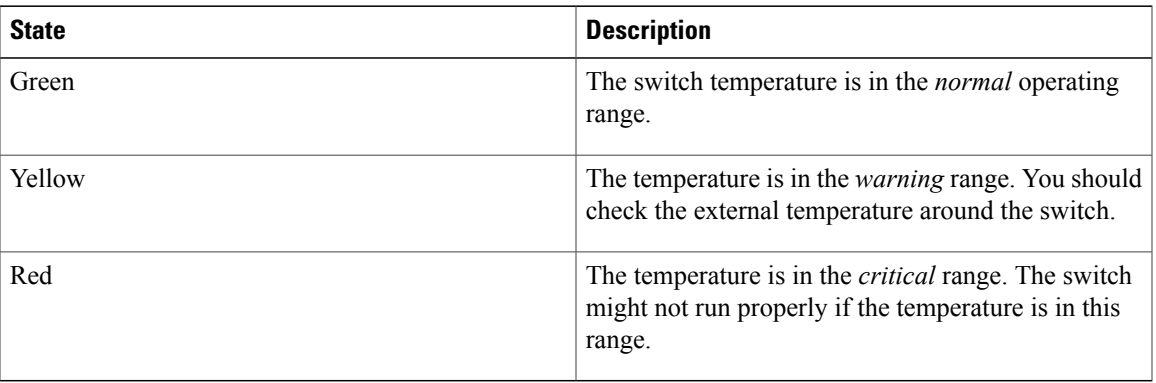

# **show errdisable detect**

To display error-disabled detection status, use the **show errdisable detect** command in EXEC mode.

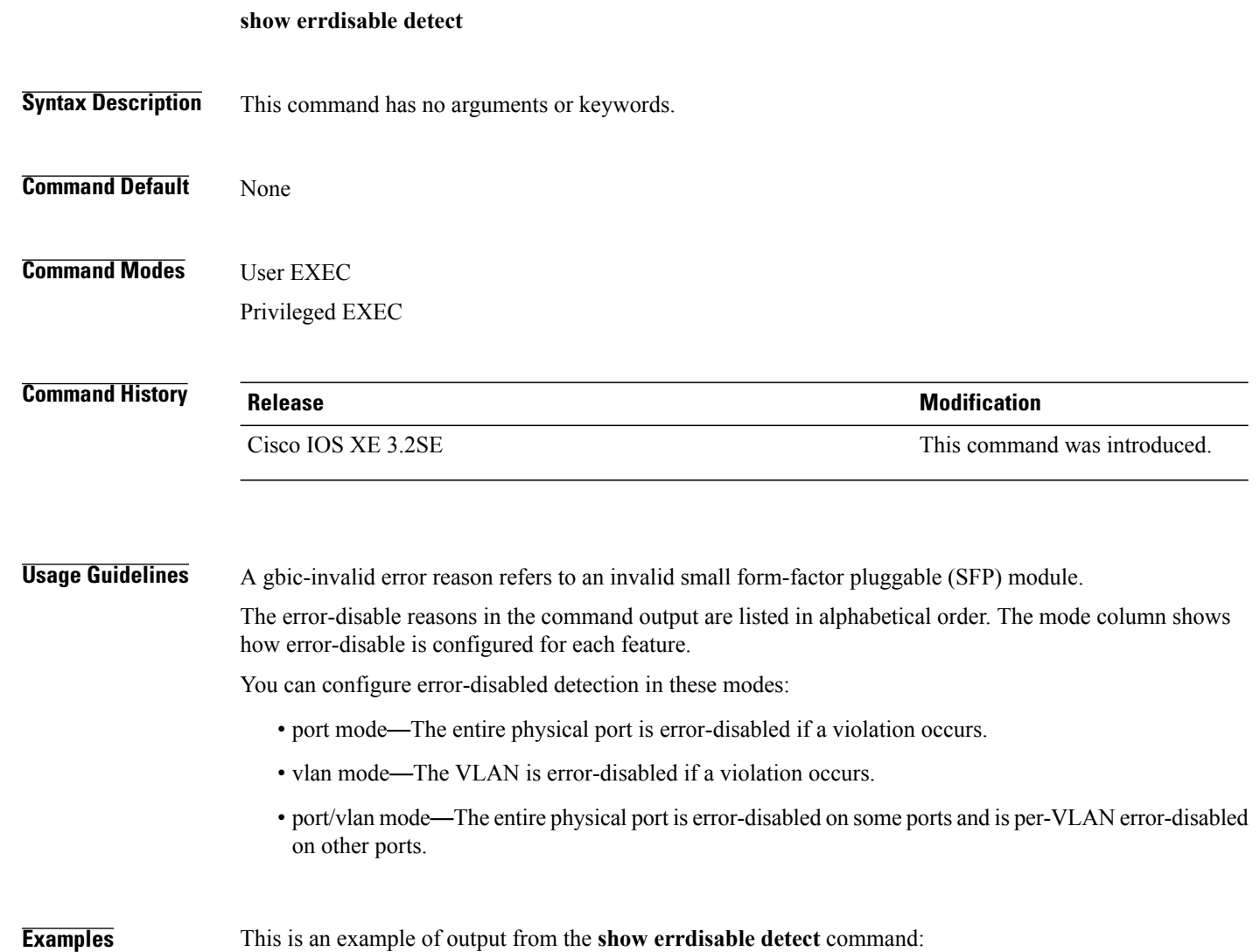

## **show errdisable recovery**

To display the error-disabled recovery timer information, use the **show errdisable recovery** command in EXEC mode.

**show errdisable recovery**

- **Syntax Description** This command has no arguments or keywords.
- **Command Default** None

**Command Modes** User EXEC Privileged EXEC

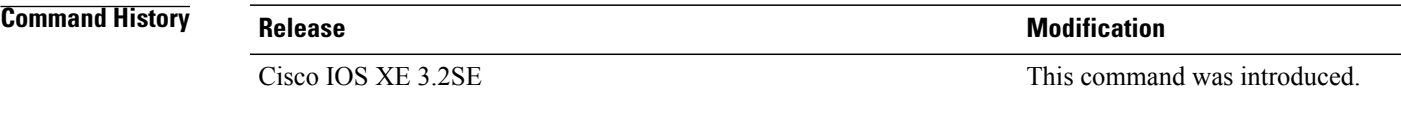

**Usage Guidelines** A gbic-invalid error-disable reason refers to an invalid small form-factor pluggable (SFP) module interface.

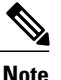

**Note** Though visible in the output, the unicast-flood field is not valid.

**Examples** This is an example of output from the **show errdisable recovery** command:

### **show interfaces**

To display the administrative and operational status of all interfaces or for a specified interface, use the **show interfaces** command in privileged EXEC mode.

**show interfaces** [*interface-id*| **vlan** *vlan-id*] [**accounting**| **capabilities** [**module** *number*]**| debounce| description**| **etherchannel**| **flowcontrol| private-vlan mapping| pruning| stats**| **status** [**err-disabled| inactive**]**| trunk**]

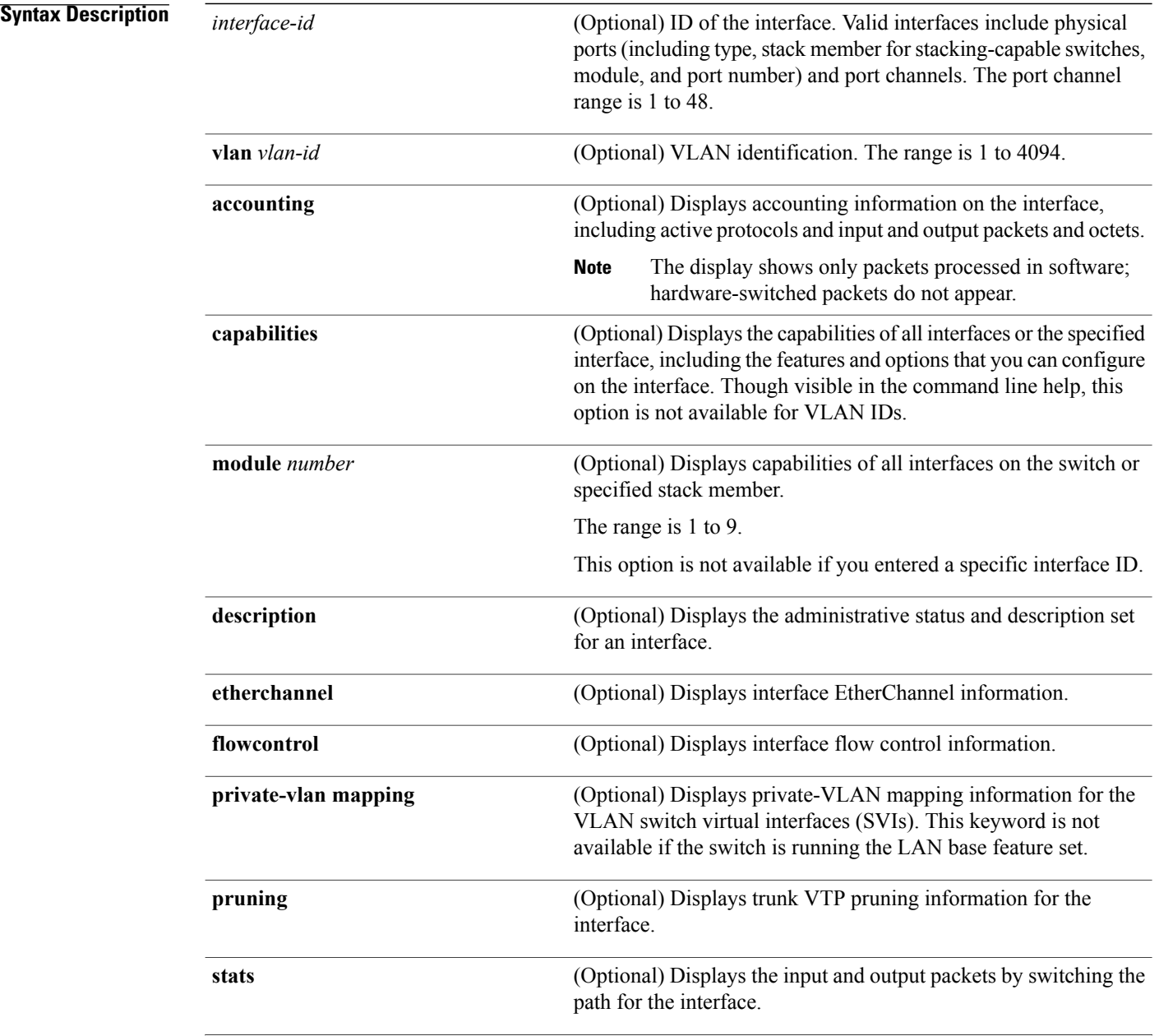

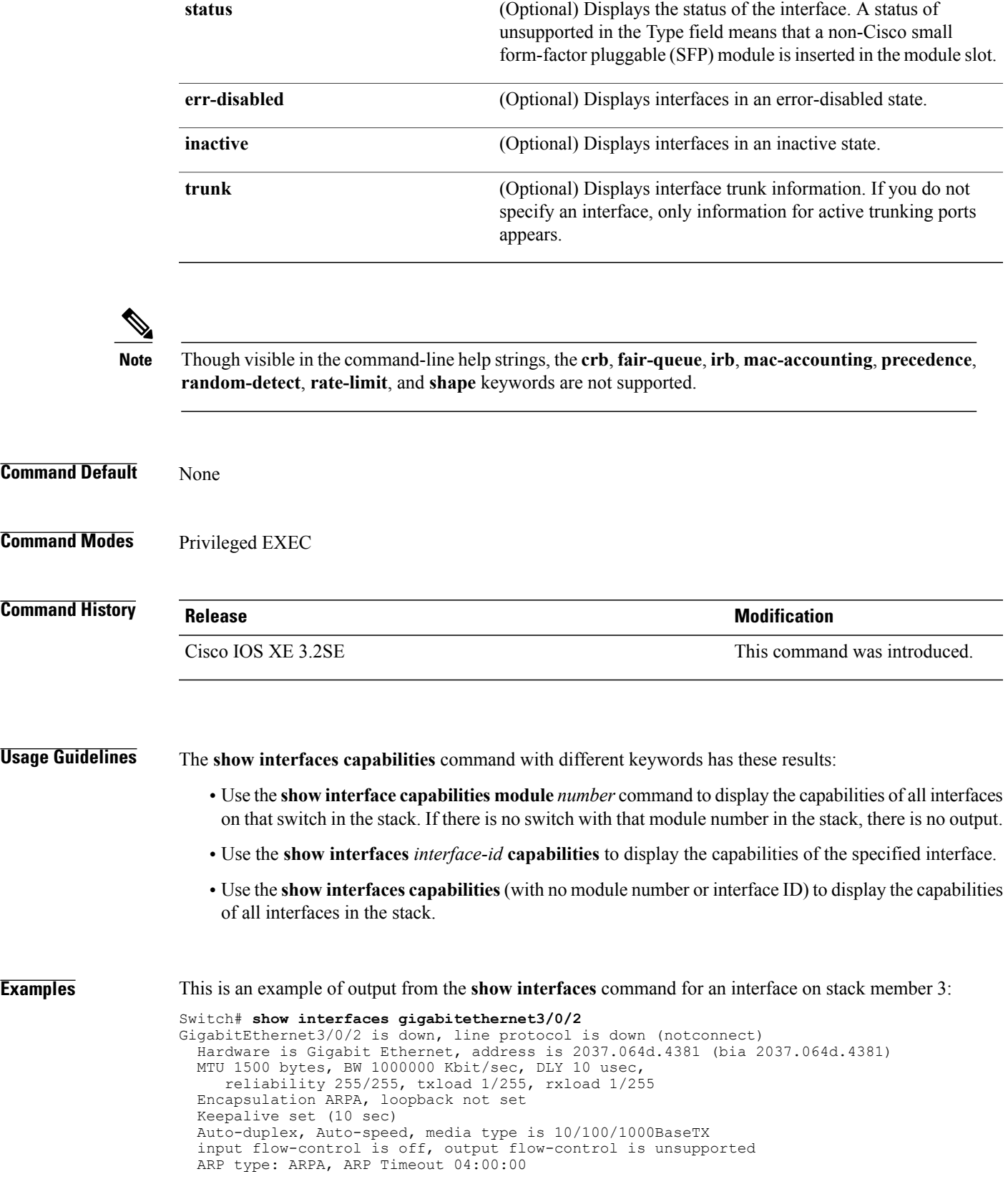

```
Last input never, output never, output hang never
Last clearing of "show interface" counters never
Input queue: 0/2000/0/0 (size/max/drops/flushes); Total output drops: 0
Queueing strategy: fifo
Output queue: 0/40 (size/max)
5 minute input rate 0 bits/sec, 0 packets/sec
5 minute output rate 0 bits/sec, 0 packets/sec
   0 packets input, 0 bytes, 0 no buffer
   Received 0 broadcasts (0 multicasts)
   0 runts, 0 giants, 0 throttles
   0 input errors, 0 CRC, 0 frame, 0 overrun, 0 ignored
   0 watchdog, 0 multicast, 0 pause input
   0 input packets with dribble condition detected
   0 packets output, 0 bytes, 0 underruns
   0 output errors, 0 collisions, 1 interface resets
   0 unknown protocol drops
   0 babbles, 0 late collision, 0 deferred
   0 lost carrier, 0 no carrier, 0 pause output
   0 output buffer failures, 0 output buffers swapped out
```
This is an example of output from the **show interfaces accounting** command:

This is an example of output from the **show interfaces capabilities** command for an interface:

```
Switch# show interfaces gigabitethernet1/0/2 capabilities
GigabitEthernet1/0/2
```
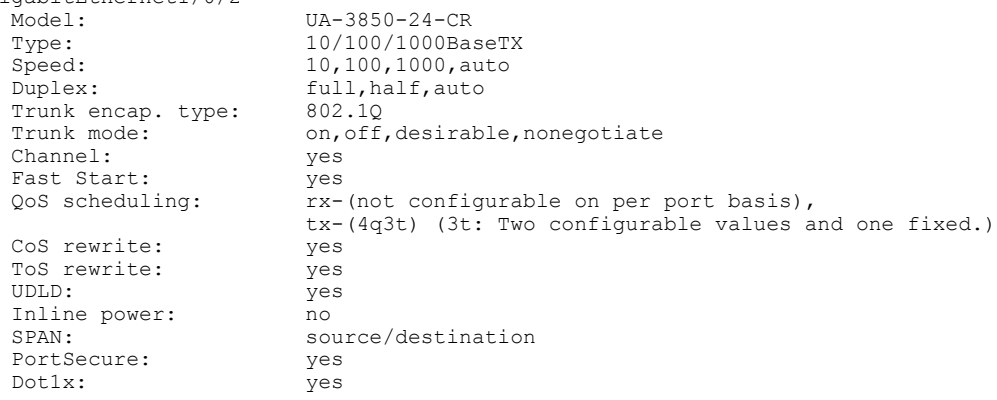

This is an example of output from the **show interfaces** *interface* **description** command when the interface has been described as *Connects to Marketing* by using the **description** interface configuration command:

```
Switch# show interfaces gigabitethernet1/0/2 description
                       Status Protocol Description
Gi1/0/2 up up down Connects to Marketing
```
This is an example of output from the **show interfaces etherchannel** command when port channels are configured on the switch:

Switch# **show interfaces etherchannel**

```
----
Port-channel34:
Age of the Port-channel = 28d:18h:51m:46s<br>Logical slot/port = 12/34 Number
Logical slot/port = 12/34 Number of ports = 0<br>GC = 0 \times 00000000 HotStandBy port = 3
GC = 0x00000000 HotStandBy port = nullPassive port list<br>Port state
                         = Port-channel L3-Ag Ag-Not-Inuse
Protocol = -<br>Port security = Disabled
Port security
```
Thisis an example of output from the **show interfaces***interface-id***pruning** command when pruning is enabled in the VTP domain:

```
Switch# show interfaces gigabitethernet1/0/2 pruning
          Vlans pruned for lack of request by neighbor
Gi1/0/2 3,4
```
Port Vlans traffic requested of neighbor<br>Gil/0/2 1-3  $Gi1/0/2$ 

This is an example of output from the **show interfaces stats** command for a specified VLAN interface:

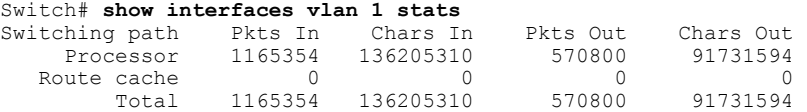

This is an example of partial output from the **show interfaces status** command. It displays the status of all interfaces:

These are examples of output from the **show interfaces status** command for a specific interface when private VLANs are configured. Port 22 is configured as a private-VLAN host port. It is associated with primary VLAN 20 and secondary VLAN 25:

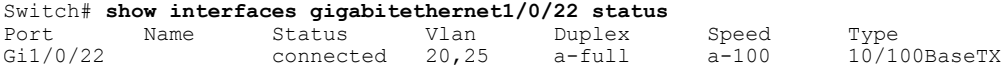

In this example, port 20 is configured as a private-VLAN promiscuous port. The display shows only the primary VLAN 20:

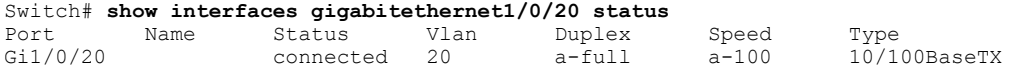

This is an example of output from the **show interfaces status err-disabled** command. It displays the status of interfaces in the error-disabled state:

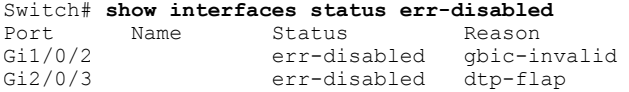

This is an example of output from the **show interfaces** *interface-id* **pruning** command:

Switch# **show interfaces gigabitethernet1/0/2 pruning** Port Vlans pruned for lack of request by neighbor

This is an example of output from the **show interfaces** *interface-id* **trunk** command. It displays trunking information for the port.

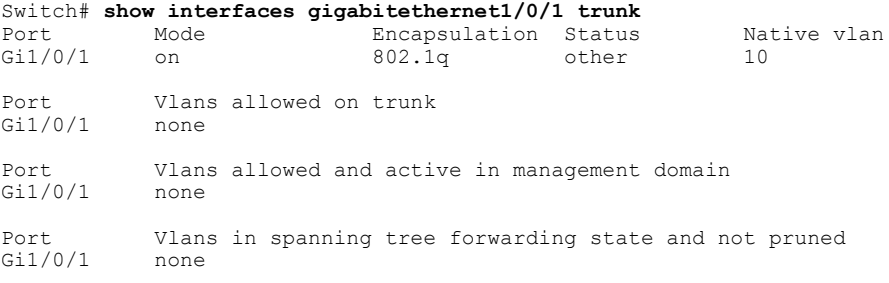

### **show interfaces counters**

To display various counters for the switch or for a specific interface, use the **show interfaces counters** command in privileged EXEC mode.

**show interfaces** [*interface-id*] **counters** [**errors| etherchannel**| **module** *stack-member-number*| **protocol status| trunk**]

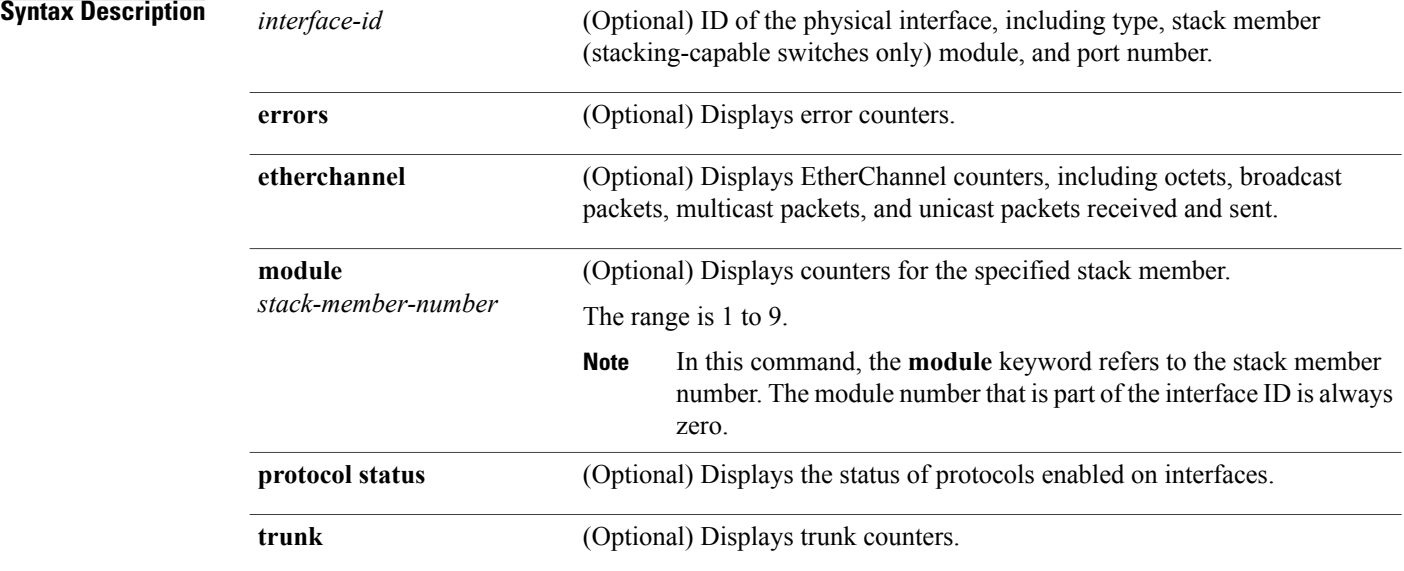

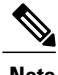

**Note** Though visible in the command-line help string, the **vlan** *vlan-id* keyword is not supported.

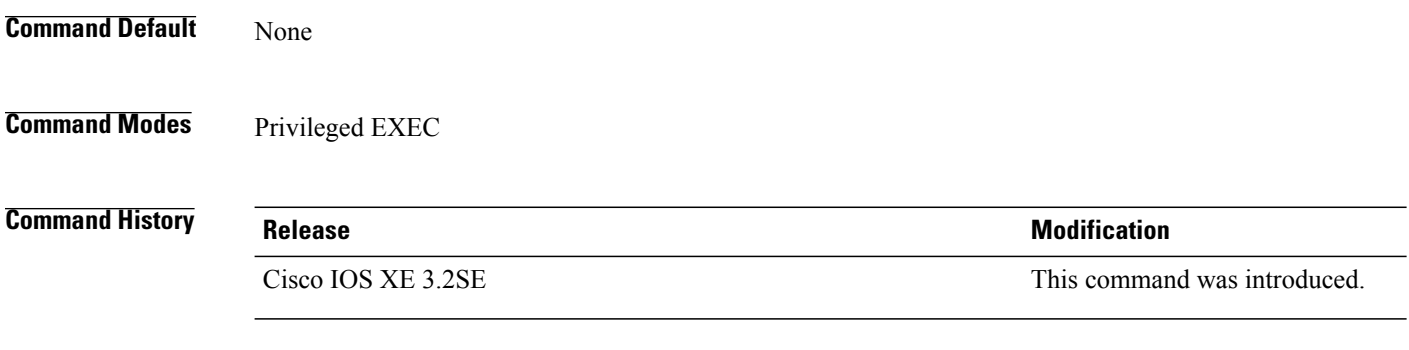

**Usage Guidelines** If you do not enter any keywords, all counters for all interfaces are included.

#### **Examples** This is an example of partial output from the **show interfaces counters** command. It displays all counters for the switch.

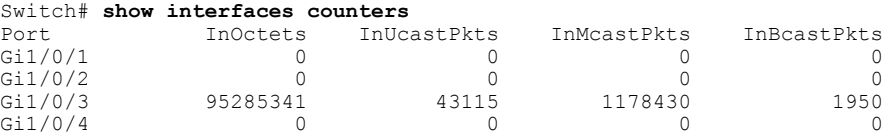

<output truncated>

This is an example of partial output from the **show interfaces counters module** command for stack member 2. It displays all counters for the specified switch in the stack.

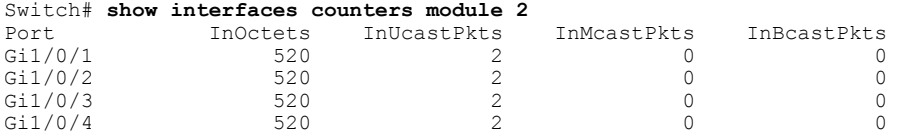

<output truncated>

This is an example of partial output from the **show interfaces counters protocol status** command for all interfaces:

```
Switch# show interfaces counters protocol status
Protocols allocated:
Vlan1: Other, IP
Vlan20: Other, IP, ARP
Vlan30: Other, IP, ARP
Vlan40: Other, IP, ARP
Vlan50: Other, IP, ARP
Vlan60: Other, IP, ARP
Vlan70: Other, IP, ARP
Vlan80: Other, IP, ARP
Vlan90: Other, IP, ARP
Vlan900: Other, IP, ARP
Vlan3000: Other, IP
Vlan3500: Other, IP
GigabitEthernet1/0/1: Other, IP, ARP, CDP
GigabitEthernet1/0/2: Other, IP
GigabitEthernet1/0/3: Other, IP
GigabitEthernet1/0/4: Other, IP
GigabitEthernet1/0/5: Other, IP
GigabitEthernet1/0/6: Other, IP
GigabitEthernet1/0/7: Other, IP
GigabitEthernet1/0/8: Other, IP
GigabitEthernet1/0/9: Other, IP
GigabitEthernet1/0/10: Other, IP, CDP
```
<output truncated>

This is an example of output from the **show interfaces counters trunk** command. It displays trunk counters for all interfaces.

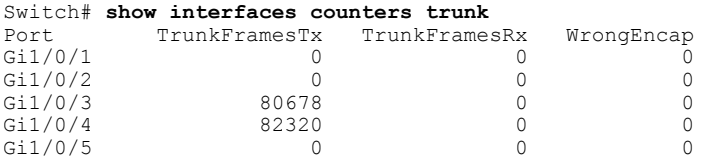

<output truncated>

# **show interfaces switchport**

To display the administrative and operational status of a switching (nonrouting) port, including port blocking and port protection settings, use the **show interfaces switchport** command in privileged EXEC mode.

**show interfaces** [*interface-id*] **switchport** [**backup** [**detail**]| **module** *number*]

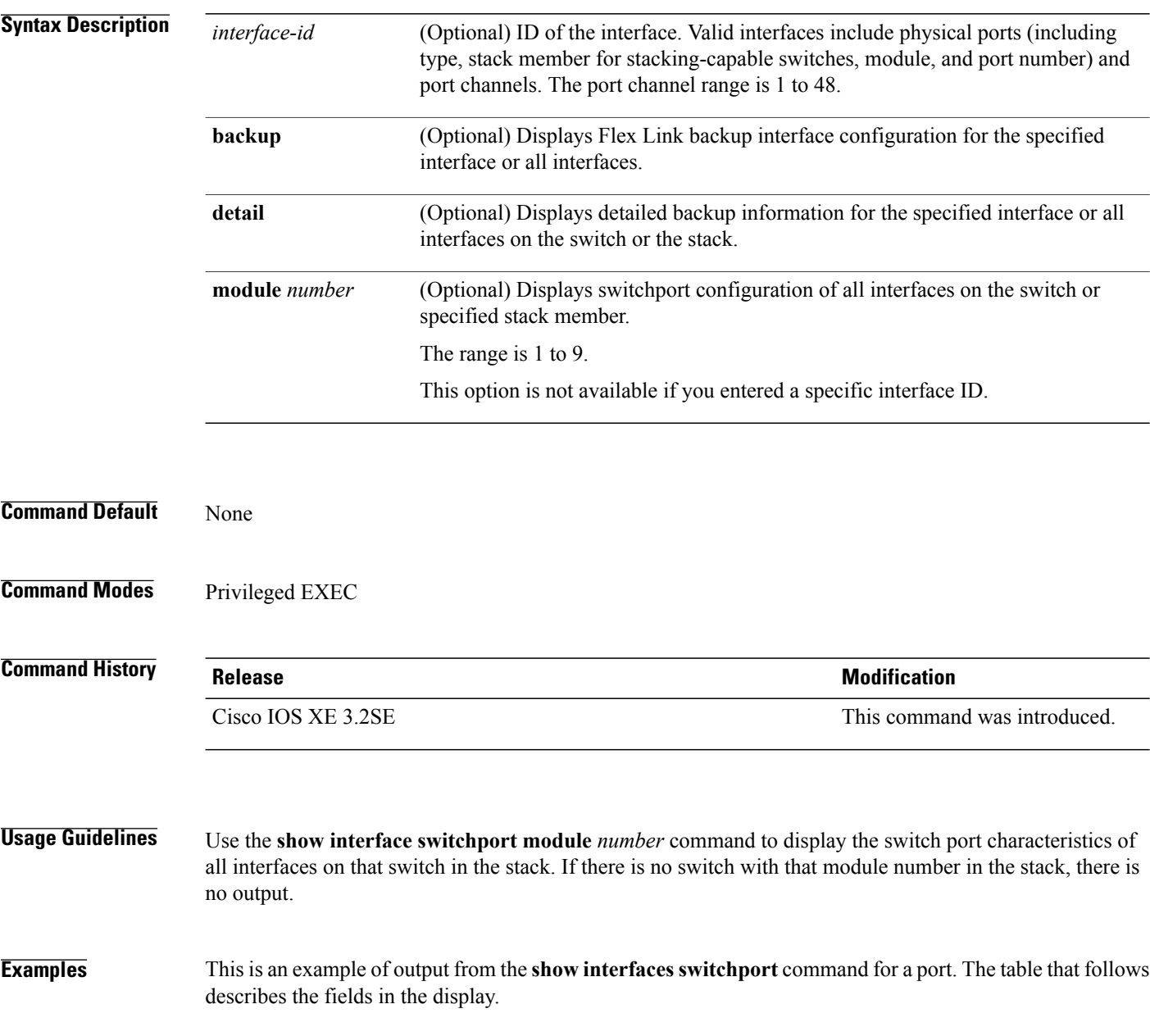

$$
\overline{\mathscr{O}}
$$

**Note** Private VLANs are not supported in this release, so those fields are not applicable.

```
Switch# show interfaces gigabitethernet1/0/1 switchport
Name: Gi1/0/1
Switchport: Enabled
Administrative Mode: trunk
Operational Mode: down
Administrative Trunking Encapsulation: dot1q
Negotiation of Trunking: On
Access Mode VLAN: 1 (default)
Trunking Native Mode VLAN: 10 (VLAN0010)
Administrative Native VLAN tagging: enabled
Voice VLAN: none
Administrative private-vlan host-association: none
Administrative private-vlan mapping: none
Administrative private-vlan trunk native VLAN: none
Administrative private-vlan trunk Native VLAN tagging: enabled
Administrative private-vlan trunk encapsulation: dot1q
Administrative private-vlan trunk normal VLANs: none
Administrative private-vlan trunk associations: none
Administrative private-vlan trunk mappings: none
Operational private-vlan: none
Trunking VLANs Enabled: 11-20
Pruning VLANs Enabled: 2-1001
Capture Mode Disabled
Capture VLANs Allowed: ALL
```

```
Protected: false
Unknown unicast blocked: disabled
Unknown multicast blocked: disabled
Appliance trust: none
```
![](_page_94_Picture_561.jpeg)

![](_page_95_Picture_722.jpeg)

This is an example of output from the **show interfaces switchport backup** command:

Switch# **show interfaces switchport backup** Switch Backup Interface Pairs: Active Interface Backup Interface State -------------------------------------------------------------- Gi1/0/1 Gi1/0/2 Active Up/Backup Standby<br>Gi3/0/3 Gi4/0/5 Active Down/Backup Up Active Down/Backup Up Po1 Po2 Po2 Active Standby/Backup Up

In this example of output from the **show interfaces switchport backup** command, VLANs 1 to 50, 60, and 100 to 120 are configured on the switch:

```
Switch(config)# interface gigabitethernet 2/0/6
Switch(config-if)# switchport backup interface gigabitethernet 2/0/8
prefer vlan 60,100-120
```
When both interfaces are up, Gi2/0/8 forwards traffic for VLANs 60, 100 to 120, and Gi2/0/6 will forward traffic for VLANs 1 to 50.

Switch# **show interfaces switchport backup**

Switch Backup Interface Pairs: Active Interface Backup Interface State ------------------------------------------------------------------------ GigabitEthernet2/0/6 GigabitEthernet2/0/8 Vlans on Interface Gi 2/0/6: 1-50 Vlans on Interface Gi 2/0/8: 60, 100-120

When a Flex Link interface goes down (LINK\_DOWN), VLANs preferred on this interface are moved to the peer interface of theFlex Link pair. In this example, if interface Gi2/0/6 goes down, Gi2/0/8 carries all VLANs of the Flex Link pair.

Switch# **show interfaces switchport backup**

Switch Backup Interface Pairs:<br>Active Interface Backup Interface Active Interface Backup Interface State ------------------------------------------------------------------------ GigabitEthernet2/0/6 GigabitEthernet2/0/8 Active Down/Backup Up Vlans on Interface Gi 2/0/6: Vlans on Interface Gi 2/0/8: 1-50, 60, 100-120

When a Flex Link interface comes up, VLANs preferred on this interface are blocked on the peer interface and moved to the forwarding state on the interface that has just come up. In this example, if interface Gi2/0/6 comes up, then VLANs preferred on this interface are blocked on the peer interface Gi2/0/8 and forwarded on Gi2/0/6.

Switch# **show interfaces switchport backup**

Switch Backup Interface Pairs:<br>Active Interface Backup Backup Interface State ------------------------------------------------------------------------ GigabitEthernet2/0/8 Active Up/Backup Up Vlans on Interface Gi 2/0/6: 1-50 Vlans on Interface Gi 2/0/8: 60, 100-120

## **show interfaces transceiver**

To display the physical properties of a small form-factor pluggable (SFP) module interface, use the **show interfaces transceiver** command in EXEC mode.

**show interfaces** [*interface-id*] **transceiver** [**detail**| **module** *number***| properties| supported-list| threshold-table**]

![](_page_97_Picture_512.jpeg)

![](_page_98_Picture_775.jpeg)

This is an example of output from the **show interfaces transceiver threshold-table** command:

![](_page_98_Picture_776.jpeg)

<output truncated>

# **show mgmt-infra trace messages ilpower**

To display inline power messages within a trace buffer, use the **show mgmt-infra trace messages ilpower** command in privileged EXEC mode.

**show mgmt-infra trace messages ilpower** [**switch** *stack-member-number*]

![](_page_99_Picture_766.jpeg)

![](_page_99_Picture_767.jpeg)

[10/23/12 14:05:20.379 UTC 16 3] Interface Gi1/0/1 initialization done. [10/23/12 14:05:20.380 UTC 17 3] Gi1/0/24 port config Initialized [10/23/12 14:05:20.380 UTC 18 3] Interface Gi1/0/24 initialization done. [10/23/12 14:05:20.380 UTC 19 3] Slot #1: initialization done. [10/23/12 14:05:50.440 UTC 1a 3] Slot #1: PoE initialization for board id 16387 [10/23/12 14:05:50.440 UTC 1b 3] Duplicate init event

## **show mgmt-infra trace messages ilpower-ha**

To display inline power high availability messages within a trace buffer, use the **show mgmt-infra trace messages ilpower-ha** command in privileged EXEC mode.

**show mgmt-infra trace messages ilpower-ha** [**switch** *stack-member-number*]

![](_page_101_Picture_242.jpeg)

**Examples** This is an output example from the **show mgmt-infra trace messages ilpower-ha** command:

Switch# **show mgmt-infra trace messages ilpower-ha** [10/23/12 14:04:48.087 UTC 1 3] NG3K\_ILPOWER\_HA: Created NGWC ILP CF client succ essfully.

## **show mgmt-infra trace messages platform-mgr-poe**

To display platform manager Power over Ethernet (PoE) messages within a trace buffer, use the **show mgmt-infra trace messages platform-mgr-poe** privileged EXEC command.

**show mgmt-infra trace messages platform-mgr-poe** [**switch** *stack-member-number*]

![](_page_102_Picture_860.jpeg)

**Examples** This is an example of partial output from the **show mgmt-infra trace messages platform-mgr-poe** command:

![](_page_102_Picture_861.jpeg)

# **show network-policy profile**

To display the network-policy profiles, use the **show network policy profile** command in privileged EXEC mode.

**show network-policy profile** [*profile-number*] [**detail**]

![](_page_103_Picture_279.jpeg)

voice vlan 17 cos 4 Interface: none Network Policy Profile 30 voice vlan 30 cos 5 Interface: none Network Policy Profile 36 voice vlan 4 cos 3 Interface: Interface\_id

### **show platform CAPWAP summary**

To display the tunnel identifier and the type all the CAPWAP tunnels established by the controller to the access points and other mobility controllers, use the **show platform CAPWAP summary** command.

**show platform CAPWAP summary**

**Syntax Description** This command has no arguments or keywords.

**Command Default**

**Command Modes** Global configuration

**Command History Release Modification** Cisco IOS XE 3.2SE This command was introduced.

**Examples** This example displays the tunnel identifier and details:

Switch# **show platform capwap summary** Tunnel ID | Type | Src IP | Dst IP | SPrt | DPrt | S | A ------------------------------------------------------------------------------- 0x0088498000000983 data 9.6.44.61 9.12.138.101 5247 41894 1 1 0x00966dc000000010 data 9.6.44.61 9.6.47.101 5247 62526 1 2 0x00938e800000095b data 9.6.44.61 9.12.138.100 5247 45697 1 1 0x00ab1a8000000bd1 data 9.6.44.61 9.12.139.101 5247 38906 1 0 0x00896e40000000bd data 9.6.44.61 9.12.136.100 5247 1836 1 1

## **show power inline**

To display the Power over Ethernet (PoE) status for the specified PoE port, the specified stack member, or for all PoE ports in the switch stack, use the **show power inline** command in EXEC mode.

**show power inline** [**police| priority**] [*interface-id* | **module** *stack-member-number*] **[detail]**

![](_page_105_Picture_501.jpeg)

--------- ------ ---------- ------- ------------------- ----- ---- Gi3/0/1 auto off 0.0 n/a n/a 30.0 Gi3/0/2 auto off 0.0 n/a n/a 30.0 Gi3/0/3 auto off  $0.0$  n/a  $n/a$  30.0

![](_page_106_Picture_682.jpeg)

This is an example of output from the **show power inline** *interface-id* command on a switch port:

![](_page_106_Picture_683.jpeg)

This is an example of output from the **show power inline module** *switch-number* command on stack member 3. The table that follows describes the output fields.

| Module Available               | (Watts) | Switch> show power inline module 3  | Used Remaining<br>(Watts) (Watts) |     |           |      |
|--------------------------------|---------|-------------------------------------|-----------------------------------|-----|-----------|------|
| 3                              |         | 865.0 864.0                         |                                   | 1.0 |           |      |
|                                |         | Interface Admin Oper - Power Device |                                   |     | Class Max |      |
|                                |         |                                     | (Watts)                           |     |           |      |
|                                |         |                                     |                                   |     |           |      |
| Gi3/0/1                        |         | auto power-deny 4.0 n/a             |                                   |     | n/a       | 15.4 |
| Gi3/0/2                        | auto    | off                                 | 0.0                               | n/a | n/a       | 15.4 |
| Gi3/0/3                        | auto    | off                                 | 0.0                               | n/a | n/a       | 15.4 |
| Gi3/0/4                        | auto    | off                                 | 0.0                               | n/a | n/a       | 15.4 |
| Gi3/0/5                        | auto    | off                                 | 0.0                               | n/a | n/a       | 15.4 |
| Gi3/0/6                        | auto    | off                                 | 0.0                               | n/a | n/a       | 15.4 |
| Gi3/0/7                        | auto    | off                                 | 0.0                               | n/a | n/a       | 15.4 |
| Gi3/0/8                        | auto    | off                                 | 0.0                               | n/a | n/a       | 15.4 |
| $Gi3/0/9$ auto                 |         | off                                 | 0.0                               | n/a | n/a       | 15.4 |
| $Gi3/0/10$ auto                |         | off                                 | 0.0                               | n/a | n/a       | 15.4 |
| <output truncated=""></output> |         |                                     |                                   |     |           |      |

**Table 5: show power inline Field Descriptions**

![](_page_106_Picture_684.jpeg)

![](_page_107_Picture_662.jpeg)

<span id="page-107-0"></span><sup>4</sup> The configured power is the power that you manually specify or that the switch specifies by using CDP power negotiation or the IEEE classification, which is different than the real-time power that is monitored with the power sensing feature.

This is an example of output from the **show power inline police** command on a stacking-capable switch:

![](_page_107_Picture_663.jpeg)
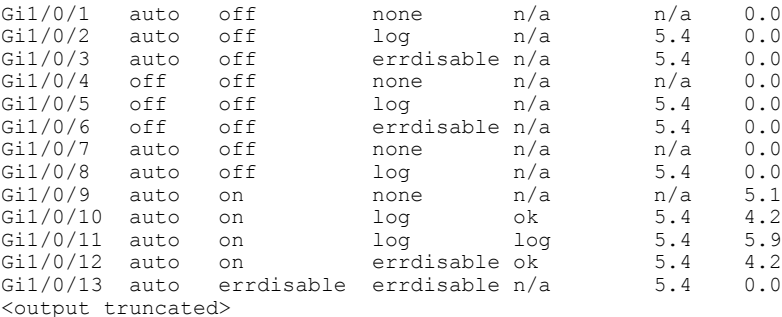

In the previous example:

- The Gi1/0/1 port is shut down, and policing is not configured.
- The Gi1/0/2 port isshut down, but policing is enabled with a policing action to generate a syslog message.
- The Gi1/0/3 port is shut down, but policing is enabled with a policing action is to shut down the port.
- Device detection is disabled on the Gi1/0/4 port, power is not applied to the port, and policing is disabled.
- Device detection is disabled on the Gi1/0/5 port, and power is not applied to the port, but policing is enabled with a policing action to generate a syslog message.
- Device detection is disabled on the Gi1/0/6 port, and power is not applied to the port, but policing is enabled with a policing action to shut down the port.
- The Gi1/0/7 port is up, and policing is disabled, but the switch does not apply power to the connected device.
- The Gi1/0/8 port is up, and policing is enabled with a policing action to generate a syslog message, but the switch does not apply power to the powered device.
- The Gi1/0/9 port is up and connected to a powered device, and policing is disabled.
- The Gi1/0/10 port is up and connected to a powered device, and policing is enabled with a policing action to generate a syslog message. The policing action does not take effect because the real-time power consumption is less than the cutoff value.
- The Gi1/0/11 port is up and connected to a powered device, and policing is enabled with a policing action to generate a syslog message.
- The Gi1/0/12 port is up and connected to a powered device, and policing is enabled with a policing action to shut down the port. The policing action does not take effect because the real-time power consumption is less than the cutoff value.
- The Gi1/0/13 port is up and connected to a powered device, and policing is enabled with a policing action to shut down the port.

Thisis an example of output from the **show power inlinepolice** *interface-id* command on a standalone switch. The table that follows describes the output fields.

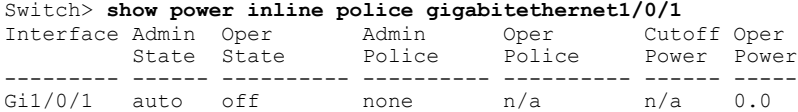

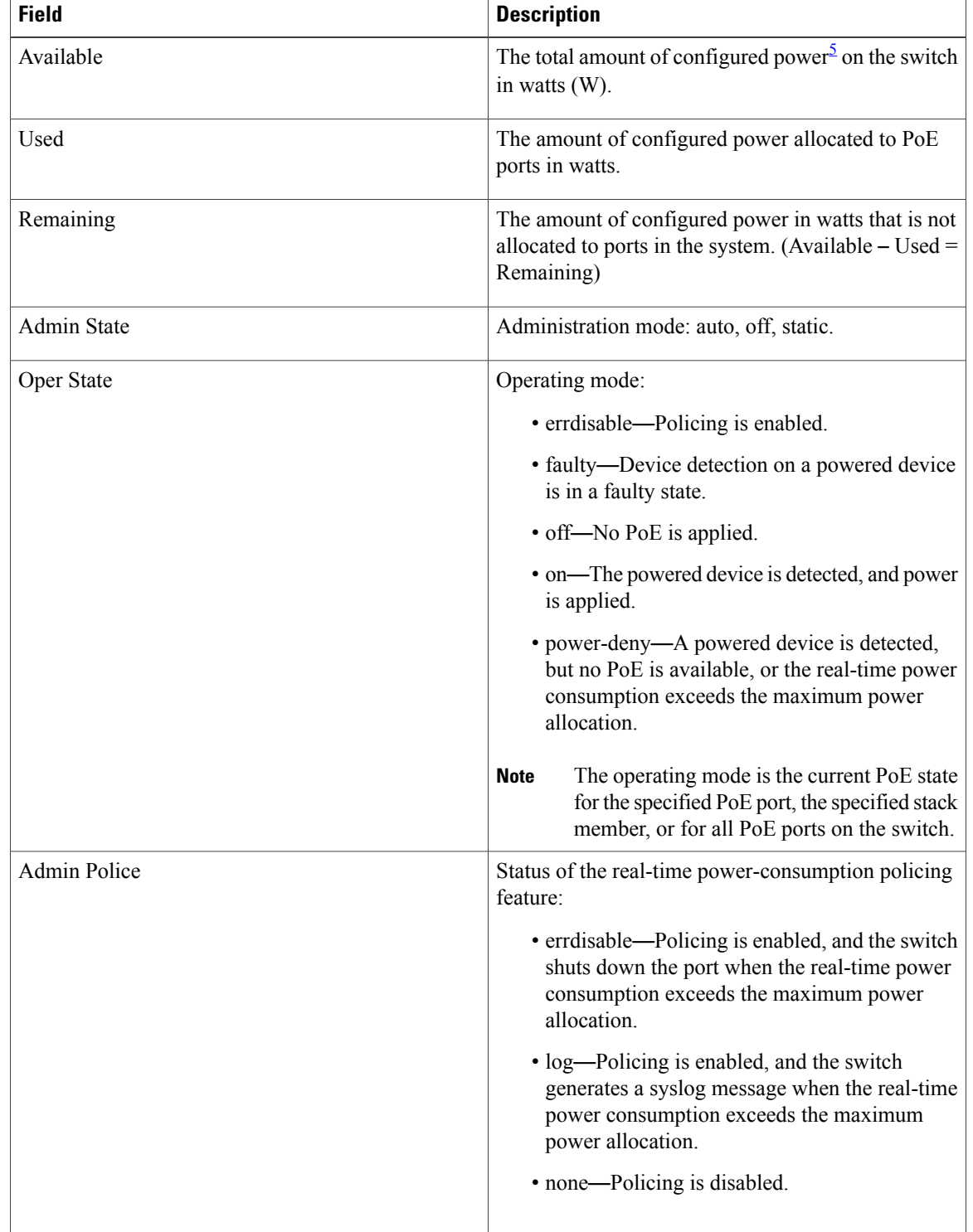

### **Table 6: show power inline police Field Descriptions**

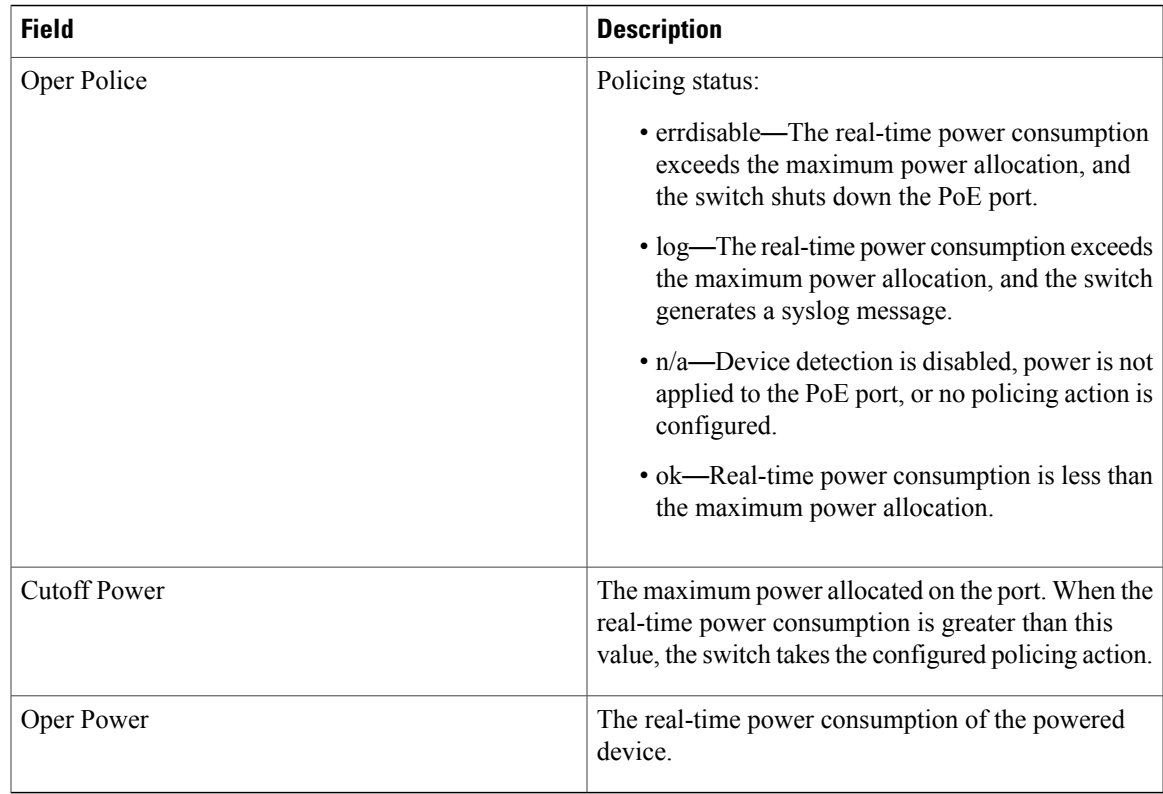

<span id="page-110-0"></span> $5$  The configured power is the power that you manually specify or that the switch specifies by using CDP power negotiation or the IEEE classification, which is different than the real-time power that is monitored with the power sensing feature.

## **show system mtu**

To display the global maximum transmission unit (MTU) or maximum packet size set for the switch, use the **show system mtu** command in privileged EXEC mode.

**show system mtu**

- **Syntax Description** This command has no arguments or keywords.
- **Command Default** None
- **Command Modes** Privileged EXEC

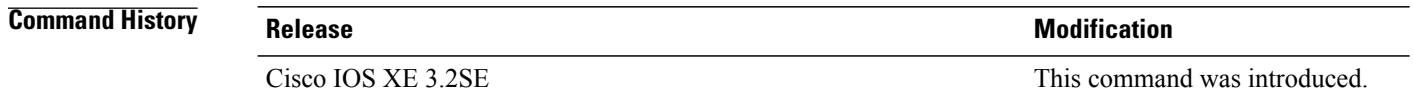

- **Usage Guidelines** For information about the MTU values and the stack configurations that affect the MTU values, see the **system mtu** command.
- **Examples** This is an example of output from the **show system mtu** command: Switch# **show system mtu** Global Ethernet MTU is 1500 bytes.

# **show wireless interface summary**

To display the wireless interface status and configuration, use the **show wireless interface summary** privileged EXEC command.

**show wireless interface summary**

- **Command Default** None
- **Command Modes** Privileged EXEC

### **Command History Release Modification** Cisco IOS XE 3.2SE This command was introduced.

### **Usage Guidelines**

**Examples** This example shows how to display the summary of wireless interfaces: Switch# **show wireless interface summary**

 **OL-29470-02 113**

## **small-frame violation rate**

To configure the rate (threshold) for an interface to be error-disabled when it receives VLAN-tagged packets that are small frames(67 bytes or less), use the **small-frame violationrate** interface configuration command. Use the **no** form of this command to return to the default setting.

**small-frame violation rate** *pps* **no small-frame violation rate** *pps* **Syntax Description**  $\overline{p_{\text{p}}$  Specifies the threshold at which an interface receiving small frames will be error-disabled. The range is 1 to 10,000 packets per second (pps). *pps* **Command Default** This feature is disabled. **Command Modes** Interface configuration **Command History Release Release Release Modification** Cisco IOS XE 3.2SE This command was introduced. **Usage Guidelines** This command enables the rate (threshold) for a port to be error-disabled when it receives small frames. Small frames are considered packets that are 67 frames or less. Use the **errdisabledetect cause small-frame** global configuration command to globally enable the small-frames threshold for each port. You can configure the port to be automatically reenabled by using the **errdisable recovery cause small-frame** global configuration command. You configure the recovery time by using the **errdisable recovery interval** *interval* global configuration command. **Examples** This example shows how to enable the small-frame arrival rate feature so that the port is error-disabled if incoming small frames arrived at 10,000 pps: Switch(config)# **interface gigabitethernet2/0/1** Switch(config-if)# **small-frame violation rate 10000**

# **speed**

To specify the speed of a 10/100/1000/2500/5000 Mb/s port, use the **speed**command in interface configuration mode. To return to the default value, use the **no** form of this command.

**speed** {**10| 100| 1000| 2500| 5000**| **auto** [**10| 100| 1000| 2500| 5000**]**| nonegotiate**}

**no speed**

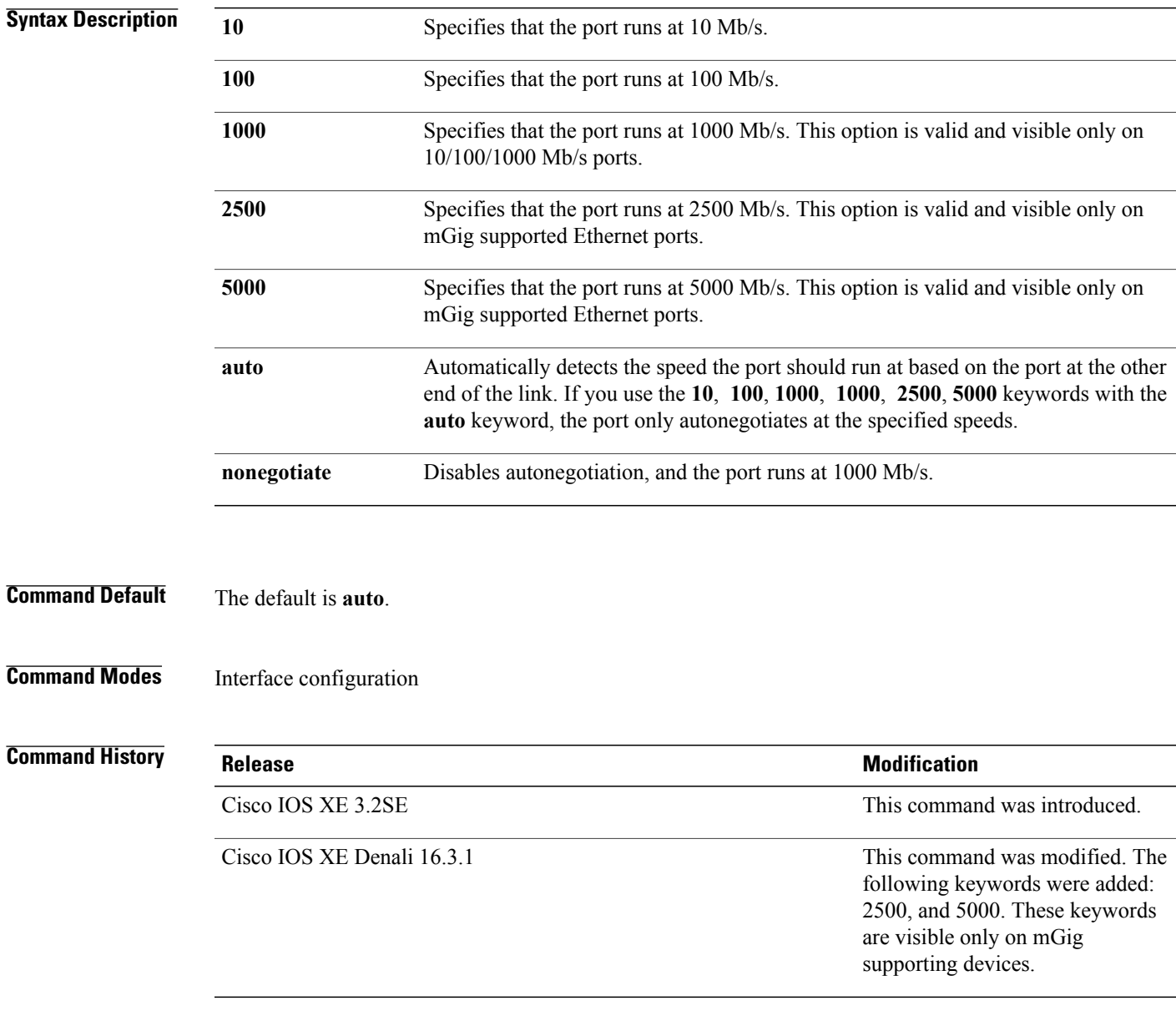

**Usage Guidelines** You cannot configure speed on the 10-Gigabit Ethernet ports.

Except for the 1000BASE-T small form-factor pluggable (SFP) modules, you can configure the speed to not negotiate (**nonegotiate**) when anSFP module port is connected to a device that does notsupport autonegotiation.

The new keywords: 2500, and 5000 are visible only on mGig supporting devices.

If the speed is set to **auto**, the switch negotiates with the device at the other end of the link for the speed setting and then forces the speed setting to the negotiated value. The duplex setting remains as configured on each end of the link, which could result in a duplex setting mismatch.

If both ends of the line support autonegotiation, we highly recommend the default autonegotiation settings. If one interface supports autonegotiation and the other end does not, do use the **auto** setting on the supported side, but set the duplex and speed on the other side.

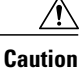

Changing the interface speed and duplex mode configuration might shut down and reenable the interface during the reconfiguration.

For guidelines on setting the switch speed and duplex parameters, see the "Configuring Interface Characteristics" chapter in the software configuration guide for this release.

You can verify your settings by entering the **show interfaces** privileged EXEC command.

**Examples** This example shows how to set speed on a port to 100 Mb/s:

Switch(config)# **interface gigabitethernet1/0/1** Switch(config-if)# **speed 100**

This example shows how to set a port to autonegotiate at only 10 Mb/s:

Switch(config)# **interface gigabitethernet1/0/1** Switch(config-if)# **speed auto 10**

This example shows how to set a port to autonegotiate at only 10 or 100 Mb/s:

Switch(config)# **interface gigabitethernet1/0/1** Switch(config-if)# **speed auto 10 100**

## **stack-power**

To configure StackPower parameters for the power stack or for a switch in the power stack, use the **stack power** command in global configuration mode. To return to the default setting, use the **no** form of the command,

**stack-power** {**stack** *power-stack-name*| **switch** *stack-member-number*}

**no stack-power** {**stack** *power-stack-name*| **switch** *stack-member-number*}

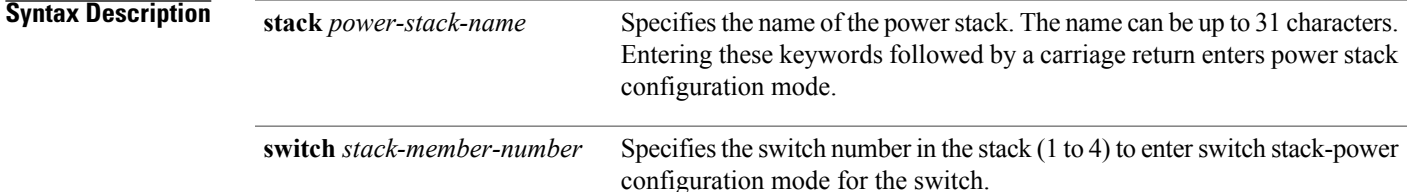

### **Command Default** There is no default.

### **Command Modes** Global configuration

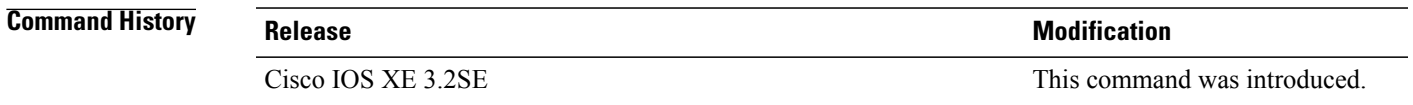

**Usage Guidelines** When you enter the **stack-power stack** *power stack name* command, you enter power stack configuration mode, and these commands are available:

- **default**—Returns a command to its default setting.
- **exit**—Exits ARP access-list configuration mode.
- **mode**—Sets the power mode for the power stack. See the **mode** command.
- **no**—Negates a command or returns to default settings.

If you enter the **stack-power switch** *switch-number* command with a switch number that is not participating in StackPower, you receive an error message.

When you enter the **stack-power switch** *switch-number* command with the number of a switch participating in StackPower, you enter switch stack power configuration mode, and these commands are available:

- **default**—Returns a command to its default setting.
- **exit**—Exits switch stack power configuration mode.
- **no**—Negates a command or returns to default settings.
- **power-priority**—Sets the power priority for the switch and the switch ports. See the **power-priority** command.
- **stack-id** *name*—Enters the name of the power stack to which the switch belongs. If you do not enter the power stack-ID, the switch does not inherit the stack parameters. The name can be up to 31 characters.
- **standalone**—Forces the switch to operate in standalone power mode. This mode shuts down both stack power ports.

**Examples** This example removes switch 2, which is connected to the power stack, from the power pool and shutting down both power ports:

> Switch(config)# **stack-power switch 2** Switch(config-switch-stackpower)# **standalone** Switch(config-switch-stackpower)# **exit**

# **switchport backup interface**

To configure Flex Links, use the **switchport backup interface** command in interface configuration mode on a Layer 2 interface on the switch stack or on a standalone switch. To remove the Flex Links configuration, use the **no** form of this command.

**switchport backup interface** *interface-id* [**mmu primary vlan** *vlan-id*| **multicast fast-convergence**| **preemption** {**delay** *seconds*| **mode** {**bandwidth| forced| off**}}| **prefer vlan** *vlan-id*]

**no switchportbackupinterface** *interface-id* [**mmuprimary vlan**| **multicast fast-convergence**|**preemption** {**delay| mode**}| **prefer vlan**]

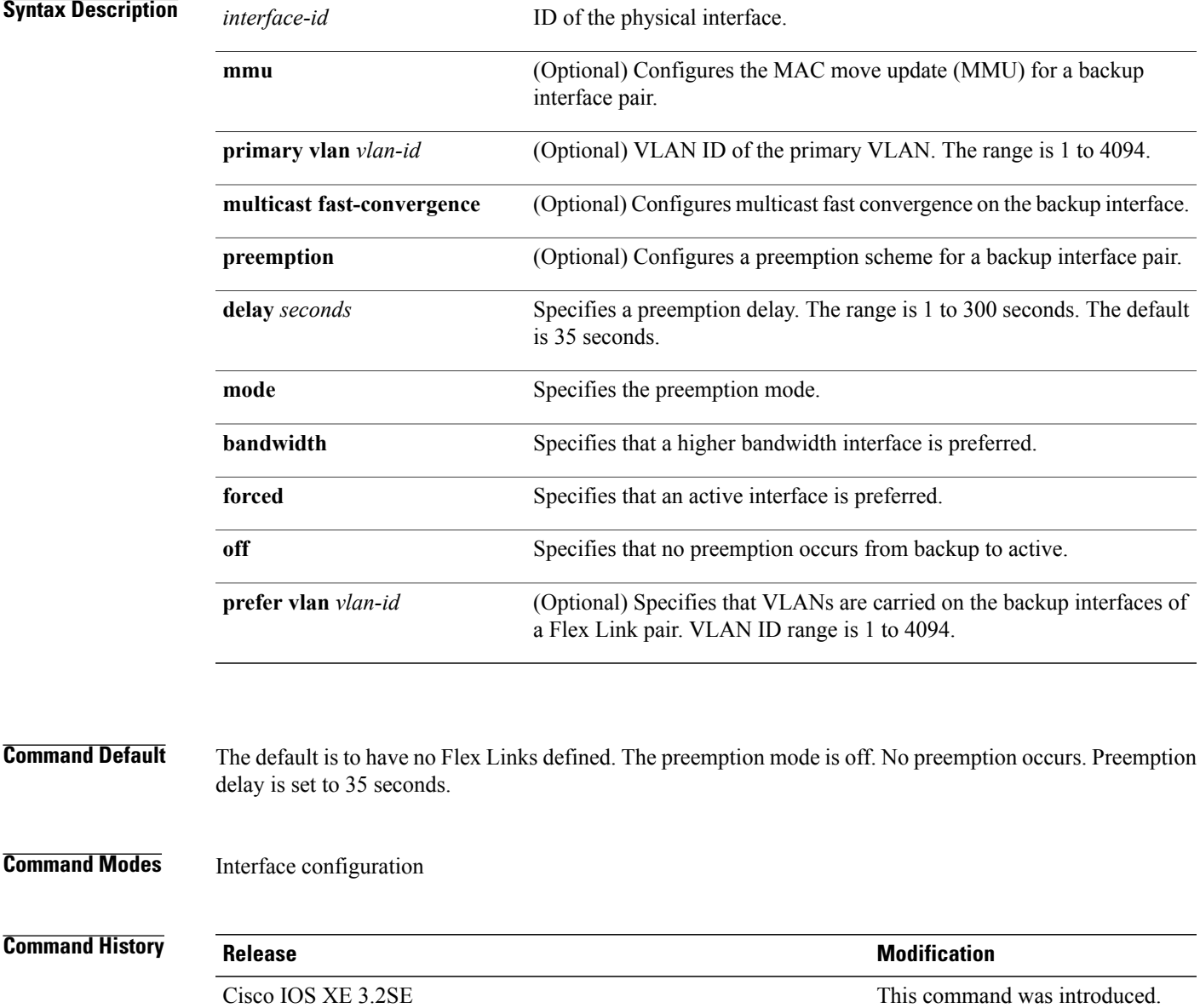

**Usage Guidelines** Flex Links are a pair of interfaces that provide backup to each other. With Flex Links configured, one link acts as the primary interface and forwards traffic, while the other interface is in standby mode, ready to begin forwarding traffic if the primary link shuts down. The interface being configured is referred to as the active link; the specified interface is identified as the backup link. The feature provides an alternative to the Spanning Tree Protocol (STP), allowing users to turn off STP and still retain basic link redundancy.

This command is available only for Layer 2 interfaces.

You can configure only one Flex Link backup link for any active link, and it must be a different interface from the active interface.

- An interface can belong to only one Flex Link pair. An interface can be a backup link for only one active link. An active link cannot belong to another Flex Link pair.
- A backup link does not have to be the same type (Fast Ethernet or Gigabit Ethernet, for instance) as the active link. However, you should configure both Flex Links with similar characteristics so that there are no loops or changes in behavior if the standby link begins to forward traffic.
- Neither of the links can be a port that belongs to an EtherChannel. However, you can configure two port channels (EtherChannel logical interfaces) as Flex Links, and you can configure a port channel and a physical interface as Flex Links, with either the port channel or the physical interface as the active link.
- If STP is configured on the switch, Flex Links do not participate in STP in all valid VLANs. If STP is not running, be sure that there are no loops in the configured topology.

**Examples** This example shows how to configure two interfaces as Flex Links:

```
Switch# configure terminal
Switch(conf)# interface gigabitethernet1/0/1
Switch(conf-if)# switchport backup interface gigabitethernet1/0/2
Switch(conf-if)# end
```
This example shows how to configure the Gigabit Ethernet interface to always preempt the backup:

```
Switch# configure terminal
Switch(conf)# interface gigabitethernet1/0/1
Switch(conf-if)# switchport backup interface gigabitethernet1/0/2 preemption forced
Switch(conf-if)# end
```
This example shows how to configure the Gigabit Ethernet interface preemption delay time:

```
Switch# configure terminal
Switch(conf)# interface gigabitethernet1/0/1
Switch(conf-if)# switchport backup interface gigabitethernet1/0/2 preemption delay 150
Switch(conf-if)# end
```
This example shows how to configure the Gigabit Ethernet interface as the MMU primary VLAN:

```
Switch# configure terminal
Switch(conf)# interface gigabitethernet1/0/1
Switch(conf-if)# switchport backup interface gigabitethernet1/0/2 mmu primary vlan 1021
Switch(conf-if)# end
```
You can verify your setting by entering the **show interfaces switchport backup** privileged EXEC command.

# **switchport block**

To prevent unknown multicast or unicast packets from being forwarded, use the **switchport block** command in interface configuration mode. To allow forwarding unknown multicast or unicast packets, use the **no** form of this command.

**switchport block** {**multicast| unicast**}

**no switchport block** {**multicast| unicast**}

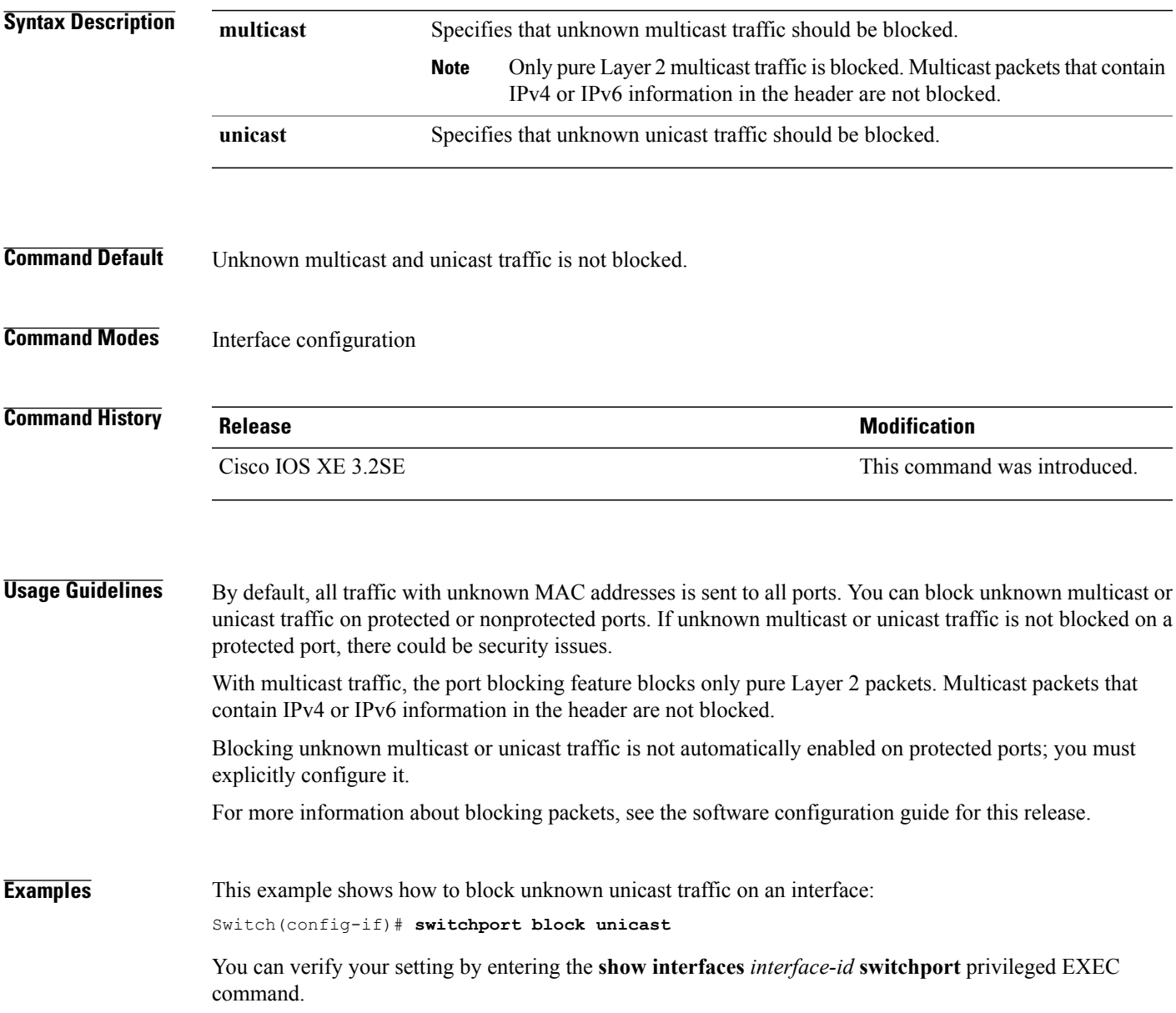

## **system mtu**

To set the global maximum packet size or MTU size for switched packets on Gigabit Ethernet and 10-Gigabit Ethernet ports, use the **system mtu** command in global configuration mode. To restore the global MTU value to its default value use the **no** form of this command.

**system mtu** *bytes*

**no system mtu**

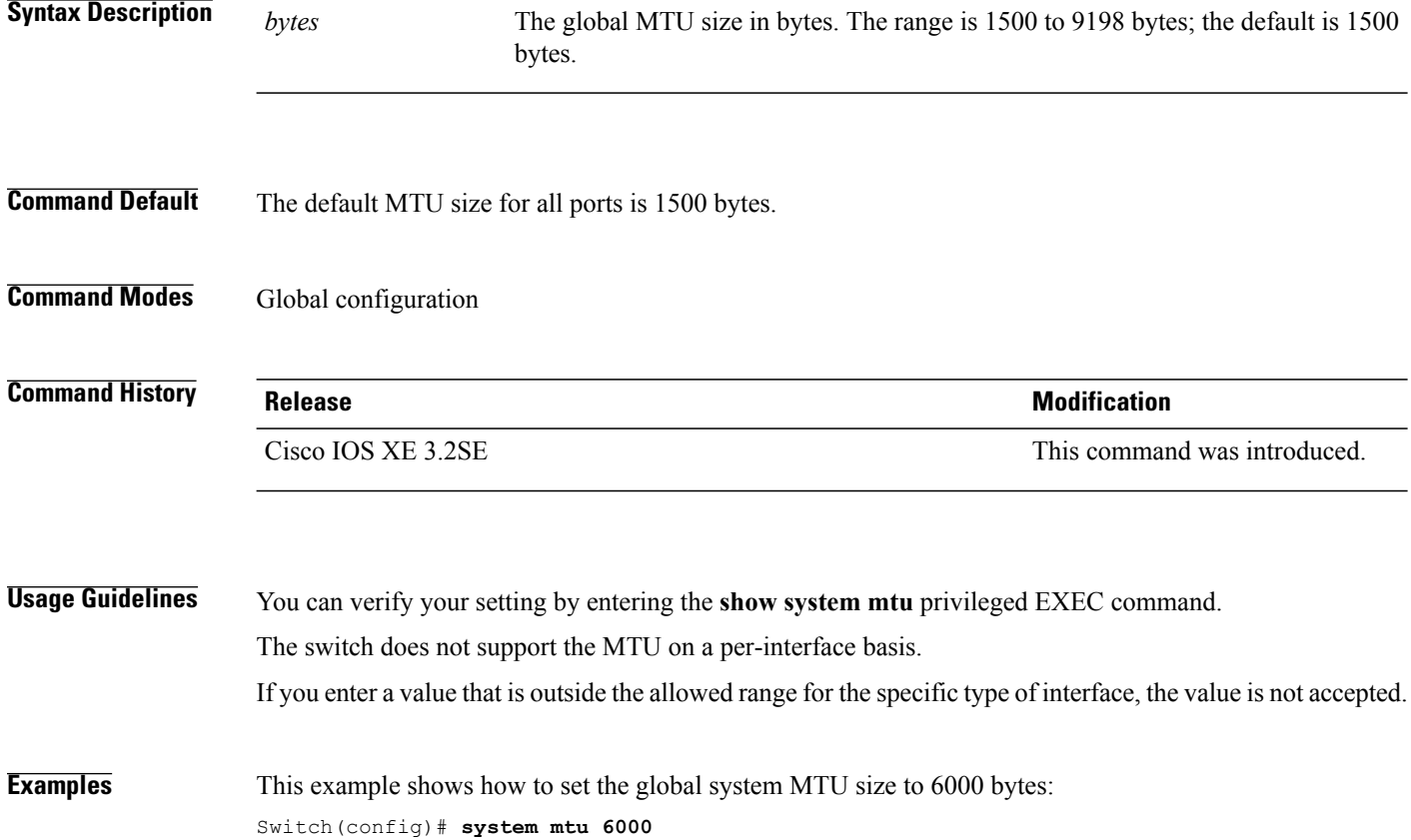

Global Ethernet MTU is set to 6000 bytes. Note: this is the Ethernet payload size, not the total Ethernet frame size, which includes the Ethernet header/trailer and possibly other tags, such as ISL or 802.1q tags.

# **voice-signaling vlan (network-policy configuration)**

To create a network-policy profile for the voice-signaling application type, use the **voice-signaling vlan** command in network-policy configuration mode. To delete the policy, use the **no** form of this command.

**voice-signaling vlan** {*vlan-id* [**cos** *cos-value*| **dscp** *dscp-value*]| **dot1p** [**cos** *l2-priority*| **dscp** *dscp*]**| none| untagged**}

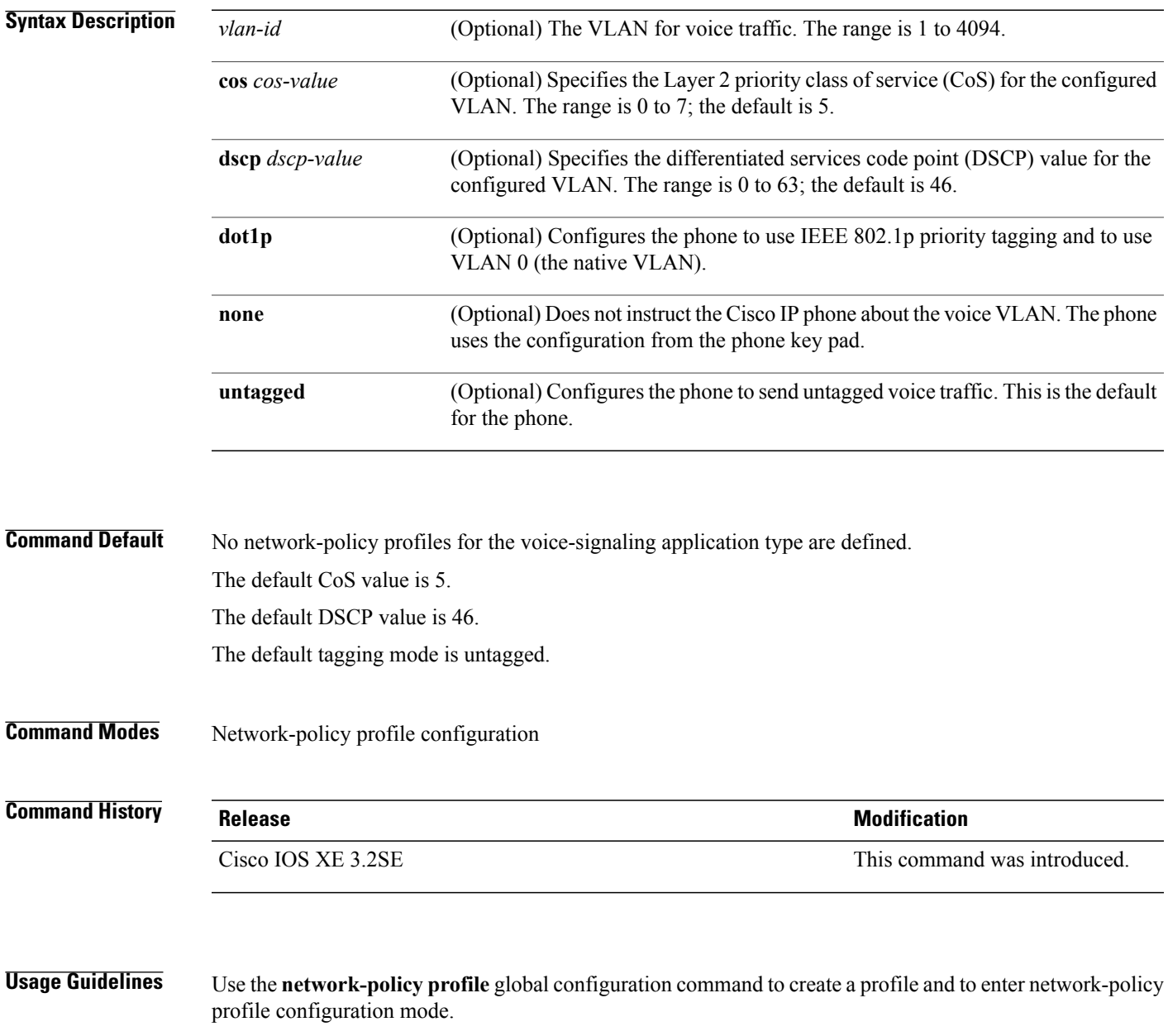

The voice-signaling application type is for network topologies that require a different policy for voice signaling than for voice media. This application type should not be advertised if all of the same network policies apply as those advertised in the voice policy TLV.

When you are in network-policy profile configuration mode, you can create the profile for voice-signaling by specifying the values for VLAN, class of service (CoS), differentiated services code point (DSCP), and tagging mode.

These profile attributes are contained in the Link Layer Discovery Protocol for Media Endpoint Devices (LLDP-MED) network-policy time-length-value (TLV).

To return to privileged EXEC mode from the network-policy profile configuration mode, enter the **exit** command.

**Examples** This example shows how to configure voice-signaling for VLAN 200 with a priority 2 CoS:

Switch(config)# **network-policy profile 1** Switch(config-network-policy)# **voice-signaling vlan 200 cos 2**

This example shows how to configure voice-signaling for VLAN 400 with a DSCP value of 45:

Switch(config)# **network-policy profile 1** Switch(config-network-policy)# **voice-signaling vlan 400 dscp 45**

This example shows how to configure voice-signaling for the native VLAN with priority tagging:

Switch(config-network-policy)# **voice-signaling vlan dot1p cos 4**

# **voice vlan (network-policy configuration)**

To create a network-policy profile for the voice application type, use the **voice vlan**command in network-policy configuration mode. To delete the policy, use the **no** form of this command.

**voice vlan** {*vlan-id* [**cos** *cos-value*| **dscp** *dscp-value*]| **dot1p** [**cos** *l2-priority*| **dscp** *dscp*]**| none| untagged**}

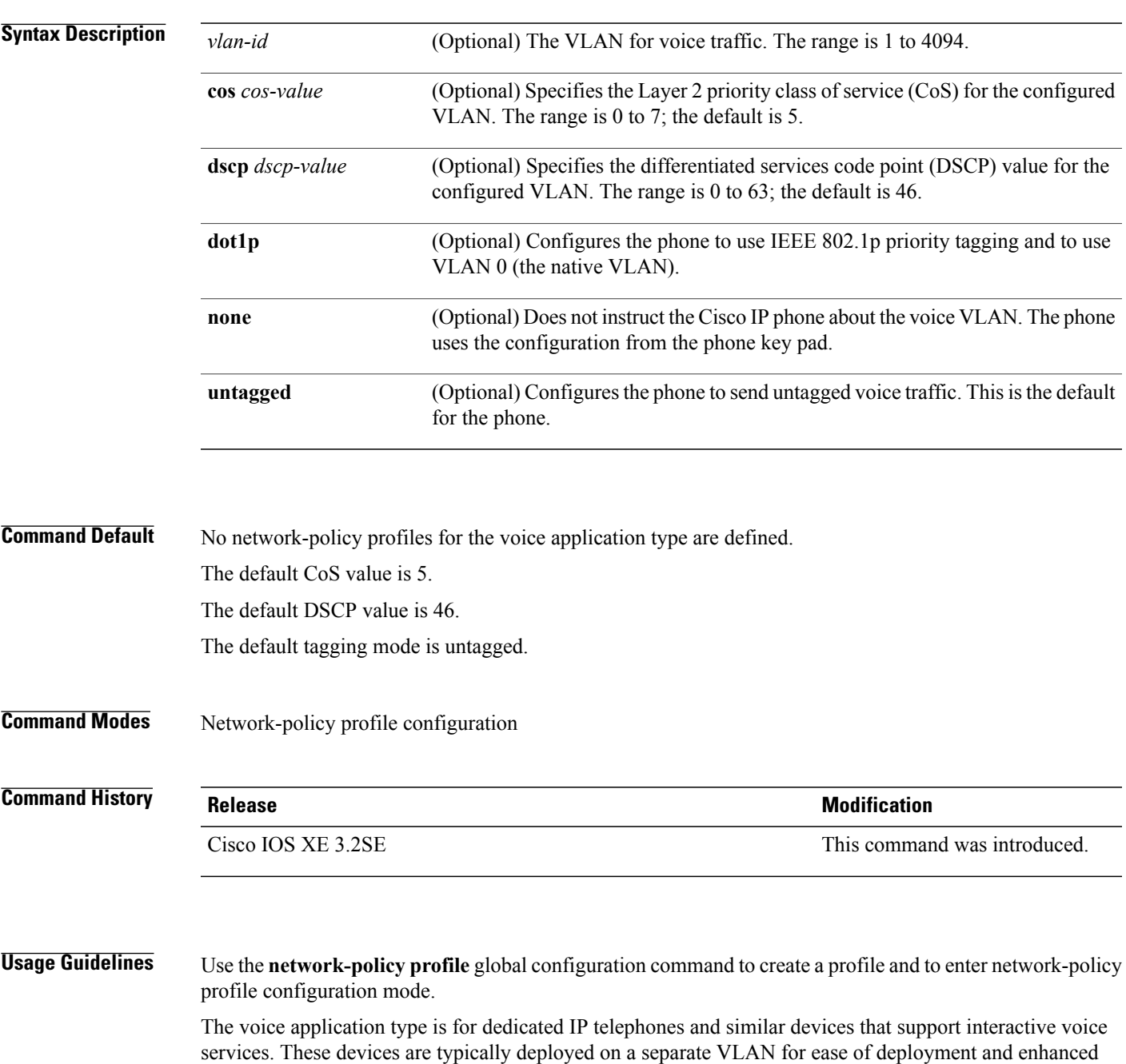

security through isolation from data applications.

When you are in network-policy profile configuration mode, you can create the profile for voice by specifying the values for VLAN, class of service (CoS), differentiated services code point (DSCP), and tagging mode.

These profile attributes are contained in the Link Layer Discovery Protocol for Media Endpoint Devices (LLDP-MED) network-policy time-length-value (TLV).

To return to privileged EXEC mode from the network-policy profile configuration mode, enter the **exit** command.

**Examples** This example shows how to configure the voice application type for VLAN 100 with a priority 4 CoS:

Switch(config)# **network-policy profile 1** Switch(config-network-policy)# **voice vlan 100 cos 4**

This example shows how to configure the voice application type for VLAN 100 with a DSCP value of 34:

Switch(config)# **network-policy profile 1** Switch(config-network-policy)# **voice vlan 100 dscp 34**

This example shows how to configure the voice application type for the native VLAN with priority tagging: Switch(config-network-policy)# **voice vlan dot1p cos 4**

# **wireless ap-manager interface**

To configure the wireless AP-manager interface, use the **wireless ap-manager interface** command.

**wireless ap-managerinterface** {**TenGigabitEthernet** *interface-number*| **Vlan** *interface-number*}

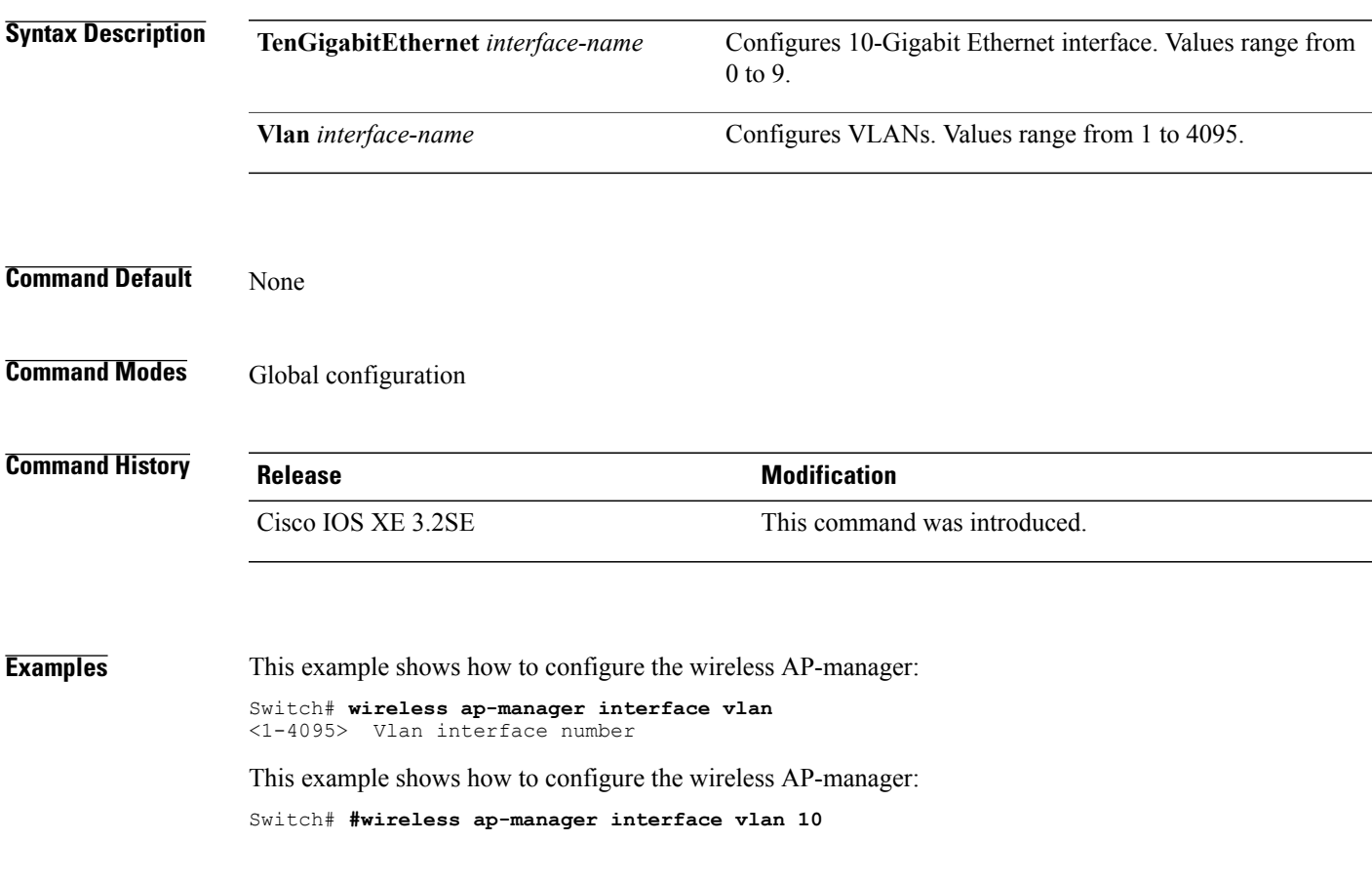

# **wireless exclusionlist**

To manage exclusion list entries, use the **wireless exclusionlist** global configuration command. To remove the exclusion list entries, use the **no** form of the command.

**wireless exclusionlist** *mac-addr* **description** *description*

**no wireless exclusionlist** *mac-addr*

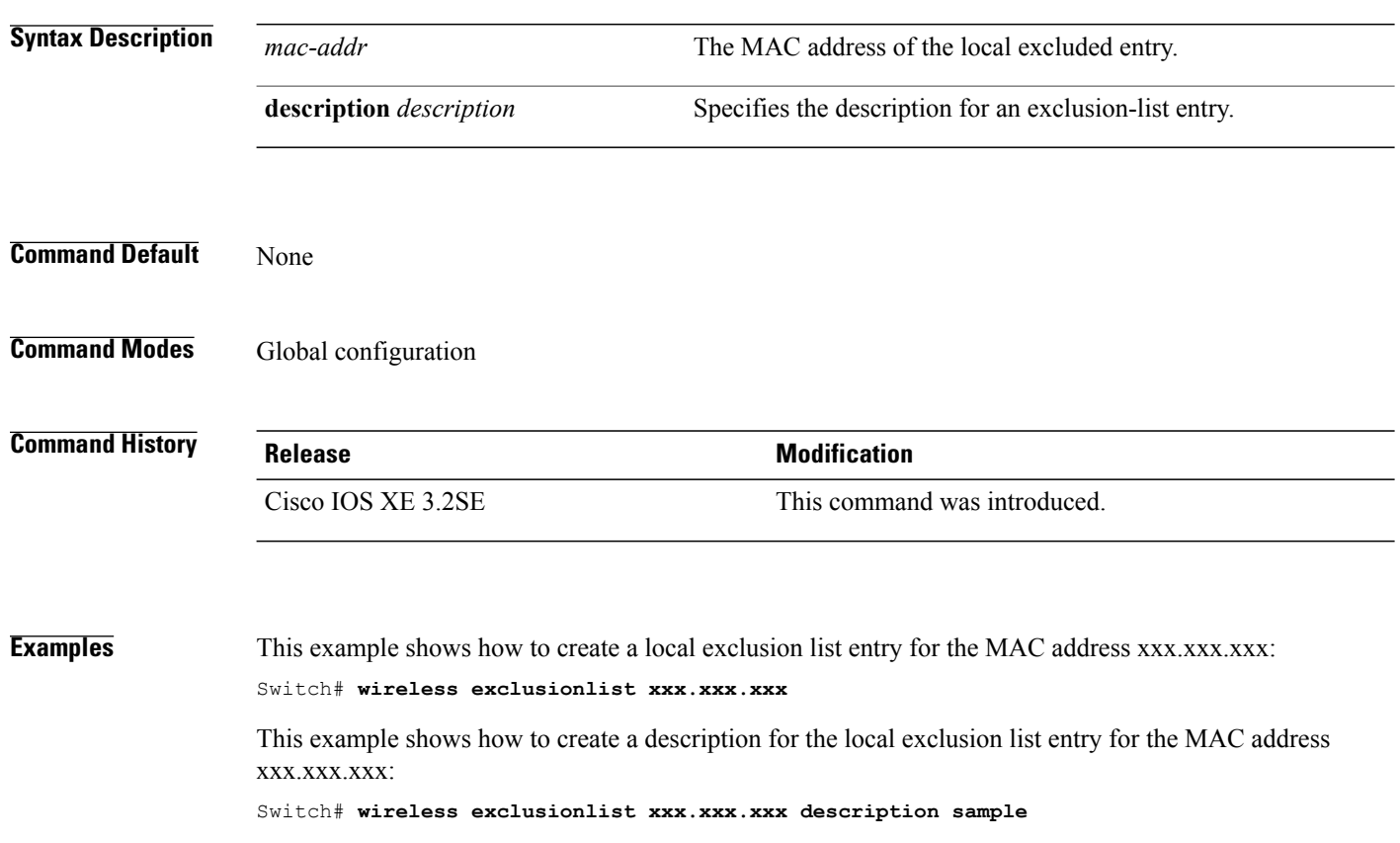

# **wireless linktest**

To configure linktest frame size and number of frames to send, use the **wireless linktest** command.

**wireless linktest** {**frame-size** *size*| **number-of-frames** *value*}

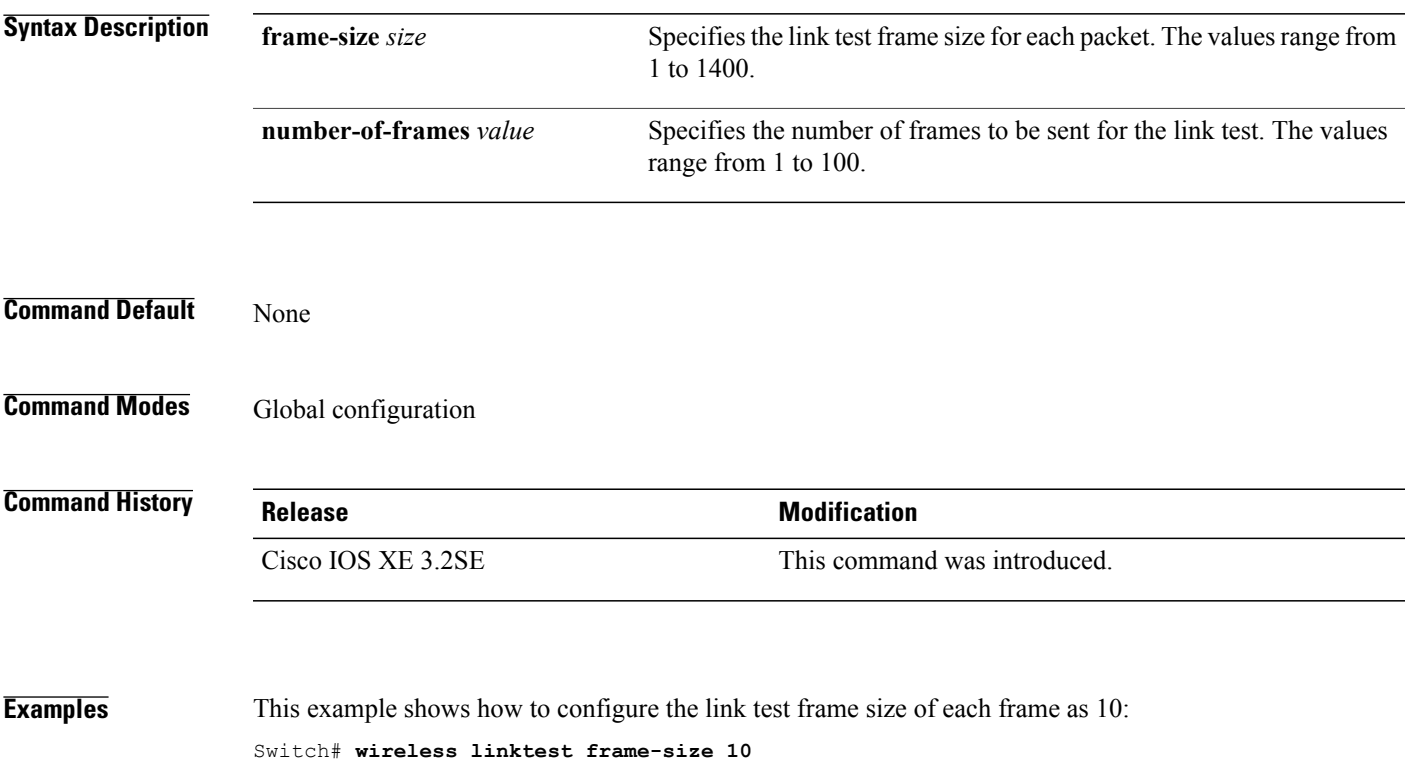

# **wireless management interface**

To configure wireless management parameters on an interface, use the **wireless management interface** global configuration command. To remove a wireless management parameters on an interface, use the **no** form of the command.

**wireless management interface** *interface-name* {**TenGigabitEthernet** *interface-name*| **Vlan***interface-name*} **no wireless management interface**

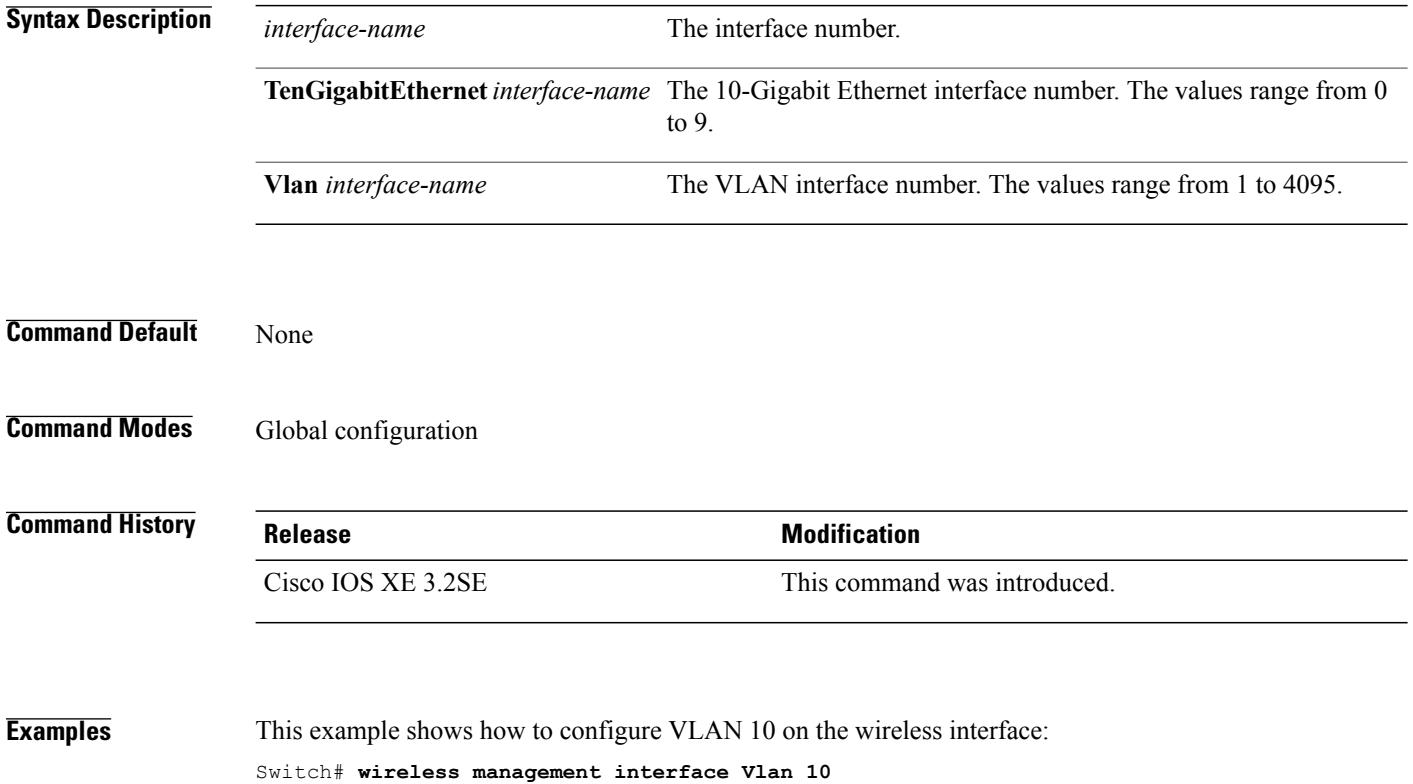

# **wireless peer-blocking forward-upstream**

To configure peer-to-peer blocking for forward upstream, use the **wirelesspeer-blocking forward-upstream** command. To remove a peer-to-peer blocking, use the **no** form of the command.

**wirelesspeer-blocking forward-upstream** *interface*{**GigabitEthernet** *interface-number* **TenGigabitEthernet** *interface-number*}

**no wireless peer-blocking forward-upstream** {**GigabitEthernet** *interface-number* **TenGigabitEthernet** *interface-number*}

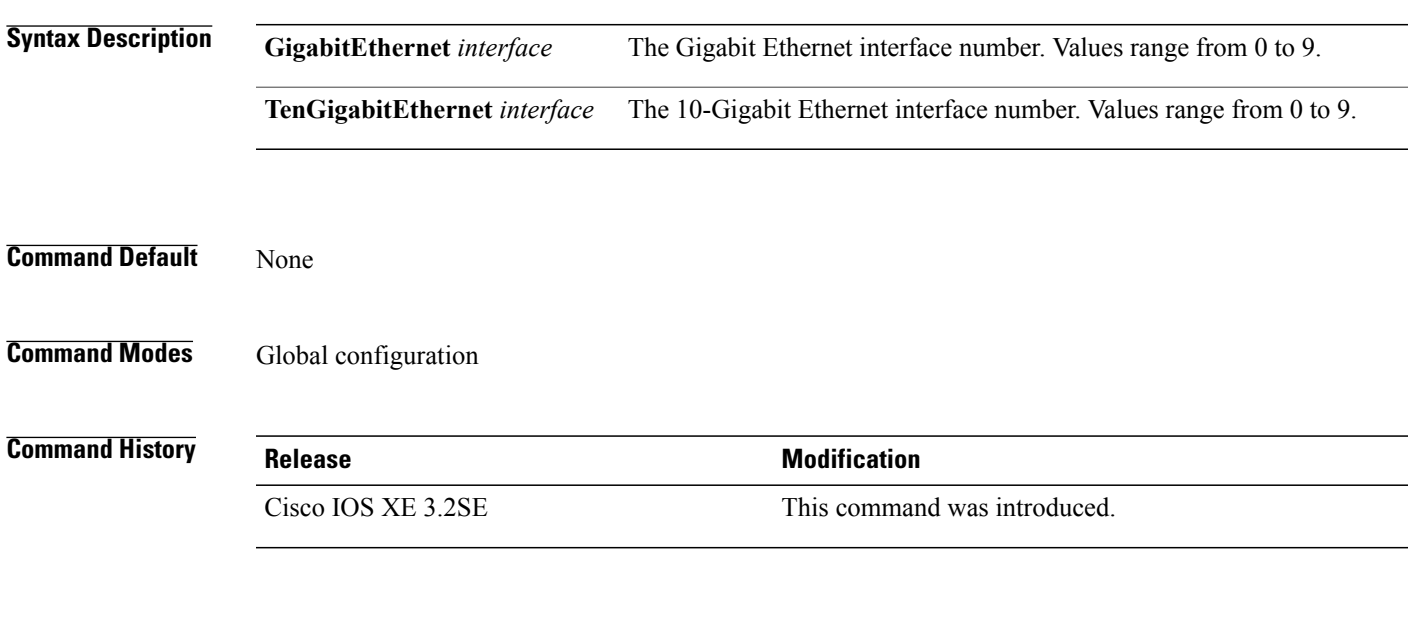

**Examples** This example shows how to configure peer-to-peer blocking for interface 10-gigabit ethernet interface: Switch(config)# **wireless peer-blocking forward-upstream TenGigabitEthernet 1/1/4**